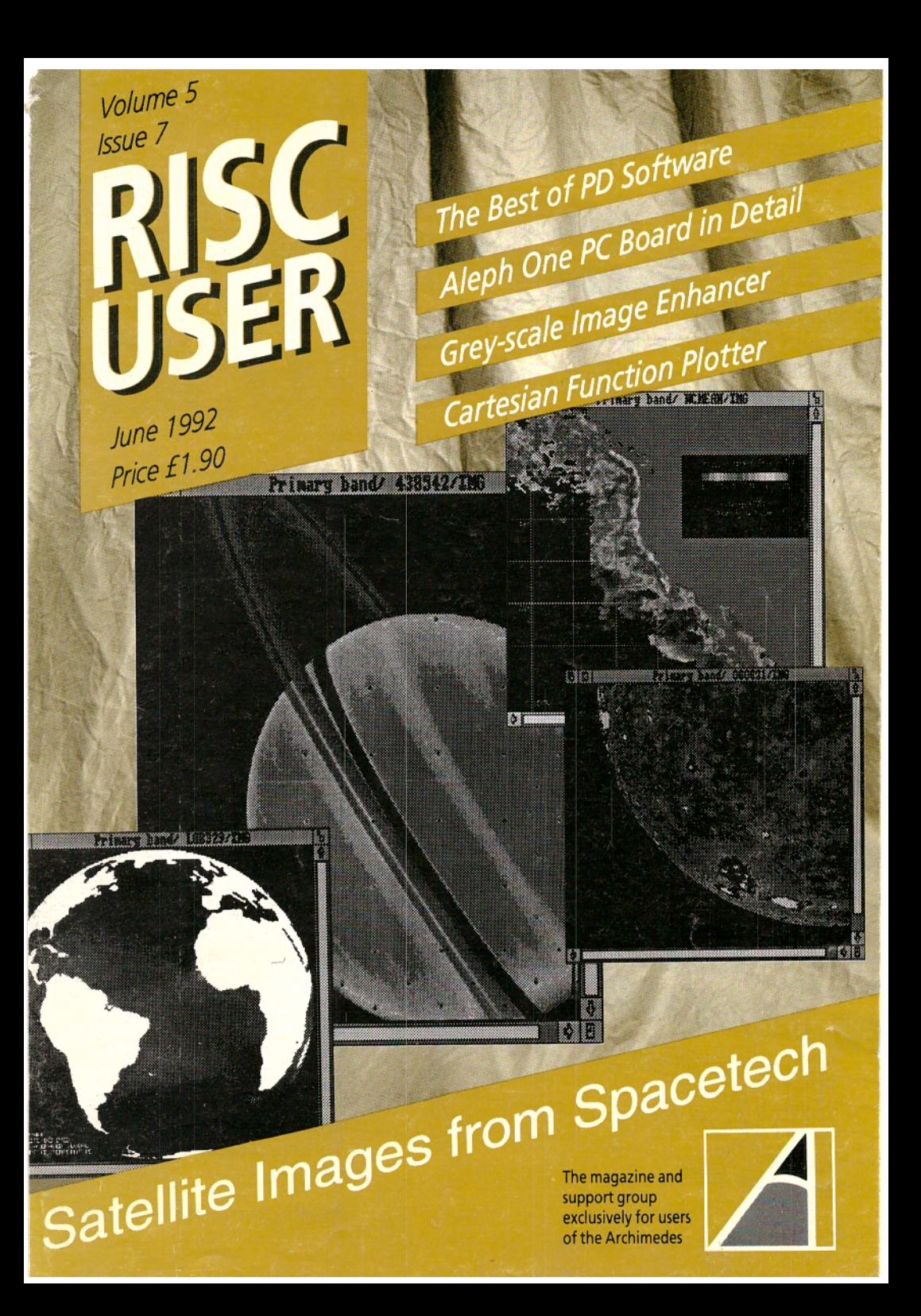

**ISSUE** 

### **VOLUME 5 JUNE 1992**

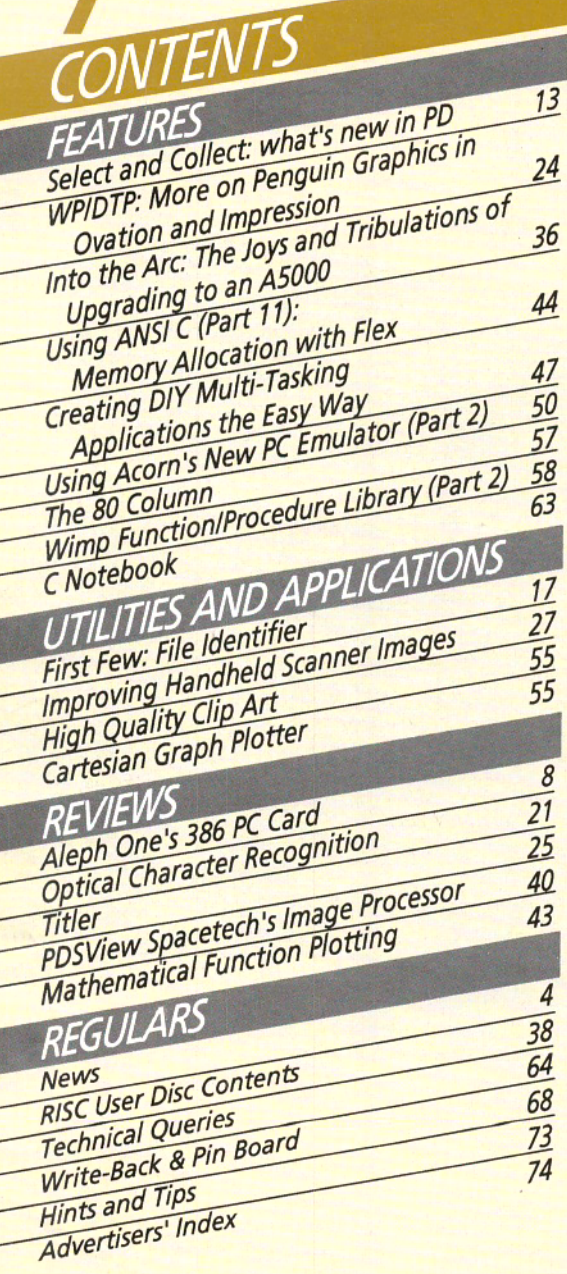

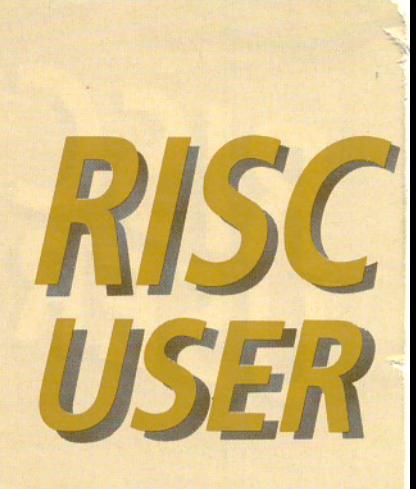

### THE ARCHIMEDES **MAGAZINE AND SUPPORT GROUP**

RISC User is published by RISC Developments Limited.

Co-Editors:

Dr Lee Calcraft, Mike Williams **Assistant Editor: Kristina Lucas Technical Editor: Mark Moxon** Production Assistant: Sheila Stoneman **Advertising: Sarah Shrive Subscriptions: Sue Baxter** Managing Editor: Sheridan Williams

All rights reserved. No part of this publication may be reproduced without prior written permission of the Publisher.

The Publisher cannot accept any responsibility whatsoever for errors in articles, programs or advertisements published. The opinions expressed on the pages of this journal are those of the authors and do not necessarily represent those of the Publisher, RISC Developments.

RISC Developments Ltd. @1992 117 Hatfield Road, St Albans, Herts AL1 1JS.

**Printed by Arlon Printers** ISSN 0966-191

### **All About Credibility**

EDITORIAL

Much has been made recently in the computer press (by that catering for the Acorn market at least) and on television of the fact that 1992 marks the tenth anniversary of the the advent of the BBC micro. In all the hype that has appeared, one small but significant fact seems to have been overlooked, and that is the fact that Acorn's Archimedes range of 32 bit machines is itself five years old this year; having been launched in June 1987. Thus half of the last ten years have also covered the appearance and evolution of a computer system which must be hailed as a major achievement for a British company of the size of Acorn.

When the Archimedes first appeared, it was claimed to be the world's fastest micro, and the first affordable computer embodying RISC technology. It uses its own proprietary operating system, RISC OS, widely acknowledged to be superior even to the Apple Macintosh's legendary desktop. There is now a wealth of software from a variety of sources, the best of which can compete with major applications from the PC and Macintosh worlds (Computer Concepts' Impression II was recently voted "Best non-PC Business Package" in the Computer Shopper Show Awards). Innovative hardware in the fields of scanning, digitising and image processing is generally second to none in a field where the Archimedes offers considerable potential in comparison with other machines. And not least, the Archimedes range (particularly the A3000) outsells all other makes of computer in our country's schools by a ratio of 5 to 1.

Yet how many of you reading this, and presumably owning an Archimedes, might well admit in casual conversation about personal computers, "Well, actually I use an Acorn Archimedes", and then prepare to defend that choice. Despite its many excellent qualities, the Archimedes range still seems to lack what I would call credibility, particularly in commercial and professional areas. Its very success in British education sometimes seems like an millstone. dragging the reputation of the system down to the levels of not being a "real" machine.

One argument often put forward is lack of compatibility with PCs (MS-DOS), but that hasn't stopped the Macintosh achieving a high level of success. And like the Archimedes, Macintoshes are made by a single source unlike the many clones available in the PC marketplace.

It is true that there is more choice in software for other systems - you have only to look at the pages of PC and Macintosh magazines to see this for yourself, and much of that originates from the States, probably the largest market for computers and software in the world.

However, the Archimedes is very good at quite a number of things. Desktop publishing is one, and the joint development of a professional quality OTP platform by Acorn and Computer Concepts is a strategic step which is long overdue. More such ventures would surely help, and I cannot but feel that given the currently limited and somewhat parochial nature of the Acorn market, Acorn itself needs to take a more positive role with software houses and hardware developers, and actively to promote more joint ventures in order to gain greater market acceptance.

I can offer no simple or easy panacea; however, it is in all our interests to do what we can individually to extol the virtues of the Archimedes system (where this is warranted), and to encourage other potential users to be more open minded. I hope that I can look forward to the day. when we can all say with pride, "I use an Archimedes" and bask in the envy of lesser mortals who still have to put up with the likes of the PC. **M.W.** 

# $\cdot$  *News*  $\cdot$  *News*  $\cdot$  *News*

### **LONGMAN LOGOTRON PINPOINTS A LANDMARK**

Longman Logotron has been busy lately with a new version of PinPoint and four new packs in the landmarks series. PinPoint has been upgraded to version 1.16, and has a number of new features including grid options for page editors; visible print borders; a show rulers option; the ability to print the current sheet during data input; a selection menu on page editors; editing of text style of selected non-frame objects; a configure option for the pen and question tool; horizontal bar and line charts; and the ability to swap axes in bar and line charts dynamically. All registered users should have received an upgrade disc with instructions by the end of April.

Four new Landmark packs have been released by Longman Logotron and BBC Enterprises to join the four titles available at the moment *(The Victorians, Second World War. Egypt* and *Rainforest*). Available in July 1992 are *Columbus* (in which you join Columbus on his historic voyage) and *The*  Aztecs (in which you experience life in the fabled city of Tenochtitlan, capital city of Montezuma's Aztec empire). Then in September 1992, *Elizabeth I* (visit a large country house in Tudor England) and The Civil War (battle between the Roundheads and the Cavaliers in the Stuart period) should be available. The packs are developed from the most popular television programmes in the BBC's Landmarks series, and Columbus and The Aztecs complement the Landmarks Explorers unit to be broadcast in Autumn 1992. Each pack costs £28.20 inc. VAT.

Longman Logotron can be found at 124 Cambridge Science Park, Millon Road, Cambridge CB4 4ZS, tel. (0223) 425558, fax (0223) 425349.

### **SILICON VERSIONS**

Silicon Vision has announced a new version of its RiscBASIC compiler, Release 3, which offers increased execution speed<br>performance, robustness and ease of use over the previous version 2.06. The compiler includes a Desktop Developer's Environment (DOE) system for editing Basic programs in an Edit window, from which programs can be compiled simply by dragging the file to the RiscBASIC icon. Errors are then highlighted in the Edit window, making program development much easier. The Twin and Basic editors are also directly supported by the DOE, and the user can swap between using the DOE, using icons to drive the compllation and using the command line without the need to reconfigure the compiler.

Silicon Vision has also updated its entry level electronic PCB design package ARC-

### **COMPUTER CONCEPTS GOES WILD**

Computer Concepts has announced the acquisition of a majority stake in Wild Vision, the hardware developer which specialises in video and multimedia ca rds. Wild Vision has been manufacturing Computer Concepts' expansion cards for a while, and the decision to cement their business relationship could yield some interesting products. It is intended that Wild Vision should retain its identity in its daily business, with Computer Concepts taking only a background role and lending support as and when required.

The takeover will result in the two companies joining forces on selected ventures, with Wild Vision concentrating on the hardware and Computer Concepts on the software. Peter Wild, Wild Vision's managing director, indicated a likely market strategy: ''We are now poised to forge ahead in multimedia applications... I believe that this turn of events will prove to be catalytic in giving Wild Vision's Desktop video products a considerable step-up in the multimedia arena as a whole."

According to Wild Vision, the Computer Concepts merger will bring financial security and will lend a market presence which would otherwise have been beyond their reach. Hopefully this will mean that its Eagle Desktop video board, which was on show at the BBC Acom User Show last year, will get over its design problems and see daylight soon. Wild Vision is also working on a full technical support facility to complement its growing range of products.

### **ACORN S REPLAY MULTIMEDIA VIDEO SYSTEM**

Acom has developed an exciting full motion video system called Replay. This is a piece of software that enables compressed pictures, stored on mass media such as CD-ROM, to be shown in a Desktop window at a rate of 12.5 frames per second (from a CD-ROM - hard disc storage would increase the speed, but would decrease the storage space). This is no mean feat, as the amount of information needed to display a sequence of pictures is considerable.

Replay takes a normal sequence of uncompressed pictures and reduces their storage size by removing very detailed data from the image which the eye can't detect. It then reduces the size further by employing Delta compression, which concentrates on the moving parts of an image and enables static parts to be stored in very little memory. Finally the compressed images are put on hard disc or CD-ROM, enabling about 12 seconds of pictures at 12.5 frames per second to be stored on one SOOK Archimedes disc. The data can also include multiple channel stereo sound to go with the pictures.

Although Replay requires expensive extra equipment to create the sequences, it opens up new possibilities for multimedia systems. Magpie and Genesis (two popular multimedia packages) both contain support for Replay sequences, so moving pictures can now be a part of multimedia

# • *News • News • News • News*

releases (for example, the *Didionary of* the *living* world CD-ROM mentioned in April's news).

### **DT SOFTWARE SEES THE LIGHT**

OT Software has announced two new products for the Archimedes. The first is a 21Mb floppy disc drive (yes, twenty-one megabytes!), which uses optical tracking technology to store huge amounts of data on special 3.5" discs. The so-called *Floptical* drive uses discs that have concentric rings etched on them which the head can follow, allowing data to be saved at over 1000 tracks per inch (compared to conventional 3.5" discs which have 135 tracks per inch). The drive can also read and write to PC fonnat 720K and 1.44Mb floppies, but the drive requires a firmware change to access Acorn format discs · apparently the manufacturer is aware of this and will implement it if there is sufficient demand from the Acom marketplace for the alteration to be worthwhile. The drive costs £449.95 inc. VAT, and the special discs, each of which can store 21Mb, cost £24.95 inc. VAT.

The other new product from OT Software also has an optical connection • it is a hand-held portable electronic still camera which can take and store up to 32 pictures in its on-board battery-backed RAM, for subsequent downloading to a computer. Image resolution is 376x288 in 8 bits per pixel monochrome, and the software supplied allows manipulation of the image brightness, contrast and "tone" (gamma correction), as well as basic image processing functions including sharpening and smoothing. The output from the *Fotoman* camera is claimed to be of a much higher quality than comparable colour digitisers because the camera takes pictures digitally, avoiding the need to convert the conventional analogue signal. The Fotoman for the Archimedes costs £553.15 plus VAT. DT Software is on (0223) 841099.

### **IRLAM ANNOUNCES ITS FAX/MODEM CARD**

lrlam is planning to release its *Fax-Im* card around June of this year, at a cost of £289 plus VAT. The card not only performs fax reception and transmission (like the Computer Concepts' FaxPack), but can also be used as a modem. The list of features is impressive - the card has full group 3 fax compatabilily with document transmission up to 9600 bits/sec; it can autoanswer after a programmable number of rings; it will transmit sprites as a fine fax (approx. 200x200 dpi) if the sprite's resolution demands it; support is provided for fast DTMF or Pulsed dialling; sprites can be compressed using MH coding (as in the group 3 specification), allowing typical compression ratios of around 10 to 1; a modified printer driver supplied with the fax allows RISC OS applications to produce monochrome sprites for transmission; the modem supports V22, V22bis, V23, MNP 2,3,4,5 compression/error control, and V42bis compression (like MNP 6); the fax operates in the background during reception and transmission.

lrlam has also improved its *Moving i-Mage* Desktop video system. The driver module has been enhanced to reduce loading and saving times of images, and images can now be panned off screen. A new demonstration application supports zooming and can remove motion artefacts, and

PCB. Release 1.7 provides faster and<br>improved automatic routing, oval and circular pads with fully variable sizes, faster redraw, extended library part manipulation and instant editing operations. The full range of RISC OS printer drivers are also supported via a Draw file export facility, which also enables further editing in Draw and the inclusion of a design in a DTP package.

The cost for RiscBASIC 3 is £149.95, and ARC-PCB 1.7 costs £195.00. To upgrade your present software, simply return your origiul disc(s) to Silicon V15ion with the correct payment. Upgrading to RiscBASIC 3<br>costs £30 from version 2.06 with the DDE, or<br>£55 from version 2.06 without the DDE and earlier versions. The upgrade price for ARC-<br>PCB is £55. All prices include VAT and post and packing, and Silicon Vision is at Signal House, Lyon Road, Harrow, Middlesex HA1 2AG, tel. 081-861 2173, fax 081-427 5169.

### **L'ARTSMART**

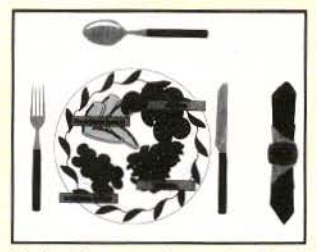

4Mation has gone international and released French and German versions of their Faces, Homes and Leisure smArt packs; Spanish and Welsh versions are under preparation. There is also a Modem languages pack which features French, German, Dutch, Portuguese, Spanish, Turkish, Italian, Greek and Hebrew, and comes on two discs, one about meals, and another about items you might find on a shelf.

The complete range of smArt packs comprises Fashion, Heraldry, Homes, Leisure, Trees & Gardens, Dinosaurs, Faces, Smartoons, Aliens and Look Smart. Each of these packs and the French and German versions cost £16 plus VAT, and the Modern Languages pack costs £20 plus VAT. The smArt package which is needed to use these packs costs £64.65 inc. VAT.

On a more serious note, 4Mation has<br>recently employed FAST (Federation Against Software Theft) to act on its behalf against a bulletin board, after it discovered that the board had 35 4Mation Draw files in its downloadable software. On this occasion it was decided to take no action

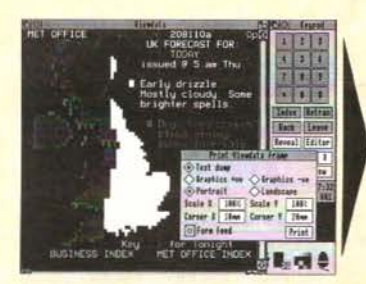

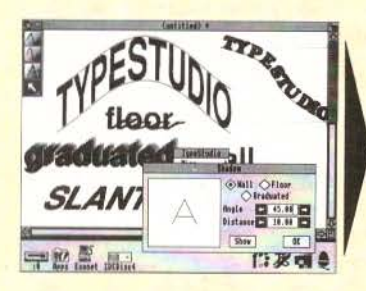

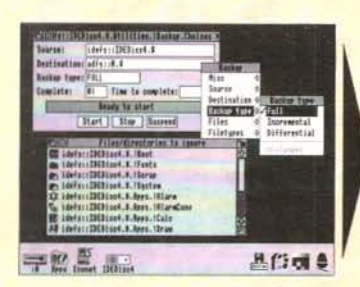

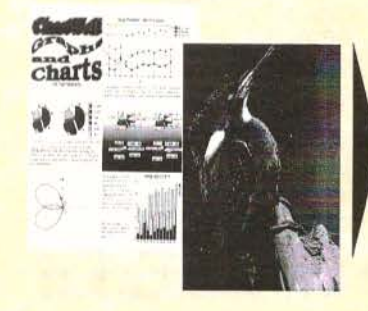

### **Hearsay II**

Hearsay II is the latest development of the highly acclaimed Archimedes communications package, Hearsay. It is multi-tasking and RISC OS compliant, and provides more advanced features in an even easier-to-use package. It is ideal for use with Prestel, Telecom Gold, Campus 2000 and Compuserve, and also provides very high quality VT320, VT102, VT52 and Tektronix 4105 Colour terminal emulations for direct connection to mini and mainframe hosts.

Hearsay II also gives access to Minitel systems such as the French Teletel service, and includes Xmodem, Ymodem, Zmodem & Kermit file transfer, comprehensive script language and auto-dial number directory. Most popular modems are supported, including Hayes, DTI and SM2400. 'It does everything we want, and is a pleasure to use.' ARCHIVE Jan 92 Members Price £67.50 + VAT Site Licence £350 + VAT

### **TypeStudio**

TypeStudio is a complete text manipulation package ideal for producing professional quality adverts, posters, banners, logos, letterheads etc. Drawing tools allow lines and curves to be drawn, along which text can be flowed to follow any shape. Pairs of lines may be linked to create shapes into which text and Draw files may be moulded. A wide range of special effects are available, including: shadow, slant, mirror, 3D etc.

Designs may be printed directly from TypeStudio, or exported as Draw files to other applications. The package includes 7 fonts and a 64-page user guide containing many worked examples.

'Of the three (packages), TypeStudio is the most comprehensive. All of the tools you are likely to need are included and there is no need to use any other application with it." **ACORN USER Mar 92** Members Price £40.50 + VAT Site Licence £75 + VAT

### **Hard Disc Companion II**

Version II of this hard disc backup program is a vastly enhanced version of the original program, re-written to make it twice as fast and even easier to use. It provides a structured approach to the backing up of hard drives, and the recovery of files in the event of disc failure or accidental file deletion. Both Full and Incremental backups are supported, and the files to be backed up or ignored may be specified using simple drag operations. The entire backup specification may be saved in a script file for use at a later date.

Hard Disc Companion II uses an efficient compression system to backup as much data as possible onto as few floppies as possible without increasing the backup time. Separate applications are included to restore entire backups or individual files. Members Price £40.50 + VAT

Site Licence £195 + VAT

### **Colour Printer Drivers**

The PrinterDJ printer driver produces near laser quality output from the highly acclaimed Hewlett Packard DeskJet 500C colour printer. It is a release 2 driver and supports 75 X 75, 150 x 150 and 300 x 300 dpi print resolutions in monochrome, grey scale and full colour modes. Release 3 driver for the A5000 and RISC OS 3 available soon. Members Price £13.50 + VAT Site Licence £75 + VAT The PrinterLC driver is the approved printer driver for Star colour dotmatrix printers. It is suitable for both 9-pin and 24-pin colour printers e.g. LC24-200, LC-200, XB24-10 and LC-10. PrinterLC is a release 2 driver, supporting various print resolutions from 60 x 72 dpi to 360 x 360 dpi depending on the printer model. Also suitable for many Epson and NEC colour printers.

Members Price £13.50 + VAT

Site Licence £75 + VAT

**UEIMITO UIS** culto Olave  $\Box$  $\mathbb{C}$  $\mathcal{L}$ 

RISC Developments Ltd. 117 Hatfield Road, St. Albans, Herts, AL1 4JS Tel. (0727) 40303 Fax. (0727) 860263

# $\cdot$  *News · News · News · News*

scaling factors and acquisition addresses can now be defined by the user. Moving i-Mage costs £989 plus VAT. lrlam is at 133 London Road, Staines, Middlesex TW18 4HN, tel. (0895} 811401.

### **CHEAP DIGITISING FROM HCCS**

HCCS Associates has announced its extremely low cost black and white *Vision Digitiser,* which should be available as this goes to print. The board takes a signal from a standard video source (like a VCR or a CamCorder} and produces a black and white sprite in a Desktop window. The image takes approximately 5 seconds to materialise, but the capture time is "real-time" (i.e. within one video frame}. The image size is 640x256 pixels with 128 effective grey scales using so-called ETT (Error Transfer Technique).

The software includes on screen brightness and contrast controls, and there is a fast preview mode to enable speedy setting up and focusing. The digitiser costs just £49 plus VAT for an A3000 internal podule or an Archimedes half width podule, or £62 plus VAT for the A3000 external board. A colour upgrade will be available in June at approximately £30, with a discount to existing owners.

HCCS is at 575-583 Durham Road, Gateshead NE9 SJ], tel. 091-487 0760, fax 091-491 0431.

### **FOURTH DIMENSION CHECKS IT OUT**

The Fourth Dimension have announced a new game that they plan to release in early June 1992. It's called *Cyber Chess,* and is claimed to be "the definitive Chess playing program". As with Micro Power's *Chess3D,* the board is displayed in a Desktop window, and can be viewed in 3 dimensions or directly from above. Cyber Chess is fully RISC OS compliant -

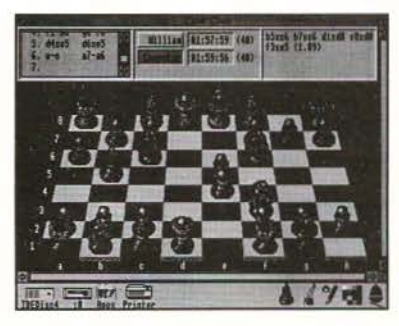

you can even have multiple windows, each containing a different game.

All the rules of Chess are implemented, including en passant, underpromotions, the 50/75 move rule and draw by agreement and repetiton. The package includes a tutorial, and with 100 beginners' levels, you can graduate from a *very* easy game up to "full strength mode". The computer can also give you hints on the best move to make, enabling the unscrupulous to improve their game statistics.

The game can also be installed on a hard disc, which will be a feature of all future Fourth Dimension games. Cyber Chess will cost £49.95 inc. VAT. For further information contact Steve Botterill at The Fourth Dimension, 1 Percy Street, Sheffield S3 BAU, tel. (0742) 700661.·

4Mation can be discovered at 14 Castle Park Road, Barnstaple, Devon EX32 SPA, tel. (0271) 25353, fax (0271) 22974.

### **LAPPING IT UP**

It seems that the eagerly awaited and rumour-bound Archimedes portable will appear in public sometime in the next few months. You can be sure we'll bring you this front at the earliest opportunity.

### **RISC OS 3**

The new operating system, RISC OS 3, will<br>be available for RISC OS 2 machines "sometime in the summer" according to<br>Acorn, and a RISC OS 3 Programmer's Reference Manual is being produced which will stretch to 6 volumes. All ASOOOs will continue to be supplied with version 3.00, despite a number of bugs in the operating system.

### **ARCHIMEDES CONVERSES WITH PSION**

/CL is a multi-tasking application that allows series 2, and hopefully at a later date the package will be updated to include communication with the other Psion personal organisers. Using the Psion's protocol enables a host of features to be used including error detection and correction, and being able to open a file on the Archimedes and read, write and transfer it.  $ICL$  costs  $£25$ <br>and entitles the customer to free upgrades as well as discounts on any further products.<br>For more information, connect up to Godders Ware, 13 Prestbury Close, Blackpole Village, Worcester WR4 9XG.

### **CLASSY SOFTWARE**

Class 3 at.St George's RC Primary School in Newcastle-upon-Tyne have been studying various topics in lessons, and have put everything they have learned onto disc.<br>Now the class has formed their own<br>software company called *No Frontiers* Software, and the first releases are *Hyper-*Viking and *Halloween*, with another title Hyper-Europe which should have been released by the time you read this. The packages are in the form of multimedia<br>"books", and use sound and graphics to<br>make the information appeal to children. The discs are only £2.50 each inclusive, and cheques should be made payable to St George's School and sent to No Frontiers Software, St George's Primary School, Bell's Close, Newcastle-upon-Tyne NE15 6XX, tel. 091-267 5677.

# **Aleph One's 386 PC Card**

### Reviewed by Andrew Benham

When Acorn launched the Archimedes in 1987, one of the intended upgrades was an 80186 co-processor card. Unfortunately this product never reached the marketplace, and so for users wishing to use a DOS environment with the Archimedes the only route available has been Acorn's software PC Emulator. Until now....

Five years on, Aleph One has produced an upgrade similar in concept, although with a more powerful processor. This upgrade has caused considerable discussion and interest, mainly concerned with speed, compatibility, and comparisons with Acorn's PC Emulator. I was therefore pleased to be offered the chance to put the product through its paces.

The product supplied for review was supplied with pre-production software. The Aleph One upgrade requires that the Acom PC Emulator is present on the Archimedes, and it appears that Aleph One are working together with Acorn to finalise the production software. The software offers both single tasking and multi-tasking (even on a 1 Mb machine) options.

The 386PC upgrade comprises a single half-width podule card, accompaning software on a single 3.5" disc, and (for the review version) an 8 page AS User Guide.

The podule card comprises an 80386SX processor running at 20MHz, 8 socketed RAM ICs (providing 1 Mb of RAM on the review product, although these ICs can be replaced to provide 4 Mb of RAM), a parallel port, a serial port, a socket for an 80387SX numeric co-processor, a "single chip PC motherboard", and sundry support hardware. The software supplied might be pre-production, but the podule itself seemed to be of production build quality, with none of the all too common cuts and straps that often accompany pre-production boards (and some production boards too!).

The accompaning software includes version 0.1 of the ARCMouse Archimedes mouse driver ("AMOUSE.COM"). The review software did not support Acorn's GETFILE and PUTFILE utilities (Aleph One are working on this), and so one of the well known Desktop PC transfer programs would had to be used to install the mouse driver.

For review purposes, I installed the 386PC in an early Archimedes 310 (ARM2 not ARM3). This has an 8 Mb DOS partition on a 20 Megabyte ST506 Hard Disc, and is equipped with version 1.60 of Acorn's PC Emulator running version 5.0 of MS-005. Using the PC Emulator, the total conventional memory available is 568K (with the configuration used).

Installation of the 386PC is simple: the podule has to be inserted into a free backplane slot, and the software copied to the hard disc. The application's "Config" file needs to have the pathname of the hard disc partition entered, and then the 386PC can be started by the normal RISC OS method.

### IN USE

From comments received, it is the twin issues of speed and PC compatibility that interest potential purchasers most. I'll deal with them in that order. References to 'PC Emulator' are to Acorn's software emulation; references to 386PC are to Aleph One's hardware.

#### SPEED

In order to test the speed of the 386PC, I endeavoured to run the same tests on a range of machines. I was not keen on using benchmarks for the review, if only for the

### **Aleph One's 386 PC Card**

fact that these would be dependent to some degree on how well the PC Emulator managed to emulate the PC's internal hardware timers. Nevertheless I include the results of the benchmarks run, but would advise readers to treat the results for the PC Emulator with caution.

Firstly, Central Point Software's well known PC utility "PC Tools" offers a speed rating for the processing power of machines, giving a percentage based on the speed of the original 4.77MHz 8086 based PC. The results are:

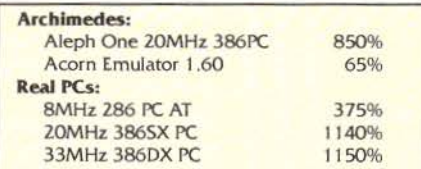

The result for the Aleph One 386PC is slightly (1.3 times) lower than that of a real 20MHz 386SX machine. The figure for the Acom Emulator looks suspiciously low.

I also ran the well-known "Dhrystone" Benchmark (compiled from C source code using Borland's "Turbo C") on a range of machines. The results for this benchmark are:

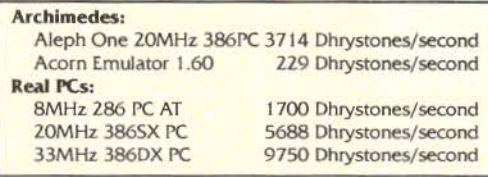

The results of these two tests seem to indicate that the 386PC is executing some 12 - 16 times faster than the emulator, but somewhat (1.3 - 1.5 times) slower than the speed of a real 20MHz 386SX. The tests are concerned solely with the processing power of the machine, do not involve disc accesses whilst running, and should not be affected by screen output.

The speed of the PC Emulator did not appear to be affected by the presence of the 386PC podule in the machine.

Both of these tests give very poor results for the PC Emulator. Once again, I must stress that the tests are dependent on the PC's internal hardware timers, and thus the emulation of them in the PC Emulator. On the principle that the best test is to use the machine, I tried some PC applications.

Many of the applications I tried worked under the PC Emulator, but would take an age (tens of seconds) to start execution after all the disc access had stopped. In contrast, Aleph One's 386PC was very much faster, and whilst some very processor intensive applications made the 386PC work quite seriously, it was most definitely in a comp letely different league to the PC Emulator.

I can't imagine anyone wanting to use the 386PC to play games, but I tried a couple of PC games on the 386PC and the PC Emulator (on the grounds that games programs often are quite taxing on the machine's capabilities). The difference was as marked as the previous comments would indicate. As one example, the cult game "Lemmings" was all but impossible on the PC Emulator, but ran perfectly normally on the386PC.

One very interesting test would have been the compilation of a large DOS application 1 have (in fact the source code for an Amateur Radio TCP/IP Networking suite), written using over 100 C source code files, the whole application (source, object, and

executable files) occupying some 4 Mb of disc space. I have never before dared to compile this under the PC Emulator: a 33MHz 486 based PC takes about 15 minutes to compile the program, and an 8MHz 286 based PC takes I hour 20 minutes to do the same job. Using the 386PC to compile the application took 1 hour 20 minutes as well. My 8MHz 286 PC has a similar 20 Mb ST-506 hard disc to that in the Archimedes so this probably indicates that the compilation time for both these machines is limited by the disc performance.

*Everythingyou wanted to know Archimedes Wwld y r fingertips.'* 

# **ArcScan** 1

*the fully customisable all-purpose reference finder for books, magazines* and *manuals* 

### **Archimedes World Index**

The ArcScan III Library Disc<sup>+</sup> has now been updated to include an index for all issues of Archimedes World (from January 1991) as well as indexes to Acorn User and Micro User:

> Acorn User (January 1987 to date} Archimedes World (January 1991 to date) Micro User (January 1987 to date)

The indexes to all three magazines will continue to be updated on a regular monthly basis.

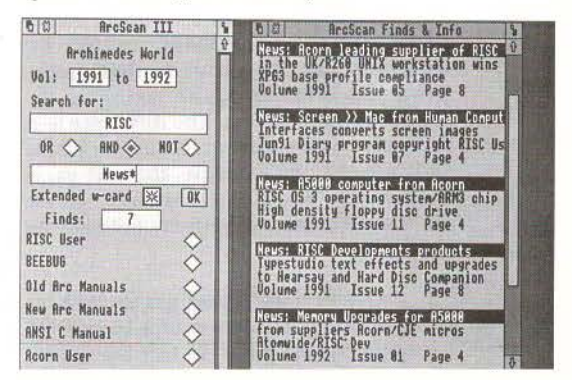

ArcScan JII is the pre-eminent indexing system for magazines and manuals on the Archimedes. Further indexes will be added to those already available during 1992, and existing indexes will continue to be updated whenever appropriate.

 $+$  *Can only be used in conjunction with ArcScan III* 

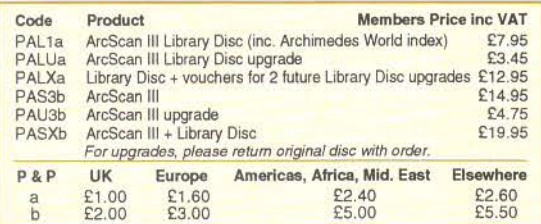

Already in use by thousands of Archimedes users.

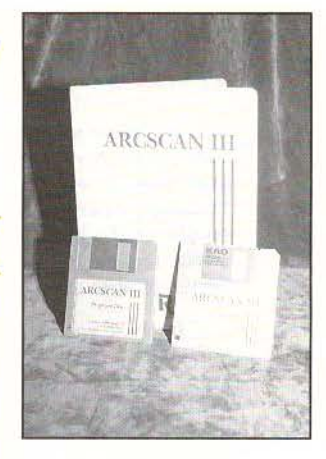

### **ArcScan III**

contains computerised indexe: to the following magazines anc manuals:

RISC User (November 1987 to date) BEEBUG (April 1982 to date) RISC OS User Guide\* RISC OS Basic Manual\* RISC OS Programmer's Reference Manual\* ANSI C Manual (Release 3)

Acom Fortran 77 Manual

\* *RISC OS 2* -*RISC OS 3 versions wi//.*   $be available soon.$ 

### ArcScan III is fully customisable

Arcscan can be used for indexing magazines, journals or books, and is ideal for creating a computerised reference library.

New databases can be easily added and updated on regular basis.

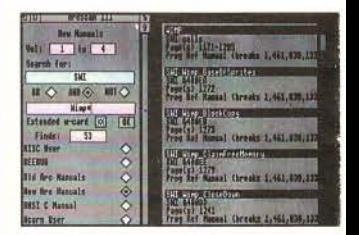

**RISC Developments Ltd**  117 Hatfield Road, St Albans. Herts ALI 4JS. Telephone 0727 40303 Fax 0727 860263

### Aleph One's 386 PC Card

In some trepidation I tried the same task on the PC Emulator · after 30 minutes nothing seemed to have happened so I aborted the exercise. The MAKE process had started but no files had been processed (nor had any error messages appeared), so I put this down to another of those annoying compatibility problems.

### COMPATIBILITY

The other bugbear of the PC Emulator is compatibility. With the 386PC, the compatibility problems that beset the PC Emulator are greatly reduced, although not entirely eliminated. The compatibility problems with the PC Emulator can be broken down into several categories, and one of these categories remains.

1. The "Internal Stack Failure, System Halted" problem. This is usually the result of the emulator simply not running fast enough to service a device (e.g. the serial port). I have not seen this problem with the 386PC.

2. The "Invalid Opcode Error, System Halted" problem. This is because of a problem in the software emulation of the processor. (During the course of the review I discovered 2 causes of this error, and I have advised Acorn of the causes and the suggested solutions. This may enable some more programs to run under a later version of the Emulator). This problem does not occur with the 386PC, since a genuine processor is being used.

3. The "wrong or missing hardware" problem. The PC Emulator has to emulate various hardware devices that would be present in a "real" PC, and also interface the Archimedes devices (drives, screen, serial port, parallel port, keyboard, mouse etc) to the Emulator in such a way that they appear to be PC devices to a program running on the Emulator.

The 386PC has genuine hardware to handle much of the PC environment, but still has to interface the Archimedes drives, video display, keyboard and mouse. This can still cause programs to fail to run on the 386PC (as it can on genuine PCs). For example, some PC backup programs directly access the disc hardware. The emulation of the disc interfaces in the PC Emulator (and used by the 386PC) is only at the BIOS (i.e. system call) level, and so these programs do not work. Another problem area is that of sound: almost all the programs tried on the Archimedes ran silently • the only sound that is produced is from programs which ring the console bell.

Programs which require high resolution graphics also experience problems, as the Archimedes cannot emulate some of the more recent PC graphics modes. The 386PC also has no provision for adding IBM bus cards to expand the system or provide enhanced features.

### PROBLEMS

The 386PC was not entirely without problems. However, most of these were resolved by a later version of the software supplied by Aleph One, and the remaing problems may be resolved too by the time you read this.

The 386PC seems to become rather fragile when the AMOUSE.COM mouse driver is installed. For example, running the MS-DOS VS.O Editor and initiating a drag operation on the title box causes the screen to return to the RISC OS style, with a single error box informing the user "ERROR: (internal) Resume, bad stop code l". Aleph One say this has been fixed, but I have not yet been able to confirm this.

On the 1 Mb review product I was unable to access the High Memory Area or the Upper Memory Blocks using MS-DOS version 5, despite the indications in the DOS User's Guide "Optimising your system" chapter. This presumably means that the extra 384K of memory (over and above the conventional 640K) is not readily available to the user. Aleph One are working on this.

### **Aleph One's 386 PC Card**

### DELIGHTS

In general, the 386PC performed so well that it was perfectly possible to believe that one was using a real PC. Occasionally I was brought back to earth with a bump - for example, several times I automatically put a 1.44 Mb 3.5" disc into my Archimedes drive. forgetting that the Archimedes hardware (except for the ASOOO) cannot cope with them.

The "real" serial and parallel ports work just as on a PC. I needed to transfer some files to the 386PC as part of the testing process, but a disc transfer was foiled because the 386PC could not access drive B:. I simply connected the serial port of the real PC to the serial port of the 386PC and ran the "Kermit" file transfer package on both machines. With both machines set to the maximum PC serial speed of 115200 baud (yes, 115.2 kilobaud!) the transfer zipped along quite happily. The serial port with the PC Emulator is limited to the maximum Archimedes speed of 19200 baud, and anyway has problems running at lower speeds than this maximum. The parallel port of the 386PC was also pressed into service to connect a PC tape streamer. Once again, this worked perfectly and I was able to back up and restore directories and files at high speed. The PC Emulator was unable to find the tape streamer - a problem with incomplete emulation of the parallel port.

The emulation of the CGA screen was very much better than that of the PC Emulator. All the text editors I tried worked perfectly under 386PC, whereas under the PC Emulator many of them had screen updating problems (characters not erased and lines out of sync when scrolling backwards). The video attributes seem to be well catered for with the 386PC CGA screen, although the blink attribute is implemented as a "low brightness" attribute instead. Enhancement to cater for the VGA standard is promised for the future.

### CONCLUSIONS

Technically, the 386PC wins against the PC Emulator hands down. The PC

Emulator, whilst a spectacular achievement, is just not in the same category. Commercially, however, the product must be up against some serious opposition genuine PC systems. Even with the recently announced price cut by Aleph One (£495 ex. VAT for a 1 Mb version) the cost of the upgrade is on a par with that of a complete PC system, especially as PC prices are currently tumbling - for example, a 25MHz 386SX system with 1 Mb of RAM (but less hard disc, and only mono VGA graphics) is advertised for £460 ex. VAT.

If one has a need to run the occasional PC software, then (provided it is compatible) the PC Emulator seems a reasonable route for a modest outlay. But if one wishes to run PC software on a more regular and serious basis, then one ought to think carefully as to whether the sensible solution would be to buy a genuine PC. A real PC would have no compatibility problems, and offer better disc drive and graphics screen options than can be achieved with the Archimedes. A real PC would also provide perfect "multi-tasking" with an Archimedes. It would however require desk space for two machines.

The Archimedes is a fine machine, but it is not a PC. It will, however, never achieve the huge popularity and user base of the PC family of machines, and it would negate the purpose of having an Archimedes if its main use was to run PC applications. Nevertheless, the 386PC does provide a fast PC environment amazingly well. For owners of Archimedes machines who need to have better PC compatibility than can be offered by the PC Emulator, the Aleph One 386PC must be worthy of consideration.

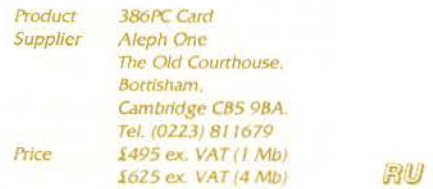

RISC User June 1992

# *Select and Collect----* Simon Burrows makes a selection from the best of current Public Domain software

Public Domain Software is widely available for the Archimedes, and it can be difficult to identify useful or interesting items from the hundreds of discs' worth available from PD libraries and bulletin boards. The large amount of PD software in circulation (despite the comparatively small user base) reflects the quality of BBC Basic and the RISC OS Wimp interface, which makes the Archimedes pleasant and relatively easy to program.

This occasional series hopes to introduce some of the best PD software. so that the task of choosing worthwhile items is not so much of a lucky dip. A few PD programs are not worth even the cost<br>of postage, whilst it would be justifiable to go out of your way to get hold of others. Remember that software may only be distributed if explicit permission is given in the accompanying files, and then any attached conditions must be followed.

#### DRAWPLUS

Many programs build on the facilities already provided by Acorn, the most notable of these being DrawPlus, written by Jonathan Marten. This invaluable application, written in C, provides a complete replacement for Acorn's Draw, and boasts many extra features of use to anyone who ever needs to produce or manipulate Draw files. The features are really too numerous to cover in detail. For example, it allows complex pictures to be built up layer by layer, and each can be made invisible or locked so that they cannot be accidentally altered whilst the rest are completed. Libraries of graphics, symbols and other clipart can be created, and Draw files can be extracted from these as required, providing an excellent means to preview the different Draw files which you may have available.

### DAILY

The simplest programs are often the most useful - an example of this is Daily, by Joe Abley. This module displays a small digital clock in the top right comer of the screen, in the style of Channel Four's Breakfast TV clock. It is very unobtrusive and attractive to look at, using system font characters adhered to the backdrop, and comes complete with the small bar which moves underneath the digits every fifteen seconds. The worst feature is that it can remind you how many hours have been spent on the computer, although on reflection this may be a good thing!

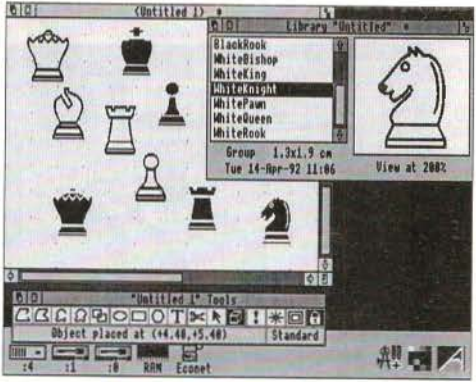

**The DrawPlus library feature** 

Some PD software is so good that it seems wrong that the author gains no financial reward for it. Take for example RiscBBS, by Carl Declerck of BASS, a group from Belgium who have produced<br>many excellent applications. It allows any user with a modem to run a substantial bulletin board system, although actually it is fun to play with even without a modem! It sits on the icon bar allowing the machine to multi-task, and yet supports numerous<br>BBS facilities, including Fidonetincluding Fidonetcompatible Electronic Mail, conferences, uploading and downloading of software, real-time games and so on. Several layers of privileged access are available, even allowing the command line to be accessed remotely. Incidentally, RiscBBS is so good that Acorn have adopted it as the basis for their on-line support system.

### **Select and Collect**

### TEMPLATE EDITORS

There are several utilities available to assist help authors produce templates. Acorn's *FormEd,* which is not Public Domain can be used to create template files, which greatly simplifies the creation of windows in the RISC OS Desktop. Several enhanced versions have been produced by other people, so it is worth checking exactly which one you have. An equivalent program to deal with menus has been written by David Andrews, simply called *Menus.* This contains a module which greatly simplifies the creation and handling<br>of menu structures, a great boon since this can be one of the most time-consuming parts of writing a program to work in the Desktop.

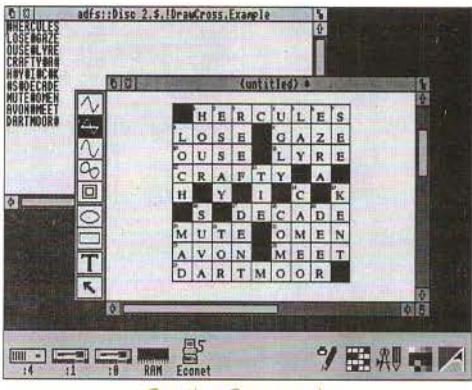

Creating Crosswords

### MAIL-MERGE

Computer Concepts are not well known for producing PD software, but they have released their *Impulse Tl* system (not to be confused with Impression II!) into the Public Domain. This module, complete with documentation and example programs which demonstrate mail-merging with Impression II, allows Wimp tasks to communicate in ways which were not possible before, and is the basis for hotlinking between many commercial and PD programs.

### INTERFACE

If you want your Desktop applications to look impressive, take a look at the *Interface* 

module written by Simon Huntingdon, complete documentation on disc. This makes it easy to produce 3D effects similar to those used in Impression II, and is widely used in PD applications since so many people prefer the appearance to that laid down by Acorn.

### ADVANCED GRAPH PLOTIER

The interface module is put to good use in AGP by Ben Harris. AGP stands for Advanced Graph Plotter, and would be of particular use in the classroom. It enables a variety of graphs to be plotted in a Desktop window, including more than one at a time,<br>and these can be saved as Draw files for use in other packages. Like many PD programs,<br>AGP makes good use of Acorn's interactive help facility, so if you have any difficulty using it, load the Help application off your RISC OS Applications disc.

### SHAREWARE

A proportion of so-called PD software is actually *Shareware*; this means that if you find the software useful, you should send off a registration fee to the author. Paying is not optional, but is dependent on people being honest. Doing so usually means that the author will send you some free<br>upgrades, perhaps enhanced versions and even printed manuals. Authors are also more likely to implement extra features for you if you are registered (provided they would be of interest to other people). In general, Shareware can be obtained in exactly the same way as PD software.

### TRANSLATOR

For people with an interest in graphics,<br>John Kortink from the Netherlands has produced a whole host of useful Shareware programs. The most useful of these is *Translatr,* which allows graphics images from other computers to be converted into sprite files for use on the Archimedes. It copes with a large number of different image formats, and even makes it possible to buy discs of graphics images from PD libraries for other computers (providing that you have the means to read their disc formats). John is particularly keen that people should register as required, and upgraded versions are only available to registered users. Furthermore, users can

### **Select and Collect**

send examples of other image formats to John, and he will happily update Translatr to handle them. This is a classic example of a program which is constantly being improved, and it is well worth upgrading if your version is earlier than about v6.80.

### RAY-TRACING

Another popular form of image manipulation is ray-tracing, and Pete Goodwin has recently released his Archimedes version of PVray. This comprehensive package, which would take up several discs if not compressed, provides many of the features which you would normally expect to pay a lot of money for. As with most ray tracers, PVray takes a long time to produce the final images, but it is worth the wait, and stunning pictures can be produced, especially from the numerous examples included. PVray is also available for use on other computers, and the files are interchangeable. A powerful screen designer called *Model* is available for use with PVray, making the complete package even more flexible. Several ray-tracers are available at minimal cost, but I would recommend that you consider this latest offering.

#### MEMPHIS

Brian Brunswick writes many useful applications, one of which is *Memphis.*  Quite simply, this provides a replacement for the RAM filing system which automatically resizes itself according to the length of the files to be stored in it. The MemFS filing system allocates no more space than needed, so it is no longer necessary to store files somewhere else whilst trying to alter the size of the RAM disc.

#### LABEL

The RISC OS Outline Font manager is great for most types of printing, but the majority of users still use dot-matrix printers. When using labels, outline font printing is unnecessarily slow and the print quality may not be as good as the printer's internal fonts. Various utilities are available to facilitate such printing - one of the most versatile is called *Label* by Jonathan Marten of DrawPlus fame. It caters for all sizes and configurations of labels, and can send control codes to the printer to select from any print styles available.

### ADDRESS

If you wish to print address labels, then *Address* by Alex Hopkins may well suit your needs. This Shareware program allows names, addresses and other details to be entered, searched and stored, and has the capability to print out chosen details from selected (or all) records onto a variety of labels. The latest versions are fully RISC OS compatible, and are ideal for storing and printing addresses.

### HANGMAN

A number of PD programs can be of particular benefit in the classroom, and in this category I would include Hangman, by Brian Trott. This plays a great game of Hangman, and uses excellent ray-traced graphics. The best part is if the player actually fails to guess the word in time, in which case the unfortunate person actually swings on the end of the rope, complete with ray-traced reflections! The dictionary of words can be altered, so it is simple to adapt it to use words from a foreign language.

#### **CROSSWORDS**

For all crossword fanatics (and magazine editors), *DrawCross* by Liam Corner is well worth trying out. This program takes a text file, with # symbols representing black squares, and converts it into a corresponding Draw file containing the crossword puzzle. This makes it simple to create attractive and professional looking crosswords for use in desktop publishing.

### IN CONCLUSION

A large proportion of PD software is written outside of the UK, and often it rates amongst the best - offerings from Germany and the Netherlands are common, but have you seen the software written in Australia, New Zealand, Canada, France, Japan, Italy, Iceland or even Russia? Some recent items

# **Archimedes Software**

### **Banish Those Jaggy Blues!**

### **Disc 35 Trace**

- **Trace converts Sprites into Draw files.**
- Sprite format clip art is cheap and plentiful. Draw clip art is expensive and usually has to be painstakingly drawn by hand.
- Sprites take up lots of disc space. Draw files are smaller.
- Scaled sprites have jagged edges. Draw files scale perfectly.
- Unlike some programs, Trace will handle full colour sprites. Trace works automatically with no user help.

• You can now use the powerful tools in Draw for manipulating Sprites. Comes with D2Font program for making outline fonts from Draw files. So you can scan your own fonts. Examples of Trace and D2Font included.

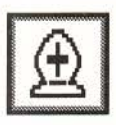

### **Disc 7 - Chess Program for The Archimedes.**

A Chess program that takes full advantage of RISC OS, installing itself on the icon bar and running on the desktop in a window. You can work with other programs whilst you play Chess. Many features, computer play, hint, save games, edit etc. Risc User July 1991 said: "Chess is an absolute bargain. .playing at a comparable level it always beat Micro Power's offering. ...this has to be the one to go for".

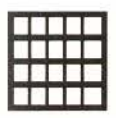

### **Disc 8 - CrossStar 2.XX Crossword puzzle solver**

Fully RISC OS compliant desktop Crossword puzzle solver. 200,000 word dictionary. Solves interlocking clues. Editable/user definable dictionaries. Saves grids as Draw files. Browse through dictionary. Check grid for new words.

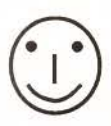

### **Disc 32 - Charm. High level language and environment.**

Charm, is a high level language similar to Pascal and C. This implementation, includes a compiler, linker and assembler, with an editor, and a desktop environment to use them. The Charm system is both fast and ideally suited to being used on 1 Mbyte and floppy machines. Demos with source, Chinese checkers and an arcade style game. An easy way to produce ARM code programs.

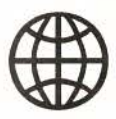

### **Disc 33 - Panorama. Your window on the World!**

180,000 coordinates outlining the lakes, rivers, continents, state boundaries etc. of the World and a program that can produce Draw files from them. You can make maps of any part of the world and then use them in DTP etc. programs. Includes the positions of nearly 1000 cities. Does simple, cylinder, Mercator and perspective projections. Can be used from a single floppy disc and requires no setting up.

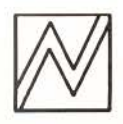

### **Disc 16 - Spark RISC OS Archive program**

Spark, allows you to store files and directories in archives in a compressed form. e.g. sprites often take up only 10% of normal space. Files in archives, can be accessed just like files on disc. Reads all these formats, zoo, zip, lzh. UNIX and Archie Tar, Compress. Reads and writes PKarc, SEA/PC arc, uucode, atob, feet.

Discs are £5.99 each, all inclusive. Buy four claim an extra one free!

David Pilling, P.O. Box 22, Thornton Cleveleys, Blackpool. FY5 1LR. Free Air Mail delivery on overseas orders. Extensive range of other Archimedes software available (programmers tools, games, utilities. clip art), please send for free list.

### **First Fevv A Rapid File Identification Utility**

### by Oliver Schön

F irstFew is a short Wimp compliant Basic application that allows you to have a look at the first 217 bytes of any file dragged to it. This can be very handy, for example, when trying to sort out the latest versions of various programs or modules, as the version identification is usually given in the first couple of lines of code. Thus, to check which version of CLib you have, just drag the CLib module to the Firstfew icon, and a window will pop up displaying the version number.

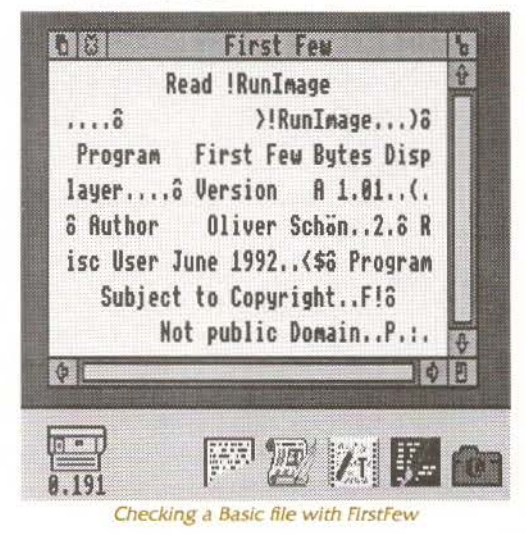

To enter the application, first of all create a directory called *!FirstFew,* and open it up by double-clicking on it while holding down Shift. Next use Edit to create an Obey file called !Run containing the following three lines, and save it inside the !FirstFew directory:

```
WimpSIoE -min 16K -max 16K
```

```
Run <Cbey$Dir>. !RunImage %*0
```
Next type in the listing given and save it inside !FirstFew under the name !Runlmage. Finally use Paint to design a sprite called *!firstfew* (mode 12, 34 pixels wide by 17 pixels high) and save this file as *!Sprites* in the !FirstFew directory.

### USING THE PROGRAM

Running the application will install an icon on the right-hand side of the icon bar. Dragging any file out of a directory viewer to this icon will open a window displaying the first 217 bytes of the file as ASCIT text (unprintable characters are displayed as full stops). Dragging a directory results in an error box being displayed.

### HOW IT WORKS

As the initialisation and polling loop are in no way peculiar I will only explain the reading procedure. When a DataLoad message is received from the Filer it is first checked for the filetype. Filetypes &1000 and &2000 (directories and applications) will cause an error to be reported. If the file is of any other type, reading is attempted. Should reading fail (e.g. the Filer did not get the user to insert the right disc, the file has no read access set etc.) the procedure is aborted. Only when the file has been read correctly will FirstFew acknowledge the DataLoad message and update the display window.

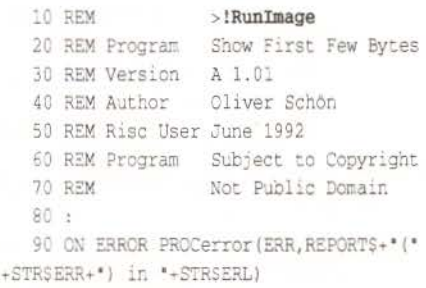

### First Few: A Rapid File Identification Utility

```
100 PROCinit
  110 REPEAT
 120 PROCDO11
 130 UNTIL quit%
 140 PROCquit
 150 END
 160:170 DEE PROCinit
  180 SYS "Hourglass On"
  190 DIM mblk% &40, iblk% &30, wblk% &60
  200 DIM tblk% &100, ublk% &200, eblk% &
40
  210 SYS "Wimp_Initialise", 200, & 4B5341
54, "Version Identifier"
  220 PROCinstallicon
 230 PROCinitwindow
  240 SYS "Hourglass_Off"
 250 quit<sup>8</sup> = FALSE
  260 ENDPROC
 270:280 DEF PROCinstallicon
 290 iblk%!0=-1300 iblk%!4=0: iblk%!8=0
  310 iblk%!12=68: iblk%!16=68
  320 iblk%!20=&1700300A
  330 S(iblk%+24)="!firstfew"
  340 SYS 'Wimp_CreateIcon',, iblk% TO i
he
  350 ENDPROC
 360:370 DEF PROCinitwindow
 380 LOCAL A%, pt%
 390 wblk%!4=300:wblk%!8=200
 400 wblk%!12=840:wblk%!16=600
  410 wblk%!20=0:wblk%!24=0
 420 wblk%:28=-1:wblk%:32=&FF000012
  430 wblk%!36=&00070207:wblk%!40=&000C
0103
  440 wblk%!44=0:wblk%!48=-400:wblk%!52
=540:wb1k8!56=0
 450 wblk%!60=&3D:wblk%!64=0:wblk%!68=
1:wb1k8!72=0
460 S(wblk%+76)="First Few":wblk%!88=
Đ.
470 SYS 'Wimp_CreateWindow', wblk%+4
TO !wblkg
```

```
480 !ublk%=!wblk%:ublk%!4=8:ublk%!12=
532
  490 ublk%!20=407000139:ublk%!28=-1:ub
1k $ 132 = 32500 FOR A%=0 TO 7
  510 ublkR18 = -(AR*4R+56) sublkR116 = -(A%*48+8):ublk%!24=tblk%+A%*32
      SYS "Wimp CreateIcon", , ublk%
  520530 NEXT
  540 Stblk%=STRINGS(255, * *)
 550 ENDPROC
  560:570 DEF PROCpoll
  580 LOCAL reason, A%
  590 SYS 'Wimp_Poll', &81833, ublk% TO r
eason
  600 CASE reason OF
  610 WHEN 2: SYS "Wimp_OpenWindow", , u
h1k<sup>2</sup>
  620 FOR A%=0 TO 28 STEP 4 : wblk%!A
%=ublk%!A% : NEXT
  630 WHEN 3: SYS "Wimp_CloseWindow",,
ublk%
  640 WHEN 6: PROChandle_button(ublk%)
  650 WHEN 9: quit \ell = TRUEWHEN 17,18: PROCreceive mess (ubl
  660
k\)
  670 ENDCASE
  680 ENDPROC
 690:700 DEF PROChandle button(ublk%)
  710 CASE (ublk%!8) OF
  720 WHEN 2:IF ublk%!12=-2 THEN PROCh
andle_menu(ublk%)
 730 WHEN 4: PROCshowdata
  740 ENDCASE
 750 ENDPROC
  760:770 DEF PROChandle menu(ublk%)
  780 Smblk%="FirstFew"
  790 mblk%!12=&00070207
  800 mblk%!16=124:mblk%!20=44:mblk%!24
= 0810 mblk%!28=128 : mblk%!32 = -1
  820 mblk%:36=&07009039 : $(mblk%+40)=
"Ouit"
```
### RISC User June 1992

### First Few: A Rapid File Identification Utility

```
830 SYS *Wimp CreateMenu*, mblk%, !ubl
k<sup>8</sup>-66,140
  840 ENDPROC
  850 - 1860 DEF PROCshowdata
 870 SYS "Wimp_CloseWindow", , wblk%
 880 SYS "Wimp_GetWindowState", , wblk%
 890 SYS "Wimp_OpenWindow",,wblk%
 900 ENDPROC
 910 -920 DEF PROCreceive mess (ublk%)
 930 CASE (ublk%!16) OF
 940 WHEN 0: quit's = TRUE
 950 WHEN 3: PROCread (ublk%)
 960 WHEN &502: IF ublk%!32=-2 THEN P
ROCanswer help
 970 ENDCASE
 980 ENDPROC
 990:1000 DEF PROCread(ublk%)
1010 LOCAL num%, B$, do%, A%, C%, D%, F$
1020 LOCAL ERROR
1030 ON ERROR LOCAL ENDPROC
1040 A = u b 1 k + 441050 WHILE ?A%>31
 1070 ENDWHILE
1080 IF ublk%:40=&1000 OR ublk%:40=&20
00 THEN
1090 PROCreport (100, Cannot view dire
ctories.", 1)
1100 ELSE
1110 ublk%!12=ublk%!8 : ublk%!16=4
1120 num&=OPENIN FS
1140 Stblk%=STRING$(255, * *)
1150 FOR A%=1 TO 7
1160
       SYS "OS_GBPB", 3, num%, C%, 31, D% T
0, ., C%, D%1170
       7C8=13 : C8 += 11180 NEXT
1190 FOR A%=32 TO 254
1200 IF (tblk%?A%<32) AND ((A%+1)MOD
32 <> 0) THEN tblk%?A%=46
1210 NEXT
 1220 Stblk%="Read "+FNname(F$)
```

```
1230 CLOSE# num%
 1240 SYS "Wimp SendMessage", 17, ublk%,
 11h k k 141250 PROCshowdata
 1260 ENDIF
 1270 ENDPROC
 1280 :1290 DEF FNname (FS)
 1300 LOCAL BS
 1310 BS=RIGHT$(F$,13)
 1320 WHILE INSTR(BS.".")
 1330 B$=RIGHT$(B$,LEN B$ - INSTR(B$, *
 (1)1340 ENDWHILE
1350 = BS1360:1370 DEF PROCanswer help
 1380 !ublk%=&D0
 1390 ublk%!12=ublk%!8
 1400 ublk%!16=&503
 1410 $(ublk%+20)="This is the First Fe
w Utility. MM Drop files (no directories)
 here to view their first few bytes. IM C
lick MENU to choose Quit. "+CHR$ (0)
 1420 SYS 'Wimp_SendMessage', 17, ublk%, u
b<sub>k</sub>8!41430 ENDPROC
1440 :
 1450 DEF PROCquit
 1460 SYS "Wimp_DeleteWindow", , wblk%
 1470 iblk%!4=ih%
 1480 SYS Wimp_DeleteIcon', iblk%
 1490 SYS 'Wimp CloseDown'
 1500 ENDPROC
 1510.1520 DEF PROCerror(!eblk%, $(eblk%+4))
 1530 SYS 'Wimp_ReportError', eblk%, 1, 'F
irst Few<sup>*</sup>
 1540 SYS 'Wimp_CloseDown'
 1550 END
 1560:1570 DEF PROCreport (!eblk%, $ (eblk%+4), f
lags%)
 1580 SYS 'Wimp_ReportError', eblk%, flag
s%, 'First Few' TO , !eblk%
 1590 ENDPROC
                                      RU
```
RISC User June 1992

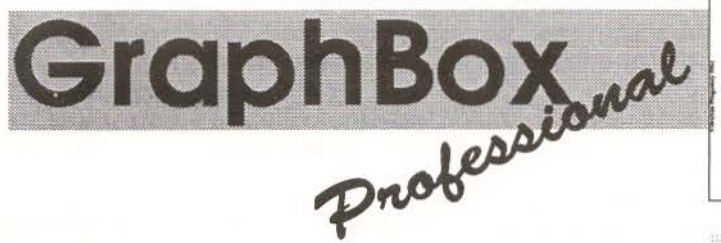

A huge range of over forty graph types catering for all sorts of data, giving the widest choice of presentations. The charts and graphs are produced as Draw files. As such, they can be exported to a DeskTop Publishing package and used in a thesis or report, or a graph of engine performance could be put alongside a drawing of the engine in a CAD package. Two outline fonts and a toolkit of useful images are included to simplify presentation still further.

Each type of graph may have the details of its appearance modified and fine tuned to give literally thousands of variations. For example axes may be turned on and off individually; tick marks controlled; graduated backdrops of various types added; backgrounds put in; grids set up; point marker size changed; axis ranges modified; line types selected; crosshatch filling used; colour disabled; curve or line fits applied; multi-cycle logarithmic axes drawn; shadows calculated; legends attached; etc. etc. All these changes give rise to an almost unlimited range of possible graphs placing stylistic control in the hands of the operator without losing the advantages of automated plotting.

GraphBox Professional can perform statistical analysis of your data and provide the results in a CSV file for further processing, or a text file for documentation. Accurate measurements can be taken off displayed graphs to check samples, predict values and determine intercepts. The ability to plot lines representing mathematical expressions makes this feature even more useful.

£129.00 Plus VAT (£94.00 plus VAT with GraphBox Trade-in)

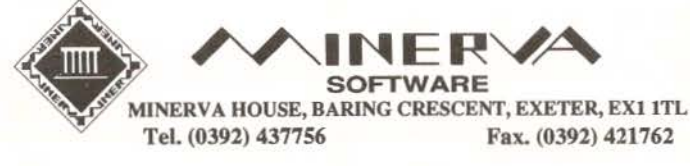

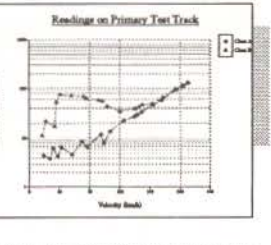

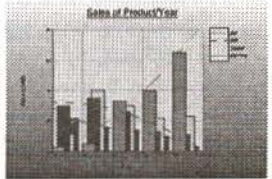

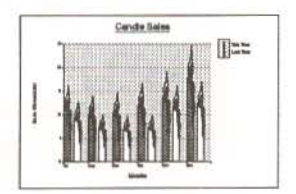

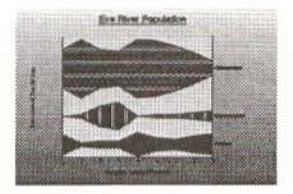

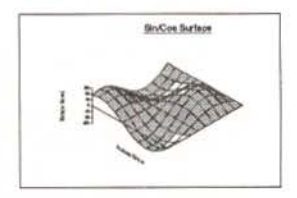

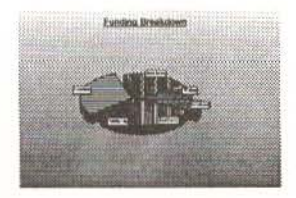

# **Optical Character Recognition**

Mark Sealey looks at a pre-release version of an exciting new software development from Irlam.

**If** magine the scenario: you have a document, a lengthy document with magine the scenario: you have a perhaps some unfamiliar spellings or terminology, repetitive wording and small print. Maybe you are even working with a document in a foreign language. You wish to alter it and reprint it or to use it in a desktop publishing (DTP) environment. Your heart sinks at the prospect of typing it all into a word processor or text editor.

Say you also own a scanner of some sort which is capable of scanning pages from the document and storing them as sprites. But to import them as sprites directly into your word processor would be nigh on impossible, and to drop them - grey smudges and all - into a DTP frame would be ungainly and unsightly.

To avoid hours spent tediously retyping the original (with errors), the ideal solution would be if the sprite could somehow be converted into raw text, as faithful to the original as possible, which could then be manipulated as if it had been entered or imported as ASCII text from scratch. Then you could spool it into the text editor or DTP package as cleanly as if it had been typed in from the keyboard.

At least two software houses are now in the process of developing packages that will do just that, one of which is previewed this month. A full review will follow soon.

The technique of converting from what is essentially a graphic to text is called optical character recognition (OCR). Text imported using OCR still needs further corrective work to be performed on the text, but it is better

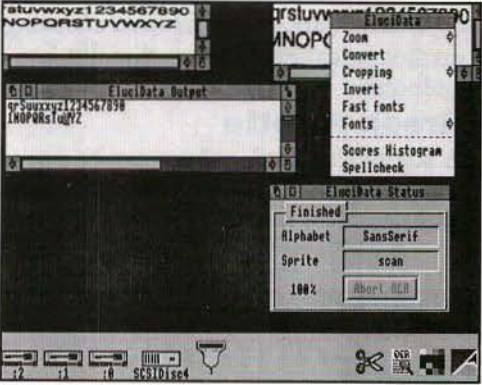

#### *Scanned* lmase *plus* £1ud0dta *output*

than a complete retype. Irlam Instruments (already known and respected for their high quality scanning and similar hardware) are about to launch EluciData, an OCR package for the A3000, A5000 and Archimedes range. It will attempt to convert any mode 0 or mode 18 sprite that contains text into an ASCII file. It works in the Desktop and the pre-release version worked well in preliminary trials, but detailed examination will have to wait for the final product.

What is more, if you have bit-mapped images from other computers and/or full colour sprites, then you can convert them into two-colour sprites (which the OCR software requires) by means of the several utilities available to do this. A typical and popular one would be ChangeFSI from Acom.

EluciData is fully Desktop compatible and appears to obey the rules of the Wimp environment. This is important, essential even, since it must be possible to deal with file import and output in an easy and fluent way.

### **TechWriter**

Announcing a new era in technical Word processing...

TechWriter is a full featured multi-column word/document processor with a builtin equation editor that takes full advantage of the power of RISC OS.

### **Incorporate equations in text**

TechWriter has all the power of EasiWriter: Multiple columns, Table editor, automatic lists, powerful spell checking, Structure styles plus the ability to type mathematical expressions directly into a document, and create footnotes & endnotes.

### **Greek Palette**

A scrollable Greek palette can be opened at the top of a TechWriter document. Characters and constructions can be inserted into a document either by clicking on them or by using keyboard short cuts.

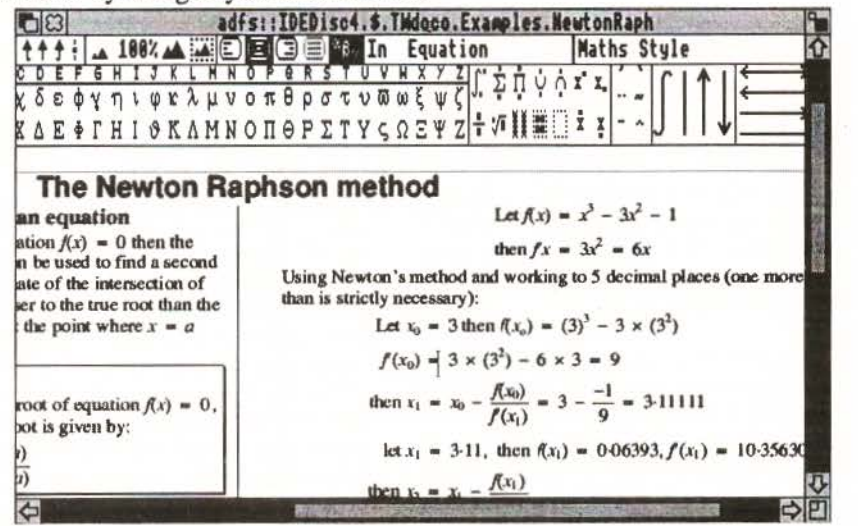

### Incorporate equations into text

TechWriter's built-in equation editor lets you type equations directly into a line of text:  $ax^2 + bx + c = 0$  or as displayed equations on a line by themselves:

$$
x = \frac{-b \pm \sqrt{b^2 - 4ac}}{2a} \tag{2}
$$

TechWriter knows the rules of mathematical typography and applies them automatically. It italicises variables, centres the contents of fractions, grows roots, fraction bars, overbars and delimiters as required and much more.

For more details contact:

ICON TECHNOLOGY LIMITED . 9 JARROM STREET . LEICESTER . LE2 7DH 0533 546225

### **Optical Character Recognition**

The software sent for preview was supplied on a single disc, which required a registration process to be performed; then it could be copied to a hard disc or another floppy disc. It is a relatively easy package to get to grips with and also supports the Acorn Interactive Help system.

Before use, EludiData must have "seen" the !Alphabets folder provided. It is from here that data is obtained for use when comparing and decoding the graphic characters.

There is a series of options which can be set for the conversion process. The size and amount of cropping of the sprite, the fonts to be used, and so on can be set before the sprite is converted. There can be a graphical display of how accurate the conversion has been, and even (rather ambitiously) a spelling check afterwards. There is also the possibility of altering the threshold of error from the default of an 80% match.

It is also possible to select the font of the text in the scanned sprite, resulting in a generally more accurate rendering of the sprite. So, for example, you can tell the software that you are about to scan some text in Times Bold, and then the software knows what shapes the letters should be, increasing the chances of recognising the characters correctly. Alternatively you can choose a fast fonts option, which promotes faster processing.

To start conversion, all you need to do is drop the scanned sprite onto the EluciData icon bar icon, and you are away. There were - as there always will be with pre-release versions - one or two crashes and blips, but for something as complex as this, though, there were surprisingly few.

Once conversion has been attempted, a window offers the user the chance to correct suspected errors as detected by the software. As soon as this process is complete, the text is saved as a file for later use.

### ARTIFICIALLY INTELLIGENT

OCR software needs to make intelligent guesses as to the identity of each character that it 'sees' in the sprite which is being converted. To do this it needs to have a typeface with which to compare each character. This is, for example, so that serifs (the tiny slabs at the foot and head of letters) as in the letter i for example) are not misinterpreted, nor the chunkiness of the Courier (Corpus) typewriter style mistaken.

Also, some method has to be found of producing a complete character set for any existing typeface as encountered in a sprite, and some means of producing OCR typefaces of your own. The advantage of this is that the next time you use a sprite with the same or similar typeface, EluciData can be told where to look for all its comparisons, regardless of their size.

The application AlphaBite that comes as part of the Irlam package deals with these problems, and effectively adds an alphabet training component to the scene.

### **CONCLUSION**

EluciData performs an extremely complex task, and the fact that it works at all is very impressive. Hopefully a full review will appear in the near future to address the pros and cons of the system in operation, when it will be complete enough to allow criticism of performance and robustness.

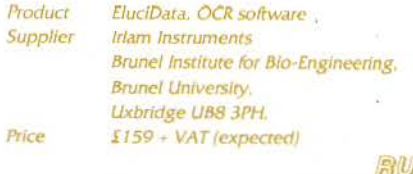

# **WP/DTP**

**More on Penguin Graphics in Ovation and Impression** 

### *by Richard Hallas*

he much-acclaimed new features of PipeDream 4 include what Colton Software terms Penguin Graphics, whereby your own Draw files can be used to fill the rows or columns of a graph, and give an attractive pictorial representation of what Pop. might otherwise be a rather uninteresting bar<br>chart. Being an **Being** integrated package,<br>PipeDream can PipeDream can graphs with the<br>minimum of<br>fuss, but<br>similarly<br>impressive<br>results can also<br>1998 1999 be achieved in graphs with the<br>minimum of<br>fuss, but<br>similarly I. **I. impressive**<br>results can also impressive The Table Tesults can also be achieved in Using Penguin Graphics dedicated DTP<br>packages quite

easily without recourse to any other packages such as Draw.

In the explanations below I shall refer to the columns of the graph, but of course you could equally well be creating a horizontal graph with rows instead. This article leads on from Pictographs in Ovation and Impression which appeared in RISC User 5:4, and which explained how to make a Penguin Graphic chart where each column consists of several repetitions of the same individual graphic.

### ELASTIC PENGUINS

Instead of the pictograph considered in the previous article, a common alternative is for a single picture to be stretched to make up a complete column, and this kind of graph is rather easier to create. It also benefits from a more precisely labelled axis, with numbers at intervals along it. It is this which I want to discuss now from the viewpoint of both Impression and Ovation users.

### USING OVATION

Create a parent frame as before, and within it create a frame for the first column. All column frames should be of the same width. If you do not want your picture to touch the edges of the frame, remember to enter a value in the Inset box in the Modify Picture Frame dialogue box.

Now import your graphic into the frame and then duplicate the frame enough times to make all the columns of your graph. Next, select each of the frames in turn and make sure it is the right size, either by dragging the centre handle of the edge you need to adjust or by using the Modify Picture Frame box. The page rulers will probably be a help here. For each column, choose Fill Pict Frame from the Object submenu. Finally, create axes with lines and labels with text frames as described in the previous article.

### USING IMPRESSION

As in the previous article, create a frame the same size as your final graph and give it two borders for the axes. Add labels to these axes using text frames. Now create a null frame the correct width for one of the columns. If you do not wish the imported graphic to touch the edges of the frame, call up the Alter frame box and enter a figure into the Inset V or Inset H box. You could also consider adding a thin border to three sides of the frame to outline its rectangular shape and give a more accurate reading against the axis (you don't need a border, of course, for the side of the frame which sits on the axis).

### **WP/DTP**

Now copy the frame however many times you need to make up the columns of your graph. The Snap to guides feature will not help much here, since it only snaps the cursor to the top and left edges of ex isting frames, not their bottom and right edges. Now import your graphic into the first null frame, and click on all the others with Adjust as described before.

Go through each of your columns in turn and make them the correct size, either by dragging the centre handle of the edge you need to adjust or by using the Modify frame box. For each column, call up the Alter graphic box, deselect the Lock aspect switch, and then click on the Fit to frame icon.

When your graph is complete, you might like to group all the frames which make it up, so that you can move and copy it (or even embed it) easily.

### FURTHER IDEAS

You could consider adding a background colour to either the whole

graph or to the columns themselves. If you use a coloured background (or even one with a graphic in it) you should make the individual column frames transparent. The colours you choose should be picked carefully, since on most monochrome printers all shades of grey come out rather heavily, far more so than the monitor screen might suggest, and these could easily obscure the graph itself.

Jn my experience, the two best colours in the standard palette to use as general background shades are colours 12 (cream)

and 1 (very light grey). Using these alternately in the columns would differentiate the columns from each other and provide an accurate reading against the axes. However, such effects should be used with discretion, as they can easily look cheap and gaudy. Beware also that coloured backgrounds could have an adverse effect on the graphics you are using, as Draw files sometimes contain objects which you may expect to be filled with white, but which are in fact not filled at all. In these cases the background would show through.

> A further type of graph which could be presented is very similar to the first, with the same graphic repeated a number of times up each column, but which contains a cropped graphic at the top of each column. This kind of graph is suited to presentations in which absolute accuracy is not needed, but a greater level of accuracy is required than<br>the nearest hundred hundred penguins, say.

For this type of graph, proceed as in the first article, but label the axes with

numbers, and let one graphic represent, say, a hundred penguins. For the top of each of the graph's columns, round the actual figure required up to the nearest hundred above it, and import the pictures into your graph. Finally, with the pictures in place, use the middle handle at the top of each columns frame to adjust the column height to exactly that required. You should find that the top graphic of each column is cropped. If a single penguin graphic represents a hundred penguins, then half a penguin represents fifty, and the effect is a more accurate-looking graph.

### Penguin Draw file<br>(from 4Mation's Poster)

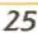

### **ACORN ARCHIMEDES COMPUTERS EXPANSION OPTIONS FOR INDUSTRIAL & SCIENTIFIC APPLICATIONS**

HARDWARE • IEEE488 Interface, 16 Bit Parallel 1/0, Dual RS423 Serial Interface, 12 Bit ADC, STE Bus Interface and complete range of STE Bus Boards, SCSI Devices-Hard discs, Magneto-Optical Drives, Tape Streamers, Gigabyte Tape Drives, Removable Hard Discs Plus all Acorn Products **etc ..... .** 

SOFTWARE - GINO - F 3D, GINOGRAF, GINO-SURF, HERSHEY+, VIEWGRAF, VIEWSURF, Termulator etc......

### **ADVICE- SUPPLY- SUPPORT**

**CONTACT INTELLIGENT INTERFACES LTD TEL 0703 261514 FAX 0703 267904 -------EST. 1981-------**

PO Box 80, Eastleigh, Hants, S05 5YX

### **Improving Handheld Scanner Images** ......

### by Ledger White

### INTRODUCTION

This article is the result of my experiences with the Scavenger hand held lOSmm mono scanner, but the images produced by other makes suggest that they too can be improved. If you believe that mono scanners are not really good enough are in for a couple of very pleasant surprises. The first is just how good an image you can get from such scanners, and the second is how unexpectedly simple it is. You'll be delighted!

The Scanty routine given here improves the output of mono scanners so much that users should feel confident in recommending them as highly worthwhile additions to an Arc system.

#### WHY IMPROVE?

If you use one of these scanners you will be aware that when scanning mono images such as line drawings or illustrations the results are very good indeed. But you will also be aware that when converting grey scale images from the mono scan the results are usually disappointing. The results exhibit 'banding' and cannot be zoomed up or down without further degradation, and this makes them pretty well unusable for any DTP or imaging work. You might think that it is after all just a mono scanner and you cannot therefore expect much more. That's exactly what I thought until I reasoned that with equipment of this quality at 400 dpi, surely I should be able to get a much more convincing grey level image. After some experimentation, I discovered that I could get a dramatic improvement from a very simple correction.

### HOW IT WORKS

In 'photo' mode my hand held scanner produces an intermediate raw image as a sprite which can then be processed by 'antialiasing' into a final image of 16 grey levels. This 'anti-aliasing' process appears to have been misunderstood by some vendors and consequently their routines produce only an inferior image.

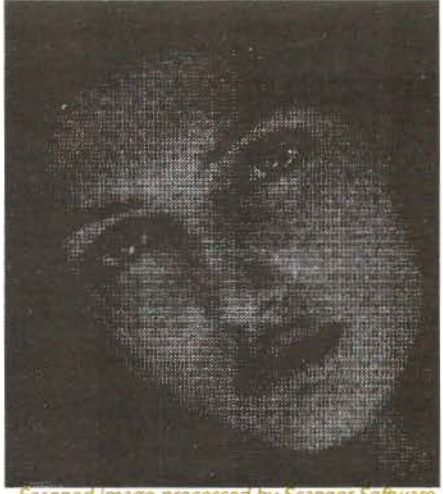

Scanned Image processed by Scanner

To see how the scanner handles images in a 'photo' mode, copy the raw output of your scanner into Paint, zoom up to about six or seven times, and set the grid on in a contrasting colour. Now you can examine the way in which the image is represented using only black and white. There are several things you notice:

- The image is made up of structured patterns of dots within blocks.
- 2. A particular block of grey is always represented by the same pattern of dots.
- 3. The blocks are made up of 9 dots in 3x3 blocks.
- 4. You never get all of the pixels blacked in.
- 5. On darker shades the 3x3 blocks are dithered into 6x6 blocks.

All the manufacturers instructions and all the reviews I have seen say that the final 16 grey level image is produced by adding up set and unset pixels in a 4x4 block in the original. It will only take you a few minutes to convince yourself that this is quite the wrong way to do it! Shade in a 3x3 pattern on some graph paper and then 'anti-alias' this by counting pixels in adjacent 4x4

### Improving Handheld Scanner Images

blocks and you will see why a single shade of grey comes out as a jumble which repeats itself every 3 pixels - this is where the familiar 'banding' comes from. The correct technique of course, is simply to anti-alias using multiples of 3x3 blocks. Since you never get more than 7 pixels blacked in, you get 8 grey levels at 133 dpi. Because of the dithering within the 3x3 block, you can use 6x6 blocks to get about 28 grey levels at 67 dpi.

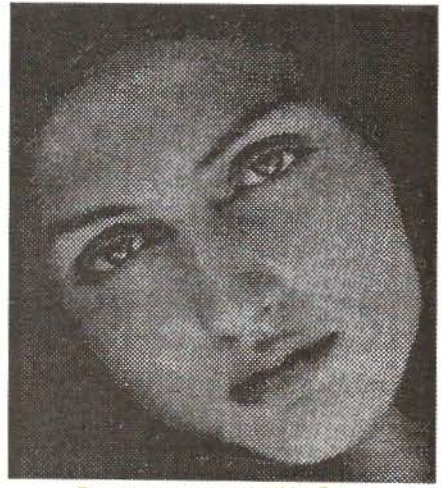

Same Image processed by Scanty

The standard Archimedes can display only 16 grey levels and I find that with normal monitor settings only about 12 of these are readily distinguishable. The darkest four all look the same. My 300 dpi inkjet printer is very similar - it works best on lighter images. I have used this to allow some contrast enhancement in my routine, but despite some claims there is very limited scope with only 16 levels of grey (see the article *Improving the quality of half-tone printing on a dot matrix printer* in RISC User 5:5).

#### THE ROUTINE

The *Scanty* anti-aliasing routine given here accepts a parameter for block sizes from 2x2 up to 6x6. Only the 3x3 and 6x6 blocks are really useful, but the others are there for completeness and to show you the result of selecting the wrong size. If you-select  $4x4$  you get an image much the sal. as the manufacturer's version. It also accepts a contrast parameter low (L), medium (M) or high (H).

To use the routine you will need to type it in and save it. To use it, first scan your image in a 'photo' mode and save the output sprite file without using the antialias function. Then run the program (by double-clicking on it in the Desktop), which will ask for the parameters above, and the full pathname of the image to be processed. The routine will use your parameters to produce a new sprite file with the same pathname as the original sprite but with an "X" appended to the filename. You can then use the image just like any other scanner sprite but without the 'banding' problems. An unzoomed 6x6 image comes out about full size and a 3x3 about twice as big. You should pick the size appropriate to your requirements. I have printed many A6 scans on an inkjet printer zoomed to A4 size and the results are very good indeed.

```
:o REM >Scanty 
  20 REM Program SCAN TerrificallY
  30 REM Version A 1.0
  40 REM Author Ledger White
  50 REM RISC User June 1992 
  60 REM Program Subject to Copyright
  70 REM Not Public Domain
  80:90 ON ERROR PRINT REPORTS; * at line *
;ERL:END 
 100 PROCinitialise 
 110 PROCassemble
 120 PROCreadFile
 130 PROCnewFileHeader
 :40 PROCconvertOldFi le 
 150 PROCcompleteNewFile 
 160 PROCsaveNewFile
 170 END
 180 :
 : 90 DE:PROC: nitialise 
 200 *FX15, l 
 210 PRINT*Dithered pattern size (2,3,4
, 5, 6)?"
 220 REPEAT
 230 dicter%=INS:R( ' l23456 ' ,GET$) 
 240 UNTIL dither%>1
```
250 dsquared%=d:ther%\*dither%

### **Improving Handheld Scanner Images**

```
260 *FX15,1
  270 PRINT "Contrast (L, M, H) ?"
  280 REPEAT
  290 contrast%=INSTR(' LlMmHh', GETS)
  300 UNTIL contrast%>0
  310 contrast%=contrast% DIV 2
  320 *FX15,1
  330 PROCœetFileName
 340 DIM oldFile% oldFileSizeK%*1024
 350 DIM newFile% newFileSizeK%*1024
 360 ENDPROC
 370:380 DEFPROCgetFileName
 390 PRINT "Enter file name "
 400 INPUT oldFileName$
  410 SYS "OS File", &05, oldFileName$ TO
r0%,,,,r4%,r5%
  420 IF r0%<>1 THEN VDU7:PRINT*FILE *; o
ldFileName$: " NOT FOUND":END
 430 oldFileSizeK%=r4%/1024+1
  440 PRINT Old file size is ";oldFileSi
zeK%: *K*
  450 newFileSizeK%=oldFileSizeK%*4/dsqu
ared%+1
  460 PRINT New file size is '; newFileSi
zeK%; "K"
  470 diff%=(HIMEM-END)-((10+newFileSize
K%+oldFileSizeK%)*1024)
 480 IF diff%<0 THEN VDU7: PRINT "Memory
too little by '; INT(ABS(diff%)/1024)+1;
*K* - END490 ENDPROC
 500:510 DEFPROCreadFile
 520 PRINT *LOAD *+oldFileName$+* *+STR
$-(oldFile%-4)530 OSCLI "LOAD "+oldFileName$+" "+STR
$-(oldFile8+4)540 ENDPROC
  550:560 DEFPROCnewFileHeader
 570 ! (newFile%+&04) = &1
 580 ! (newFile%+&08) =&10
 590 FOR X%=&14 TO &1F
  600 newFile%?X%=oldFile%?X%
  610 NEXT X%
  620 ! (newFile%+&20) = (! (oldFile%+&20) +1
1*4/dither% - 1
  630 ! (newFile%+&24) = (! (oldFile%+&24) +1
) DIV dither% - 1
  640 ! (newFile%+&28)=0
  650 ! (newFile%-&2C) =&1F
  660 ! (newFile%+&30) =&AC
```

```
670 ! (newFile%+&34) =&AC
  680 ! (newFile%+&38)=&14
  690 FOR¥%=0TO&OF
  700 ! (newFile%+&3C+x%*8) = (x%<<4) + (x%<<
121 + (x%<<20) + (x%<<28)710 !(newFile%+&3C+X%*8+4)=(X%<<4)+(X%*8+4)<<12) + (x<sup>2</sup><x><20) + (x<sup>2</sup><x><28)720 ?(newFile%+&3C+x%*8) =0
 730 ?(newFile%+&3C+x%*8+4)=0
  740 NEXTX%
  750 ENDPROC
  760:770 DEFPROCconvertOldFile
  780 PRINT Start conversion...
  790 oldLineInBytes%=(!(oldFile%+&20)+1
) * 4800 newLineInBytes%=(!(newFile%+&20)+1
1*4810 oldNumberOfLines%=!(oldFile%+&24)+
Ŧ.
  820 FOR X%=1 TO oldNumberOfLines%-dith
er% STEP dither%
  830 A%=oldFile%+&4C+X%*oldLineInBytes%
  B40 C%=A%+oldLineInBvtes%
  850 D%=newFile%+&BC+((X%-1)/dither%)*n
ewLineInBytes%
 860 E%=(!(oldFile%+&20)+1)*4
  870 CALL code%
  880 NEXT X%
  B90 PRINT End conversion'
  900 ENDPROC
  910:920 DEFPROCcompleteNewFile
  930 !(newFile%+&OC) = (!(newFile%+&20) +1
)*4*(! (newFile%+624)+1)*6BC940 : (newFile%+&10) = ! (newFile%+&0C) -&1
0
  950 newFileLength%=! (newFile%+&OC)-4
  960 ENDPROC
  970:980 DEFPROCsaveNewFile
  990 PRINT *SAVE *+oldFileName$+*X*+* *
+STRS-(newFile%+4)+" +"+STRS-newFileLeng
th%
 1000 OSCLI *SAVE *+oldFileName$+*X*+* *
+STRS \sim (newFile8+4) + " + "+STR$~-newFileLenqthe
1010 PRINT *SETTYPE *+oldFileName$+"X"+
... + FFG1020 OSCLI *SETTYPE *+oldFileName$+*X*+
* * * * * * * *1030 ENDPROC
 1040:
```
RISC User June 1992

### **"FIRST"**

### **ADVANCED STATISTICAL SYSTEM**

Is **the ESTABLISHED Statistics Package for the Acorn Archimedes**  It is widely used in Research, Physical and Life Sciences, Medicine, Industry, Business and **Education** 

'FIRSTJR' is designed to appeal particularly to the Education Sector

Providing an impressive selection of statistical techniques it includes FIRST's powerful data handling, interfacing and display facilities and on-line manual

#### "FIRST JR" is now available Our new product

FIRST JR offers a remarkable performance/price ratio at its cost of £55 Previous ads. in RU contain some details on FIRST

For full technical and pricing information on the latest version of FIRST and FIRST JR contact:

**Serious Statistical Software, Lynwood, Benty Heath Lane, Willaston, South Wirral L64 lSD. Tel. 051 327 4268.** 

### **Desktop Publishing on Acorn Systems**

- What are the component parts of a DTP system?
- How can I do DTP using Acorn computer systems?
- How good are they compared with Mac's and PC's?
- How much will it all cost?
- Where can I go for expert advice?

*All these questions and more are answered in the booklet, "Desktop Publishing on Acorn Systems", published by Norwich Computer Services, price 75p (inc p&p).* 

To get one copy, *free of charge,* write to us stating "I saw your advertisement in Rise User magazine. Please send me a free copy of your DTP booklet". Alternatively, just fill in the coupon opposite and send it to...

**Norwich Computer Services 96a Vauxhall Street, Norwich NR2 250. Phone 0603-766592, Fax 0603-764011** 

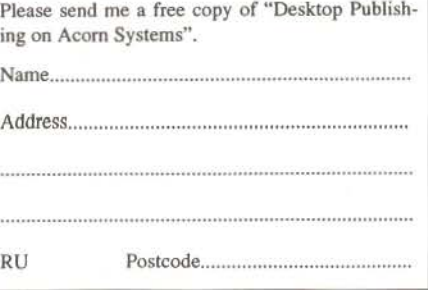

### **Improving Handheld Scanner Images**

1050 DEFPROCassemble 1060 DIM code% 800 1070 FOR 1%=4 TO 6 STEP 2 1080 P%=0 1090 O%=code% 1100 [ 1110 OPT 1% 1120 STMFD R13!, (R14) 1130 SBC RO, RO, #1 1140 BL getNextSetOfBytes 1150 MOV R1,#2 1160 .loop 1170 MOV R6,#0 1180 BL getNextSixteenBits 1190 ORR R6, R6, R5 1200 BL getNextSixteenBits 1210 ORR R6, R6, R5, LSL #4 1220 BL getNextSixteenBits 1230 ORR R6, R6, R5, LSL #8 1240 BL getNextSixteenBits 1250 ORR R6, R6, R5, LSL #12 1260 BL getNextSixteenBits 1270 ORR R6, R6, R5, LSL #16 1280 BL getNextSixteenBits 1290 ORR R6, R6, R5, LSL #20 1300 BL getNextSixteenBits 1310 ORR R6, R6, R5, LSL #24 1320 BL getNextSixteenBits 1330 ORR R6, R6, R5, LSL #28 1340 STR R6, [R3], #4 1350 CMP R0, R2 1360 BLS loop 1370 LDMFD R13!, (PC) 1380 .getNextSetOfBytes 1390 STMFD R13!, (R14) 1400 ADD R0, R0, #1 1410 MOV R1, R0 1420 LDRB R7, [R1], R4 1430 LDRB R8, [R1], R4 ,R5,LSR #1:)<br>1450 IF dither%>2 THEN [OPT I%:LDRB R9, 1870 ENDIF<br>[R1],R4:]  $[R1], R4:$ 1460 IF dither%>3 THEN [OPT I%:LDRB R10 | 1890 [OPT I%:MOV R5, R5, LSL #1:]  $, [R1], R4:$ 1470 IF dither%>4 THEN [OPT I%:LDRB R11 1910 ENDIF  $, [R1], R4:$ 1480 IF dither%>5 THEN [OPT I%:LDRB R12  $, [R1], R4:$ 1490 [OPT I% 1500 MOV R1, #1 1510 LDMFD R13!, (PC) 1520 .getNextSixteenBits 1530 STMFD R13!, (R14)

1540 MOV R5,#0 1550 ] 1560 FOR X%=1 TO dither% 1570 [OPT I% 1580 TST R7, R1 1590 ADDEQ R5, R5, #1 1600 TST R8, R1 1610 ADDEO R5, R5, #1 1620 1 1630 IF dither%>2 THEN [OPT I%:TST R9,R 1 :ADDEQ R5, R5, #1:] 1640 IF dither%>3 THEN [OPT I%:TST R10, R1:ADDEQ R5, R5, #1:1 1650 IF dither%>4 THEN [OPT I%:TST R11, R1:ADDEQ R5, R5, #1:] 1660 IF dither%>5<br>R1:ADDEQ R5,R5,#1:} 1660 IF dither%>5 THEN [OPT I%:TST R12, 1670 [OPT 1% 1680 MOV R1, R1, LSL #1 1880 ZOV NI, NI, NOW THE<br>1690 CMP R1, #&FF<br>1700 BLHI getNextSetOfBytes<br>1710 ] 1720 NEXT X%<br>1730 IF dither%>4 THEN<br>1740 IF contrast%=1 THEN 1750 [OPT I\$:ADD R5, R5, R5, LSL #1:MOVR5,<br>R5, LSR #3:]<br>R5, LSR #3:] 1760 ENDIF 1770 IF contrast%=2 THEN 1780 [OPT I%: MOV R5, R5, LSR #1:] 1790 ENDIF 1800 IF contrast%=3 THEN 1810 [OPT I%:ADD R5, R5, R5, LSL #1:MOV R5 ,R5,LSR #2:] 1820 ENDIF 1830 ENDIF 1840 IF dither%<5 THEN 1850 IF contrast%=2 THEN 1860 [OPT I%:ADD R5, R5, R5, LSL #1:MOV R5 1880 IF contrast%=3 THEN 1900 ENDIF 1920 [OPT 1% 1930 CMP R5, #15 1940 MOVHI R5, #15 1950 EOR R5, R5, #&F 1960 LDMFD R13!, {PC} 1970 1 1980 NEXT 1% 1990 ENDPROC RU

RISC User June 1992

## **Titler**

Ian Robinson reviews a new video titling application to liven up all your old home videos.

I n a world increasingly dominated by multimedia, new applications to extend the scope of your trusty Arc appear all the time; the latest is a video titling package, *Titler,* from Clares. Written in New Zealand and currently in use there to produce television programmes, the two applications that make up the package, Titler and Sequencer, promise much. But what are video titles all about?

Every television programme you watch has text and logos superimposed on it, but have you ever considered how they get there? With film, the predominant method is to place artwork manually on transparent celluloid sheets, locate them over a projection of the frame of film where they are to appear, and then re-shoot the entire thing: a painful process which is still the best way to achieve the quality required for movies.

With the advent of video, electronic solutions needed to be developed. The earliest, still employed in certain circumstances, was to use one video camera for the live action and another for shooting the titles. An editor would mix these together, frequently during a live broadcast! With video becoming commonplace, the technology of editing improved significantly and dedicated titling hardware became ava ilable. The expense of this hardware has kept versatile titling in the professional realm, until now. The Archimedes and A3000 can accept Genlock expansion cards, and in combination with Titler, you can now accomplish video overlays in your front room.

### **GENLOCK**

In the UK and other countries the 625 line 50Hz PAL television standard is employed. This gives 600 lines of picture and 25 of soundtrack and control signals. If editing more than one video source together (like cameras, playbacks and titters) the frames need to be synchronised, and this is what Genlock achieves. With a Genlock card, the video output from your computer is synchronised with any video source fed into the card, by reference to their control signals. If you have a video camera you can see what happens without Genlock by pointing it at your TV while a broadcast programme is showing. The unsynchronised frames of the camera and the TV result in a wide black line appearing on the image of the TV in the camera viewfinder.

Genlock is not essential to Titler since output can be displayed on any Arc for its own sake. However, to add titles to video the minimum you will need in addition to a Genlock card are a playback VCR, a record VCR and a television (camcorders can replace the playback VCR).

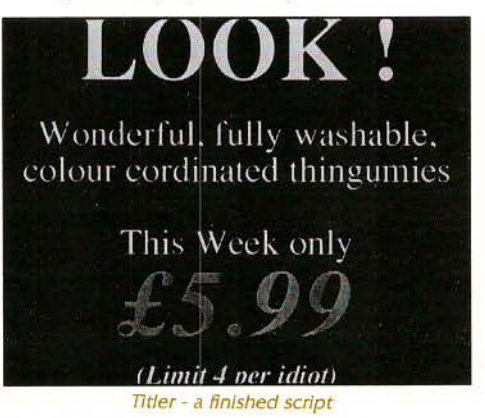

### USING TITLER

Clicking on Titler when it's installed on the icon bar displays the program window containing six icons with sprites depicting their purpose (e.g. a hammer and a spanner representing tools). Each icon provides RISC

### Titler

OS menu access to a set of program options; alternatively clicking Menu within the program window produces a menu of these six option categories from which the submenus can be reached.

There are submenus to cover the following: file saving and receiving, fonts, text justification and line spacing. The fun menu is effects, which I certainly played with most, and includes drop shadow, underline, and rubout boxes. A colour menu offers a choice of nine standard and three user definable colours, all twelve being available in 256-colour modes at any one time. User colours are set using Palette.

Genlock is the first option you come across in the tools menu, and is only relevant to owners of a Genlock card. Unfortunately, I did not have access to such a card and so I'm unable to report on the application's performance in this area; however the manual does give enough detail on the subject. Essentially a Genlock Map window allows you to select which colours in your script are to be 'video transparent' (this is usually set to the background colour). The other tools include gridlock, to assist precise positioning of items with respect to each other.

A seventh program window icon provides entry to the Titler work screen (called a "script") where the action takes place. The manual offers a tutorial which guides you clearly through exploratory stages, shows you how to produce and manipulate text at the carat and lists the keyboard block editing functions. The function keys (listed on a keystrip) allow fast and convenient choice of such options as font and drop shadow colours, font size, justification, drop shadow, underline and rubout effects. The keystrip doesn't currently cope with all the options one may want quick access to, such as background colour, but minimal re-design could include these in future versions.

Items such as text or sprites can be moved around the script freehand via the

mouse, and fixed in place where desired. In addition an item can be unfixed for further editing. The directory of examples supplied with the package illustrates the use of the program options well, makes one feel at home with the software and doubtless will result in professional looking scripts in a very short time.

#### **SEQUENCES**

So, you have produced some credit scripts for your wedding video, or have designed some snappy slide-show scripts for your talk on fly fishing to the local primary school, so where do you go from here to complete your creative concept? How do you link the scripts into a presentation to stun your audience? Prepare to enjoy yourself because this is where Sequencer comes into play.

The similarities between the two applications and their manuals ease introduction to Sequencer. Loaded files are displayed as a list attached to the bottom of the program window. The files can then be displayed in order of appearance, or in a user defined order via Sequencer programs. These programs use a simple set of commands and examples exist to assist you.

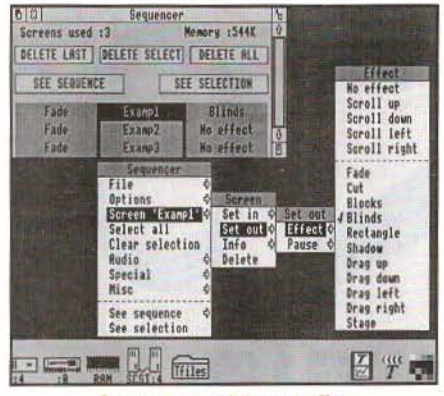

Sequencer - editing an effect

The display of a script is enhanced using the many available effects, which include

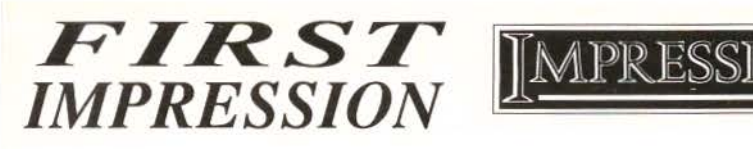

### *"The best and most comprehensive guide"*

Not just a book but an integrated training pack. Supplied in an Impression binder and case it contains:

- *step-by-step instructions practice tasks*<br>• *hints and tips throughout clear explanations*
- *hints and tips throughout*<br>• *13 tutorial chapters*
- 
- 
- 
- *13 tutorial chapters 11 chapters designing sample documents*

Describes features not documented in the manual. Supplied with two disks of sample documents, templates, borders, graphics and text files.

### *£29.95* (tree p&p)

"An excellent way to learn about Impression" (Micro User)

*"Invaluable ... excellent ... step-by-step instructions ... carefully designed" (Educational Computing) "Absolutely brimming with iriformation* ... *a great companion for Impression" (Archimedes World) "Demonstrates real merit ... strttctured and logical ... definitely recommended" (Rise User) "Will teach new comers how ro use Impression effectively ... thorough systematic design" (Archive)* 

### GOOD **IMPRESSION**

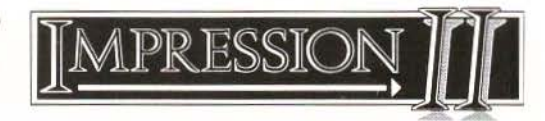

### **Create shadows**

**Shadows** Everything on this page has been created with the Impression II package only.<br>Learn how using GOOD IMPRESSION. Learn how using GOOD IMPRESSION.

The package is supplied with 3 disks containing every graphic displayed in the 200+ page book so that you can modify them for your own needs.

*"Lots of i111eresting ideas and examples" (Archive)*  "... represents good value for money" (Risc User) *"GOOD IMPRESSION is superb" (Micro User)* 

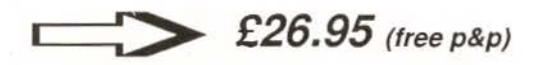

Please send cheque/official order to:

*WORD PROCESSING, 65, Mil/dale Crescent, Wolverhampton, West Midlands, WV10 6LR* 

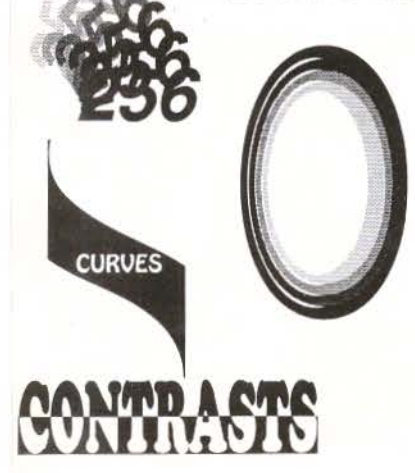

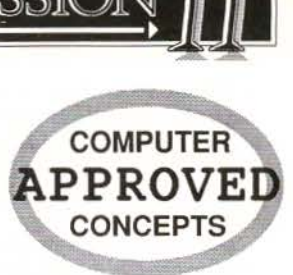

### Titler

fade, cut, shadow, stretch, blinds, blocks and drags. In addition, effects can be customised with the user definable 'function' effect; the default function is a rather nice one giving the script the appearance of being unrolled like wallpaper down the screen. The application provides extensive access to the timing of aspects of a sequence, and the variety of effects produced are numerous and require long experimentation to appreciate fully. The tutorial refers to examples which illustrate the potential of effects.

A good tool for the imagination is the Random Play window, with which you can have your scripts displayed with random effects and pauses while you sit comfortably with your coffee and let what you see inspire you. To complete your presentation, there is an Audio option with which one can add modules from SoundTracker or Tracker and samples from Armadeus to augment the default Internal sound option. Sequencer can save a presentation in different forms, for example with all data or in a run only form.

### PACKAGING AND INSTALLATION

Titler comes on two discs, containing the applications Titler and Sequencer, and these and the *AS* manual fit neatly into a slim A4 folder. This is a neat package and one I prefer to plastic "video" cases that never seem to close properly once opened. The manual is really two in one, each application having its own section, cleverly identifiable by the use of white pages for Titler and nonwhite for Sequencer. They are clearly executed and sensibly divided into chapters which lead one carefully through tuition, program windows, menus, and advanced usage. The keystrip completes the package.

It's a temptation to insert the disc and examine the contents before even considering looking at the manual, but a warning sticker on the folder advises that the initial access to the disc through the Desktop runs registration and copy protection routines which if avoided could result in damage. Registration displays a

window with name and address fields to be completed by the purchaser, which binds the package: only registered discs are considered for any upgrades. Security is always an issue for software houses, and Clares report that they are considering developing registration for future products.

Installation is either onto a hard disc or onto floppy through two methods (the first needing two discs and providing extended work space). The manual takes you through your choice step by step, but increased automation would be an improvement.

### **CONCLUSION**

It is apparent that Titler will prove useful in many areas. Without Genlock you can still produce professional sequences for exhibitions, talks, lessons and much more. With the addition of video, the uses multiply. For home video enthusiasts, they can add that finishing polish to cousin Jenny's wedding or little Sam's first words. Video laboratories in education could employ Titler to extend the skills of pupils and teachers alike. The effectiveness of commercial videos distributed to retailers as point of sale support material could be enhanced with 'Iitler. It could find a role in TV advertising as well as in displays used by game shows. Titler is already being used by a provincial Police force for their school presentations, and by a secondary school for its video information network. I'm sure that its versatility will make it successful in ways not yet thought of.

'Iitler is a straightforward package which is easy to use, well organised, well documented and reasonably priced, and one which provokes the imagination from the word go.

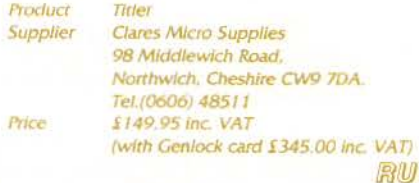

# **Into the Arc**

### **The joys and Tribulations of Upgrading** *to an* **ASOOO**

### In a departure from our usual format Margaret Penfold relates her experiences on upgrading from an A3000 to an A5000.

wanted a hard disc. The A3000 is not designed to accept one either cheerfully or cheaply. Upgrading to the ASOOO seemed the most sensible solution, so that's what I did.

On unpacking the new system I found three manuals: a slim Welcome Guide, a RISC OS 3 User Guide and a new Applications Guide which included tutorials for Draw and Paint - a big improvement that.

Setting up an ASOOO is easier than putting together an A3000. The connections all fit securely. The mouse fits into the rear of the keyboard - no more upturning a whole computer, wondering whether the instruction "arrow upwards" relates to the keyboard surface or to the upside down base.

Once the monitor was in position I found I had too little room in front of it for the keyboard. As the monitor can swivel and the coiled lead connecting the keyboard to the systems box is sturdy I was able (temporarily) to place the keyboard at the side of the systems box.

I switched on the computer and was greeted by a rushing sound. I panicked, checked the instructions, then realised I was listening to the cooling fan in the systems box. The noise becomes less noticeable during use but impinges if the computer is left on while other activities take place.

As soon as the Desktop appeared I clicked on the hard disc icon IDEdisc4. Acorn had already put the contents of Application discs 1 and 2 onto the drive. Later I was to rearrange the files to suit my own needs but it was useful to have them there ready for use.

The most useful applications, Alarm, Cale, Chars, Configure, Draw, Edit, Help and Paint had been moved into ROM, some with extra features.

Draw enhancements include converting outline fonts to paths, grading and interpolating (but I still added DrawPlus to hard disc for the extras it includes).

Alarm, which is also an icon bar clock, has a dearly readable digital display, but you can choose an analogue alternative if that is more to your taste.

Cale is a satisfactory calculator for normal purposes (there is a more sophisticated scientific calculator in the applications suite that automatically loads in Basic VI, good apparently at floating point calculations, but I haven't yet found a real use for it).

Chars' display is too compact for my ageing eyes so I have added Andre Timmerman's CHARSET to the hard disc.

The new Edit promises to make the Basic Editor redundant. I have used it for editing Basic but I am not yet at ease with it. I have struggled at intervals to use it for text printing but to date it will print out only one line per sheet of any text file. If the new Printer Manager (see last month's Into the Arc) is the true culprit I will forgive it since in all else it has proved an unexpected bonus. For the first time since buying a Canon bubble-jet 130e printer I get real harmony between computer and printer in all modes.

The boot file system is new and easy to use. You load applications onto the icon bar and open the directories you want seen whenever you start up. Then you simply drag the boot file icon into the root (\$) directory viewer. If you want to start up with anything more complicated you can type it into the boot file.

Transferring files from floppies to hard disc is simpler than transferring from one floppy to another, but some complications arose from anti-piracy devices and computer incompatibility.

Pipedream 3 transferred with no trouble and is much easier to use from hard disc, especially when it calls upon Draw files. I
# Into the Arc

only use short, uncomplicated spreadsheets and databases, with less than 100 records and 10 fields, so I have not found RISC OS 3's extra speed particularly noticeable. For some Spell functions that I know take a long time on Pipedream I use David Filling's superb, value for money, CrossStar. That application transferred happily and seems to work more quickly on the A5000.

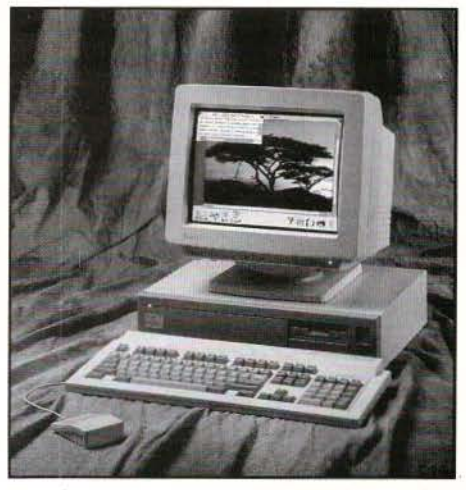

Ovation was more complicated. I couldn't uninstall the main program to install it onto the hard disc; the floppy program disc refused to work; and there was no mention of Ovation in the A5000 release notes. I contacted RISC Developments and they replaced the old disc for one compatible with the A5000 absolutely free. Hurray for RISC Developments. Ovation works superbly on the ASOOO. It had been a little irritating on the A3000 needing innumerable disc changes as I constantly forgot to dismount discs, but I haven't had one fatal error message from Ovation since upgrading.

FontFX, another favourite application, transferred easily enough, but got into difficulties with fonts. The ASOOO already has Corpus, Trinity and Homerton in ROM, and Porterhouse and Selwyn in the !Fonts directory. The manual tells you not to transfer other versions of these particular fonts. Fine, until you use FontFX. It won't accept the new fonts. I now provide it with its own font directory filled with fonts it can use.

The monitor (AKF18) which is part of the whole package deserves a mention. Several people have commented on its clarity in the de fa ult mode 27, but it was not until I received ModeAid (RISC User 5:3) that I .appreciated its full versatility.

While still getting used to the ASOOO I experienced two major set-backs. I had a few seldom-used files in 1st Word Plus format. Having been told that 1st Word Plus files could be printed out without using the parent application I sold my 1st Word Plus to backup copy as I felt that would be dishonest. I had no sooner swapped computers than I found myself needing to print out a 1st Word file in a hurry. I put it into Edit only to be confronted by strings of control characters, none of which responded immediately to the normal search and replace facility. There is a section in the User Guide on how to print 1st Word Plus files, but I had not reached that part of the manual.

The other set-back occurred with my PC Emulator vl.34. It does not work on the A5000. There is an option to upgrade to a greatly enhanced version for about '45. This offer closed in March. I am still saving. However, the ASOOO can read ASCII files that have been saved on PC format discs without using an emulator.

With so many applications in ROM I expected 2 Mb of RAM to be ample, but the ASOOO devours memory, especially in the module area. I start up with the default allocations of 160K for screen memory, 64K for cursor, sound, system etc., 416K for the module area, and a 112K font cache. I boot up Calc(16K), Alarm(32K) and the Printer Manager(l60K). This leaves me with only 1056K in RAM and about 150 spare in the module area. An application like Ovation needs 512K to start up. I should imagine it would be unbearably frustrating if not downright impossible to use an ASOOO that came with only 1 Mb of RAM.

These few niggles, however, have not made me regret the considerable financial sacrifices needed to make the upgrade.

*If other ASOOO users would like to add to or comment on Margaret Penjold's experiences then please write in to our new Write-Back feature. Fill* 

# **RISC User Disc Contents!**

### **Assembler Sort Routine**

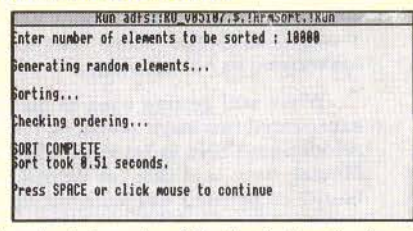

An extended version of the ArmSort routine from last month's magazine, allowing Basic arrays to be sorted, instead of arrays stored directly in memory.

# Acorn's FrontEnd Module and **Example Application**

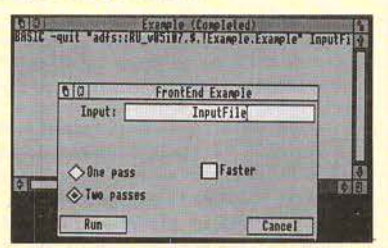

All you need to create a multi-tasking application from a non-multi-tasking routine. An example application is supplied, and all necessary modules are provided on this disc to enable such applications to be created.

# FirstFew: A Rapid File Identification Utility

This multitasking application allows the first 217 bytes of any file to be displayed in a Desktop window, which can be very useful when trying

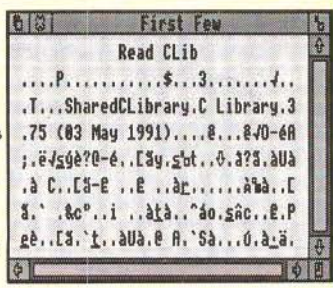

to identify the file's contents (e.g. it is very handy for identifying a module's version number). The bytes are displayed as ASCII text, with unprintable characters displayed as full stops.

# **WP/DTP: More Penguin Graphics**

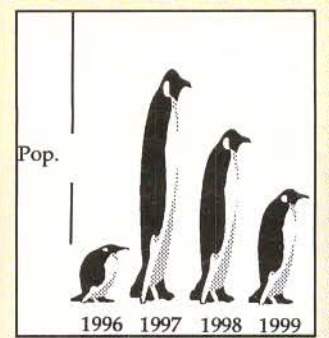

On the die a Draw fi containing penguin graphic (courtesy of 4Mation), an Ovation document containing a penguin graph, and an Impression document of the same

graph. This will allow you to produce your own penguin graphs.

# Scanty: Improving Monochrome Scanned Images

Scanty is a routine that takes raw output from monochrome scanners and processes the sprites to improve their clarity. An example sprite is included on the disc to show the quality of output.

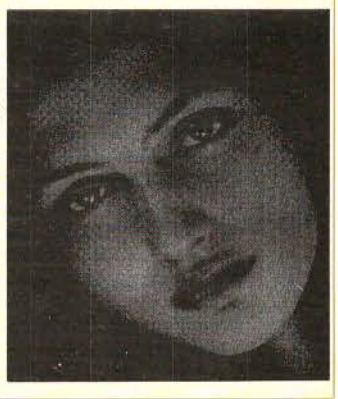

# **Wimp Function/Procedure Library Part 2**

The second instalment of the Wimp Library deals with creation of icons. This example application shows how to change icons on the icon bar, how to use menu icons in windows, and how to change the contents of indirected text icons.

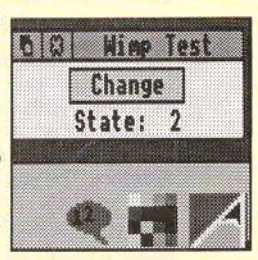

The complete Wimp Library to date is included.

All of these powerful applications and

# June 1992

# **ADDITIONAL ITEMS REFERRED DIN THE MAGAZINE**

# **High Quality Clip Art: Board Games,** Music and Crosswords

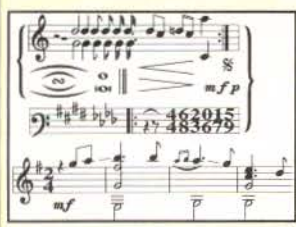

The Chess clip art consists of a Chess board, two full sets of pieces, plus numbers around the outside of the board. The Draughts clip art is similar. The Music clip art contains full musical notation

and staves, as well as a short example.

Finally, the Crossword clip art contains a template to enable the creation of your own crosswords. Two example crosswords are also included, complete with hidden answers.

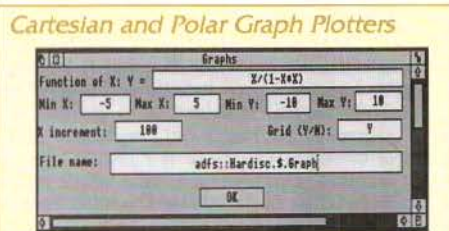

These two applications enable Cartesian and Polar graphs to be plotted in the form of Draw files. The Cartesian plotter has the ability to print asymptotes and axes, as well as an optional grid. The Polar graph plotter is an enhanced version of the application from RISC User Disc 5:3, and includes circular axes, radials, and the ability to plot a graph for negative values of r.

# **BONUS ITEMS**

# **KeyWindow: Desktop Function Key Strip**

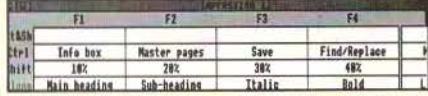

This is a Public Domain application that displays a function keystrip on the Desktop, which can be handy to owners of A3000s, A5000s and A540s who do not have a function keystrip holder. Up to 32 keystrips can be entered and saved to disc, and the function keys can be "pressed" by clicking in the window, which makes applications that use the function keys more user-friendly.

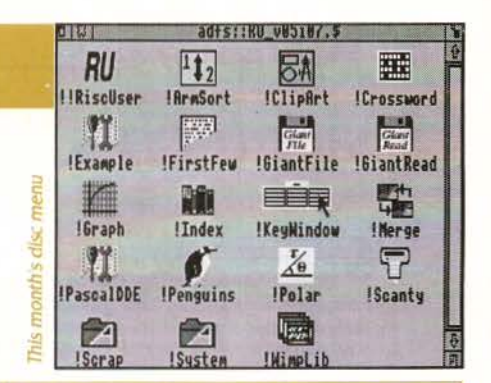

# **GlantFile and GlantRead**

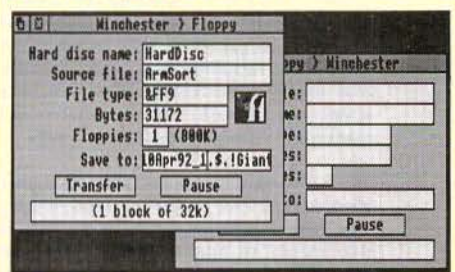

On this month's disc is an enhanced version of the GiantFile application for saving large files onto multiple floppies (from RISC User Disc 5:5), and a version produced for the Public Domain to restore files that have been saved by GiantFile. The readwrite application will now detect automatically which filing system it is working on, as does the read-only version, allowing painless backing up of files that are too large to copy onto one floppy.

# **DDE Front End For ISO Pascal Compiler**

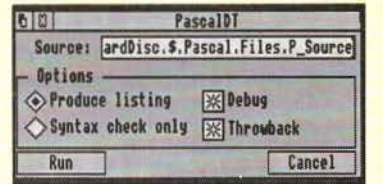

The application given here enables the Acorn ISO Pascal Release 2 compiler to be used from the Desktop, in the same style as the Desktop C and Desktop Assembler compilers. If you own the DDE, then the compiler can now support throwback (using the DDEUtils module supplied on this disc), and the compiled code can be linked. You will need to own the Pascal compiler to use this application.

ArcScan Data ArcScan indexes for this issue of RISC User and BEEBUG Vol.11 No.1.

a selection of bonus items for only  $\text{\textsterling}4.75$ 

# PDS~ew~~~~~~~ **Spacetech 's Image Processor**

Reviewed by Alan Wrigley

**S** pacetech's *PDSView* is an image manipulation package that was developed primarily for viewing and processing images such as those obtained from weather satellites and planetary spacecraft. The "PDS" in the title refers to NASA's Planetary Data System a vast range of images collected from various sources and made available on CD-ROMs for the benefit of computer users. Given Acorn's decision to promote CD-ROM as an ideal vehicle for developers to provide applications and data for the Archimedes, this package is timely and should help to further that aim, particularly among educational users.

Although PDSView was designed with these and similar images in mind, it is a general purpose package equally suited for the processing of images from a wide range of other fields - science and medicine for example.

#### THE PACKAGE

PDSView comes as a two-disc set together with an AS manual and a tutorial to take you through some of the steps involved in processing an image. One of the discs contains the PDSView application and also a further application *PDSMovies,* which is used to create animated sequences from a set of images. The other disc contains some demo images and a range of palettes to experiment with when processing images.

Spacetech can also supply CD-ROMs for use with the software. A complete set of 12 CDs of images from the Voyager 2 expedition has been released by NASA and is available from Spacetech. There is also a two-CD sampler set, which was used for this review. The first of these two CDs contains Voyager 2 images of Uranus and its system. The set includes many pictures of Uranus itself, of its major satellites, and of its rings, all taken as the spacecraft flew past. Some are distant images, some are close-ups showing geographical features, often quite stunning. The second CD has a collection of images and data files on a number of subjects. These include Mars, Jupiter, Saturn and their satellites, comet Crommelin, and land and sea images of the Earth. Presumably further sets

of NASA pictures may become available in  $\mathfrak{u}$ . future if there is sufficient demand.

Each of the CDs in the sampler set has many hundreds of files, all in the form of raw data which makes them ideal for image processing. The images are in 256-greyscale format, but in some cases a palette is supplied with the image, and in other cases it is possible to reconstitute a full-colour picture from three separate images taken through colour filters. A number of the images on both discs were taken consecutively and can be parcelled up into an animated display by using PDSMovies. An example of this is a sequence of the earth rotating.

#### USING PDSVIEW

Once the application is installed on the icon bar it is ready for an image to be dragged in. Apart from raw data files (filetype "Data"), Clear format files and also sprites can be imported. The image can later be saved in any of these formats (Clear is a format often used on other computer systems in which an image is held as separate red, green and blue components).

PDS files contain "labels" which provide some technical and background information on the image. These can be read and displayed by PDSView. Some images also have associated palettes and these can be loaded independently. The current palette can also be saved as a Clear file ready for loading in at any time, for the use either of the current or of any other image.

### PALETTES

Once an image is loaded, PDSView provides a substantial range of processes which can be performed. For a start, the palette can be manipulated in a number of ways. Dithering can be applied to simulate 256 grey levels (if you have the PCATS Graphics Enhancer this is unnecessary since PDSView works quite happily with the Enhancer to give a full 256 grey levels). The range of shades from lightest to darkest can be arranged in linear, logarithmic or histogram fashion (the latter concentrates the grey levels at the band in the spectrum which contains the highest

# PDSView - Spacetech's Image Processor

concentration of image data, and is useful for bringing out detail in areas of low contrast).

The palette can also be artificially coloured by using RGB slider bars to select a start colour and an end colour, whereupon the palette will become a graduated scale between the two. The palette can be "stretched" over a small range of intensities; for example, if you have an image whose data is concentrated into a small band within the 256 levels, the full brightness and colour range can be extended over this band. Some images benefit greatly from this. You can also choose different can result in some attractive posterisation effects.

## IMAGE MANIPULATION

The image can be maintained within PDSView as both a primary image, which is dependent on the current palette and on which all manipulative operations are performed, and a set of secondary images consisting of the red, green and blue components of the primary. Menu options allow the transfer of images between the<br>primary and secondary bands, and also allow a composite image to be made from the three secondary images, and each secondary image to be overlaid independently on the primary.

A large number of processes are possible. Arithmetic and binary operators can be applied to the image to alter the values of pixels; geometric operations can move, scale, reflect or (with RISC OS 3) rotate the image; a convolution matrix can be applied which can be user-defined, and the effect of this can be tested in a preview window before being applied to the whole image. It is not possible in this brief review to go into details of these and other manipulations, but overall they provide a range of powerful facilities for image processing.

#### MAKJNG MOVIES

PDSView can be used to create a sprite file containing a sequence of images, which can then be loaded into PDSMovies and displayed as a moving sequence. This is a very simple application with a few rudimentary controls to start, stop, reverse direction and alter the frame speed of the "movie". Some of the images on the NASA CDs were actually intended to be seen in this way; there is a sequence showing the earth rotating, and

RISC User lune 1992

another which shows a volcano erupting on one of the solar system's planetary moons. Creating the sequence is very simple; PDSView can operate from command scripts and this facility can be used to compile a movie from individual frames with very little effort, though it can also be done manually if required.

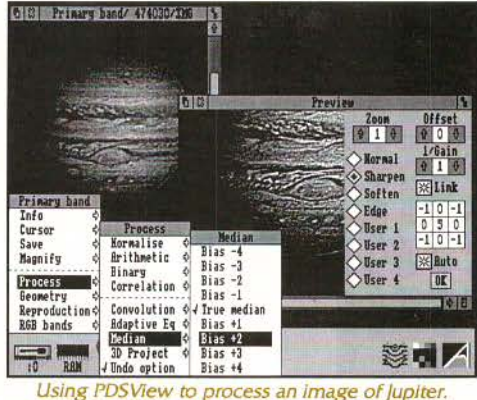

The preview window is open *to* the right

### CONCLUSIONS

PDSView has a wide range of facilities and I have not been able to mention or describe all of them here. It takes a little while to appreciate fully just what it can do, and I must say at this point that the manual is not one of the clearest l have seen. The information appears to be all there, but I feel that insufficient attention has been given to making all the options and their effects crystal clear to someone new to image manipulation. I realise that a lot more explanation means a larger manual and more time spent writing it, but when you pay £100 for a piece of software you are entitled to expect a degree of effort put into the documentation.

However, I have no such reservations about the software itself, which appears to work faultlessly and should prove to be very useful for many purposes.

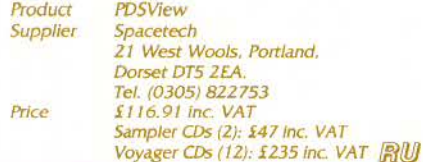

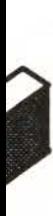

**t:uclld**  is the most widely used 3D graphics system for the Archimedes. It allows you to design and model any set of objects quickly using tools which are similar to those used in Draw.

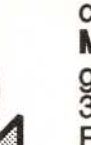

control by **Mogul** 

.. ,

gives the most widely used 3D animation system. Films can be planned using a spreadsheet indicating just the key positions of moving objects including cameras.

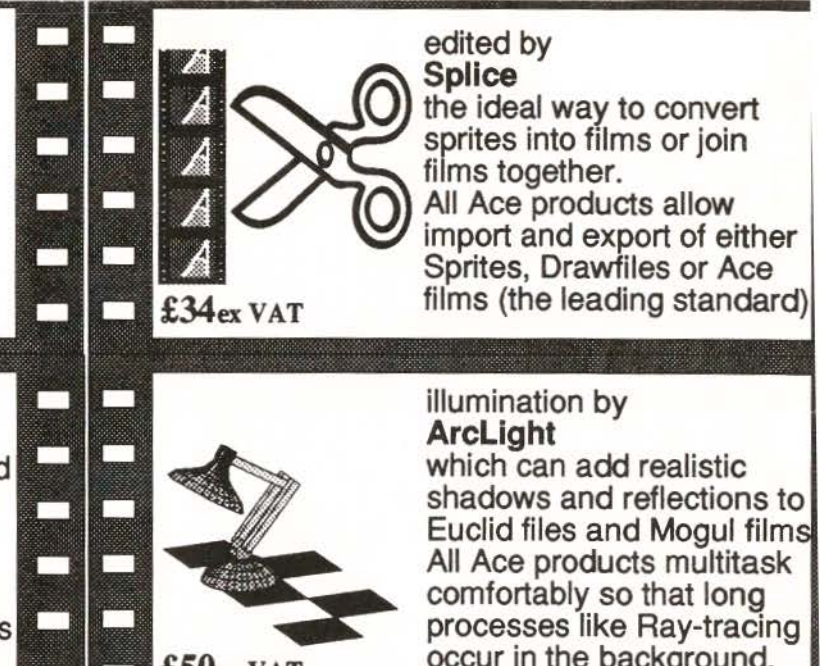

# **Mathematical Function Plotting**

# Mike WI/Iiams reviews another offering from German software house Klein Computer.

I approached this review with some enthusiasm (having looked at the same company's BestForm - see RISC User 5:3), but I have to say at the outset that I ended it with disappointment. Functionplotter from Klein Computer of Germany is designed to plot two types of function:  $y = f(x)$  and  $z=f(x,y)$ . In addition to plotting the resulting graphs, Functionplotter will produce 1st, 2nd and 3rd derivatives, calculate values for which  $f(x)$ ,  $f'(x)$ ,  $f''(x)=0$  and calculate integrals (the area under the curve). For functions of two variables, the graph is in the form of a surface, with facilities for calculating surface area and volume.

.... --

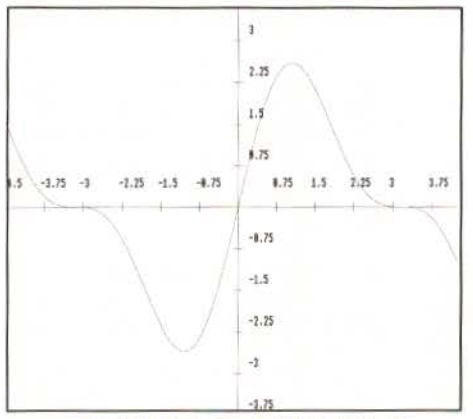

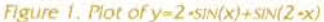

Functionplotter is installed on the icon bar. Clicking on this icon opens a blank window (ready for graph drawing). Clicking the Menu button over this displays a menu of four options: *y=f(x), z=f(x,y), Save*  and Print. Selecting either of the first two options then leads to a dialogue box in which parameters can be set.

For functions of one variable you specify maximum and minimum values for the x and y axes, the number of steps, and the function to be plotted. The layout of the dialogue box and the use of option buttons is not to RISC OS standards, and the latter

unforgiveably affects other applications. These buttons select other options such as drawing the equations of derivatives, and calculating crossing points, turning points and integrals. Clicking on 'OK' draws the graph (see figure 1).

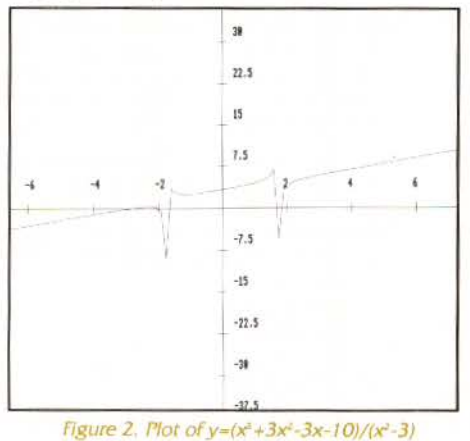

The axes are marked with values, but often in curious step sizes · for example, in steps of 0.75 when a range of ±4 was used. The graph itself is shown in red, but I have to question the correctness of graph plotting. For example, curves involving asymptotes would normally result in the curve and asymptotes being joined together (see figure 2), and asymptotes drawn in red the same as the curve. The number of 'steps' is ill defined, but is described as the number of straight lines used to construct the curve, 100 being the recommended value. Other derivatives are displayed in green, blue and yellow, the latter not being very visible against the white background.

There is no facility for defining your own intervals and values to label the axes. It would also have been useful to zoom in and out once the graph was drawn. Any calculations selected are placed well below the graph (using the system font only) and

Continued on page 66

# **Using ANSI C Part 11: Memory Allocation with Flex**

## *by* Lee Ca/craft

L ast month we took a brief look at memory allocation, concentrating on the standard ANSI function *malloc()* and its close relatives. This month it is the turn of *flex*. In contrast to *ma/Loe(),* this powerful set of functions is primarily intended for allocating and maintaining large blocks of memory. It is ideal for use in word processors, databases or any other application where you are dealing with large amounts of data held in RAM, the size of which can vary during use.

The *flex* suite of functions does not form part of the ANSI standard, but is supplied with RISC\_OSLib. The header for the suite is *flex.h*, and there are just eight functions (6 if you have not upgraded to C Release 4):

flex\_init() flex\_alloc() flex\_size() flex\_free() flex\_extend() flex\_midextend() flex\_budge() Elex\_dont\_budge ()

*flex\_init()* must be called (with a void argument) just once in a program, at some point before any other *flex* functions are called. *flex\_alloc()* allocates the required amount of memory, while *flex\_size*() can be used to return the amount allocated, and *flex.free()* to release it.

The two *extend* functions provide alternative ways to increase or decrease the size of the allocated block, while the last two functions (only available on Release 4) can be used to determine whether the *malloc()* heap can expand beyond the original wimpslot boundary.

#### USING flex

The single feature of the *flex* suite of functions which distinguishes it from its *malloc()* relatives is that it takes its memory from the Wimp pool, extending or contracting the task's wimpslot as necessary. In Release 4 with the new extendibility of *malloc()* this distinction is diminished, but *ma/loc()* is still unable to contract the wimpslot when an allocated area is freed.

Because of its extreme flexibility, you must take great care when using *flex* that your pointers remain valid. Whenever you call *flex\_alloc(), flex\_extend(), flex\_midextend()* or *flex\_free()* the software which maintains the *flex* allocations may move your currently allocated blocks around without warning.

It is for this reason that the so-called *flex*  anchor (a parameter used to identify a particular *flex* block) is not simply a pointer as it is with *malloc(),* but the address of a pointer (i.e. a pointer to a pointer). In this way *flex* can keep the pointer updated so that it always points to the start of a particular block, no matter where it has moved that block to.

In his turn the programmer must take great care always to reference the block using the anchor supplied together with his own integral offsets. The moment that he uses a copy of a dereferenced anchor to access his flex block (e.g. by passing the pointer to a function) he is vulnerable to any movement of the block.

#### A PRACTICAL EXAMPLE

An example should throw some light on all this. The prototype for *flex\_alloc()* takes the following form:

int flex\_alloc(flex\_ptr anchor, int n); where  $\pi$  is the required size of the block. The function returns 1 if the allocation was successful, or 0 otherwise.

The *code* below will allocate a 16K block of memory, store the word "Memory" in it, print the size of the allocated block, and print out the word as proof, then free the block.

```
char 'ptr;
flex_init ();
if (flex_alloc((flex_ptr) &ptr, 16*1024))
 strcpy (ptr, "Memory");
 bbc_vdu (4i ; 
 printf("size%d\n",\
  flex_size((flex_ptr) &ptr));
 printf(ptr);
  bbc vdu(5);
```
RISC User June 1992

# Using ANSI C

#### flex\_free ({flex\_ptr) &ptr);

Note in this program segment the use of the cast to *flex\_ptr type*. Another useful point is that *jlex\_jree()* sets *•ptr* to zero. This is very handy since it can be used as a flag to check whether a particular block has been released or not. In the above example, *•ptr* will be zero after *flex\_jree().* By initialising it to zero on declaration, we can ensure its validity as a flag at all times.

At the risk of stating the obvious, *ptr* must be defined so as to remain valid for the duration of the life of the flex block. ln many cases this would mean that it is defined as a static variable. In such a case, the allocated block can be used long after the function in which the allocation was made has terminated.

Although it will not be obvious from running this example, the first *flex* allocation that a program makes will grab at least one page of memory from the Wimp pool. This is because *flex* obtains extra memory by extending an application's wimpslot, and this may only be achieved in page sized chunks. So to obtain just a single byte from *flex* will cost you up to 32K of memory - assuming that this is a first call to *flex,* or that previous calls have allocated memory up to a page boundary.

# EXTENDING OR CONTRACTING A BLOCK

You can extend or contract an allocated *flex*  block by using one of the two *extend* functions:

int flex\_extend(flex\_ptr,int newsize) int flex\_midextend(flex\_ptr,int at,\  $int by)$ 

Both return zero for failure, or 1 for success. The first simply extends the block, moving it and its contents as appropriate, while the second adds a new 'slice' of memory at the position *at* and of size *by* within the original block (negative values cause a slice to be removed). Again the block will be moved as appropriate, but this time the contents of the block from *at* to the end will be shuffled up to insert the slice.

As a test, if you insert the following lines immediately after *bbc\_vdu(4)* in the example

above, the word "Memorially" will appear in place of the word "Memory". This is because *flex\_midextend()* has been used to insert 4 bytes of extra allocation between the "r" and the "y" of the original allocation, and we have then set the extra slice to read "iall". Note in this context that the allocation does not need to be an integral number of words, or to be on a word boundary.

```
if (flex_midextend((flex_ptr)&ptr,5,4))
{ 
 ptr[5]='i';
 ptr[6]='a';
  ptr[7]='1';ptr(8) = '1';
```
# THE RELATIONSHIP WITH THE MALLOC HEAP

As mentioned last month, in Release 4 the *ma/foe* heap is permitted to automatically extend by increasing the wimpslot. However, this would have a knock-on effect on all allocated *flex* blocks, since each time that *malloc()* grabs another page of contiguous memory, all *flex* blocks must be shuffled up to make room.

Because this would cause applications to crash which were written for Release 3 and which relied on *flex* changes occurring only when *flex* itself was called, Release 4 normally inhibits Clib from extending the wimpslot once flex\_init() has been called.

Although this is the default on Release 4, two functions are provided to control this state of affairs. The function *flex\_budge()*, which cannot be called directly, but is registered with CLib as follows:

\_kerr.el\_:egister\_s:otextend(:lex\_budgel causes the flex store to be moved up if CLib needs to extend the heap. This can be cancelled at any time by registering *flex\_dout\_budge()* in the same way:

```
_ke rnel_register_slotextend\ 
                      {flex_dont_budge)
```
For further details, see the Release 4 manual, chapter 16. Next month we will take a look at aspects of the compiler and linker, including the use of libraries.

RJSC User June 1992

RU

15 September 1991

**Jear Mrs Cassidy** 

would like to thank you and your nove to our new premises. As r head of schedule and the disrupt an absolute minimum. If onl simple!

ding out for particul-

# PIPEDREAM

Imagine a flexible word processor in which you can use fonts and pictures to give stunning presentation to your letters and reports. And a 93,000 word spelling checker and user dictionaries for letter-perfect writing.

Imagine the most powerful spreadsheet package on the Archimedes. Background recalculation so you carry on working while it computes. 160 built-in functions, plus a programming language for your own custom functions. Arrays within slots for easy manipulation of structured data.

Imagine dynamic charts straight from vour data. Multiple scales to compare trends. Personalised Penguin Graphics with bars filled by your own draw files to dazzle your friends and colleagues.

# **COLTON** software

**Coltonsoft Limited 2 Signet Court Swanns Road** Cambridge CB5 8LA Tel: (0223) 311881 Fax: (0223) 312010 Imagine a fast and compact database package with full sorting, searching and selection criteria. With links straight to the word processor for printing mailshots and labels.

Imagine user-friendly features such as configurable menus, template files to start new documents from, and automatic fitting of column widths to the data.

PipeDream + the works Free your imagination.

RRP £196+VAT. Call for education prices and site licences. PipeDream 4 is ideal for any Archimedes. A3000 or A5000 with 2MB RAM or more.

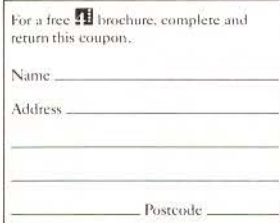

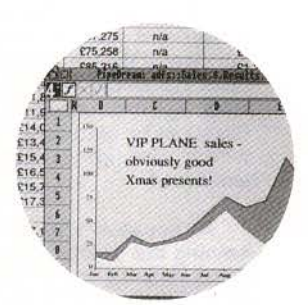

ulns.5.500ta G ł Grid x Munro Area Chap  $\mathcal{M}$ Grid y  $2m$ 2265 7264 48 SH 13 2134 8345 45 WH :9m  $11$ 7732 46 cG 2970 **Girri** Om 2266 7263 44 **SH** 13 7875 43 сH 2418 7663 47 cн 2212 2144 8263 42 WH 5470 7746 41 CН

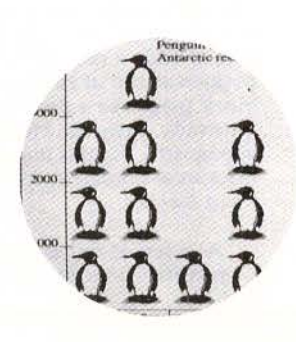

# **Creating DIY Multi-Tasking** *Applications the Easy Way*

David Spencer shows how Acom's Desktop Development Environment can be extended to other uses, and all necessary modules are on the magazine disc.

corn's DOE, as reviewed in RISC User Volume 4 Issue 9, is a set of linked language development tools all running within the Desktop environment. This set includes the C compiler, ARM assemblers, the linker and so on. These tools all have one factor in common they were originally designed to run as singletasking command line applications. In order to make them multi-tasking, Acom developed a method that would allow them to be started from the Desktop, setting up options through a dialogue box, and run in a window, with any output produced saved with a normal save box.

'

Although this multi-tasking 'front-end' was designed for Acorn's compilers and language tools, it can equally be applied to any command line driven application or utility, both commercial or home produced. In this article we shall show exactly how this is done.

There are two modules supplied with the ODE that are responsible for the multi-tasking tools. The first of these is called TaskWindow, and this allows an otherwise non-multitasking application to be pre-emptively multi-tasked, with all its output being sent to a window. It is a version of this module that is used by Edit to create 'Task Windows'. The second module, and the one of most interest to us here, is called FrontEnd. The purpose of this module is to provide an icon on the icon bar for the tool, and allow the command line parameters to be set up by way of a dialogue box, and optionally via a menu as well. FrontEnd will then handle the calling of the TaskWindow module, and provide a window to display the output. Finally, it generates the save box needed to save any output file produced by the tool.

# WHAT CAN IT DO?

Before continuing, it's worth noting exactly what type of applications, or tools, can be run in this way. Essentially, the tools need to be non-interactive, which means that once started by a star command, they do their job without requiring any further action from the user, produce their output, and then exit back to the command line. Additionally, if they

produce file output, then only one object should be produced. This means that most language compilers and other file 'processors' are eligible, but the likes of text editors obviously aren't.

Some applications offer a mixture of interactive and non-interactive operation. For example, the Acorn ARM Assembler and ChangeFSl will both run non-interactively, but enter an interactive mode if all the necessary information is not given on the command line. This class of tools is OK, because you can easily ensure that all the necessary information is given up front.

FrontEnd allows a dialogue box to be opened, either by clicking on the tools icon bar<br>icon, or by dragging a file to it. Options can then be set in this dialogue box, and through its associated menu, and the tool run. This setup process can optionally be bypassed and the tool automatically run when a file is dragged to it, and similarly, the output file can be saved automatically rather than producing a save box. The layout of the dialogue box is determined by the template that you provide, while the relationship between this and the command line parameters, as well as the menu entries, are controlled by a descriptive text file included for each tool.

Each icon in the dialogue box can add a parameter to the tool's command line. Taking the C compiler as an example, any text within the 'Include' writable icon is added to the command line preceded by the '-I' qualifier that tells the compiler this is a list of include paths. This is an example of an icon adding a combination of a fixed part  $('-1')$  and a variable part (the path list) to the command line. On the other hand, if the 'Compile only' icon is enabled this just adds the fixed string '-c' to the command line. In other words, this is a simple on-off qualifier. Menu entries also add to the command line if they *are* enabled. For single entries they add a fixed string, while entries with writable sub-menus can add the contents of that entry, optionally preceded by a fixed string.

# **Creating DIY Multi-Tasking Applications The Easy Way**

As well as adding to the command line, icons can be made to increase or decrease the numeric values of other icons. This is normally used for up and down arrow icons that modify a value, as in Acorn's Common tool. Enabling an icon can also change the dialogue box itself. An example of this is the 'Wildcards' icon in the Find tool. When enabled, this extends the dialogue box to display a set of icons representing the available wildcards. As a further twist, you can specify that selecting a particular icon will deselect another if it is currently selected. This is used to prevent clashes between mutually exclusive options, such as 'Compile only' and 'Preprocess only' in the C Compiler. In a similar vein, selecting an icon can grey-out another one. An example of this is in LibFile, where selecting the 'Create' icon greys out the writable box for the library name, as a name isn't applicable in this case.

The description file for each tool must define precisely how the dialogue box and menu work, and to achieve this, its structure is rigidly defined in the DDE User Guide by means of a description language called Extended Backus-Naur Form (EBNF). This defines the exact syntax and semantics for the tool's description, but doesn't define the pragmatics (i.e what each entry actually does). EBNF is easily understood, but can be daunting if you have never met it before. The best way to study it is to look at the description file for a particular tool (the file 'Desc' within the tool's application directory) and compare that against the EBNF definition.

#### **USING FRONTEND**

To use FrontEnd with a new tool, all you need to do is to build an application directory for the tool and provide the appropriate description file. To show how this is done, the remainder of the article will concentrate on producing a very simple tool that will merely display its command line, so that you can see what is going on.

#### **A PRAOlCAL EXAMPLE**

To start with, create an application directory called *!Example,* and copy into it the files *Messages* and *Templates* from the C Compiler's directory, !CC. Next, create a *!Sprites* file containing a suitable sprite called !example. If you want, you can use the standard screwdriver and scanner tool icon by copying the !Sprites file from !CC, but remember to rename the sprite itself.

The *Templates* file contains a total of nine templates, eight of which are standard for all FrontEnd tools and shouldn't be changed. The ninth, 'Setup', is the main dialogue box template. For the purposes of this example, delete the existing 'Setup' template and create a new one. Note that for all tools, icons zero and one must be menu icons containing the text 'Run' and 'Cancel' respectively, and the entry for icon zero must be indirected. In the new template, make icon two writable, icon three an option button and icons four and five radio icons. You can call the icons whatever you want, but the option and radio buttons must have the button type 'Click'.

All applications require a !Run file, and again this is best copied from !CC, although you will need to change the line that sets 'CC\$Dir' to set 'Example\$Dir' instead, and change the final line to read:

\*FrontEnd\_Start -app Example -desc <Example\$Dir>.desc

The run file includes the RMEnsure commands needed to load the modules required for FrontEnd to operate, and then starts FrontEnd using the command \*FrontEnd\_Start. This takes two parameters, the first is the name of the tool, and the second the filename of the description file that we are about to write.

Before writing the description file, we need to design the command line format, though for existing applications of course this<br>is already determined. Quite arbitrarily, our command line format will be, together with the icons that control it, an input filename (icon 2), and output filename preceded by ' out', and three qualifiers, '-faster' (icon 3), ' onepass' (icon 4) and '-twopass' (icon 5). The last two of these are mutually exclusive. We'll also allow two further parameters to be set from a menu, '-noerrors' and '-listfile', the second of these being followed by a filename. For example, a typical command line may look like this:<br>\*example infile -out outfile -faster

-onepass -listfile S.list

Note that we do not need to specify the output filename in the dialogue box, as the file will be saved using a standard save box which allows the name to be set anyway.

A suitable description file is given in listing 1. This should be entered as a text file using Edit and saved with the name *Desc*  within the *!Example* directory. This file can be split into a number of distinct sections,

# Creating DIY Multi-Tasking Applications The Easy Way

each with appropriate keywords marking the start and end.

The first section, the tool details, defines the name of the tool, the command used to run it, the version number and the wimpslot needed. The second section specifies that a window is required to display the output from the program as it is running. The third section specifies that the output filename must be preceded on the command line by '-out'. What happens is that *FrontEnd* provides a temporary filename on the command line, and when you save the output using the save box it copies this to the final destination. The next section controls the dialogue box, and is split into three sub-sections. The first of these specifies that the string in icon two is added directly to the command line, whilst icons three, four and five add the specified qualifiers to the command. This is followed by a sub-section defining the defaults for the icons, and a further one controlling what happens when files are dragged in. In this case, files dragged replacing anything already there, whilst files dragged to icon two (the writable icon) are added to it using space as a separator.

The fifth section performs a similar task, but for the menu. It lists each entry name together with the string it maps to, and the title for the sub-menu and its length in the case of the second entry. Again, a second sub-section specifies the default states. The final section controls which icons deselect which others. In this case, it is set so that the '-onepass' and '-<br>twopass' qualifiers cannot be active together.

All that remains now is the example program itself. This is very simply:

```
10 REM >Example
```

```
20 SYS 'OS_GetEnv' TO A$
```

```
30 PRINT AS
```

```
40 END
```
This file should be saved as *Example* within the application directory. You are now in a position to try out the new tool, and see what effect changing the icons and menu selections has on the command line.

### WHAT NOW?

The combination of this introduction and overview together with the ODE User Guide and the examples in the form of the tools supplied with the ODE, should allow you to incorporate *Front£11d* into any suitable application. This is not only useful to add

tools to the DOE, but could also be used totally separately. Indeed, you could licence the *FrontEnd* module from Acom and use it as part of a commercial application.

*The modules TaskWindow, Front End and also DDEUti/s are included under licence from Acom on this month's magazine disc.* 

```
Listing 1. The description file<br>tool_details_start<br>name "Example":
   name "Example";<br>command is "<ExampleSI
                  "<Example$Dir>.Example*;<br>"1.00":
   version
   wimpslot 32k;
tool_details_end
iretaoptio 
ns_start 
   has_auto_save ^.leafname from icn 2;
   has_text_window;
   has_summary_window;
netacptions_end 
fileoutput_start
   output_option_is "-out";
   output_dft_is produces_output;
fileoutput_end
dbox_start
   iccns_start 
      icn 2 maps_to string;
      icn 3 maps_to '-faster';
      ion 4 maps_to *-onepass*;
      icn 5 maps_to "-twopass";
   :cons_end 
   defaults
      icn 3 off.
      icn 4 off,
      icn 5 on; 
   imports_start
      drag_to icn 2 inserts icn 2
separator_is * *;
      drag_to iconbar inserts icn 2;
   imports_end
dbox_end 
menu_start
                     maps_to *-noerrors*;
                      maps_to *-listfile "<br>e: " 256;
   'Ne errors• 
   •:.,isting• 
sub_menu * Listfile:
   defaults
      menu 1 off, 
      menu 2 off;
menu_end
deselections_start
      icn 4 deselects icn 5;
      icn 5 deselects icn 4; 
deselections_end \mathbb{R}^m
```
# **Using Acorn's New-PC Emulator (2)**

Kevin Bracey continues his quick *guide* to DOS on the Archimedes.

# HARD DISCS

Unlike RISC OS systems, machines running DOS are highly reliant on disc storage for loading the operating system and for overlays in large applications (such as Windows 3). Modern PCs usually have high density (1.44 Mb) floppy drives and 20 Mb to 80 Mb of hard disc storage, and software increasingly expects this. To this end you will probably need to partition off part of your hard disc for the PC Emulator, especially as most Archimedes don't have high density disc drives.

### CREATING THE HARD DISC PARTITION

To set up a new PC hard disc partition, first choose how much PC space you want, as it cannot be easily changed later. I would personally recommend 7 Mb or more, but it really depends on what PC software you use and how large your hard disc is. Make sure you have at least this much free space on your hard disc and run the PC Emulator (version 1.60 or later). Call up the *Configuration* window from the icon bar menu, and you will see a section headed *Hard disc drive files: O.* To create the partition click on the 'O', and the drive C icon will light up. Type the desired filename into the writable icon if you don't want to use the default filename, enter the size of drive (a whole number of megabytes) in the space to the right, and then click on the *Create*  icon. You now have an unformatted DOS disc.

# FORMATTING THE HARD DISC PARTITION

The following instructions apply to MS-DOS 3 which is supplied with the PC Emulator when bought as a separate product. The procedure with DR DOS (supplied with Learning Curve systems) will be slightly different, so consult your manual.

Save your configuration settings as the default (press OK in the save box) and enter the PC emulator, booting up from your MS-DOS disc. Now we come to the tricky bit. At the *A>* prompt type:

**FDISK** 

This will present you with a menu of options. Accept the defaults (by pressing Return) to format the whole of drive C as a DOS hard disc.

Now type: FORMAT C: /S

to make the hard disc bootable. We now want to copy the whole of the MS-DOS disc onto the hard disc. We do this by typing:

```
MD C: \DOS
COPY *.* C: \DOS\.
DEL C:\DOS\COMMAND.COM
DEL C:\DOS\CONFIG.SYS
CO PY CONfIG.SYS C: \
```
The final step is now to tell the emulated PC where to find MS-DOS on the hard disc. We can do this by creating an AUTOEXEC.BAT file. Type: ·<br>EDLIN C:\AUTOEXEC.BAT

ECHO OE':  $PATH=C:\\;C:\\DOS\$ [Press Ctrl-C] E

If you already have an AUTOEXEC.BAT file, then you should just add the line:

 $PATH=C:\\$  $;C:\\DOS\\$ 

to it.

All you need to do now is remove your MS-DOS floppy (the PC will only boot from hard disc if the floppy disc drive is empty) and press Ctrl-Alt-Delete to reset the PC. It should now boot up from the hard disc. You can now proceed to install your PC software onto the hard disc, as described in the software's manual. Files can be copied using the COPY command (see *Filing System Cammands).* 

# Using Acorn's New PC Emulator

# USING MULTIFS

If you want to look around the directory structure of your PC hard disc, or indeed floppy discs, or if you wish to transfer files from DOS to RISC OS (or vice-versa), it is easier to do so from within the RISC OS Desktop than the DOS command line. For this reason Acorn supplies Arxe System's MultiFS with the PC Emulator (RISC OS 3 users see below). This allows you to access your DOS discs in a similar fashion to ADFS discs. Running MultiFS will provide you with an icon, or icons, on the left-hand side of the icon bar representing each of your PC floppy and hard disc drives. Click on these in the normal fashion to look at DOS floppies or the PC hard disc partition.

Problems can be caused by the different format of filenames under DOS. DOS filenames can be up to B characters in length, with a 3 character extension (fiietype). RISC OS filenames are limited to 10 characters. This means that a DOS filename may not be translated accurately. For example: CONFIG.SYS appears as CONFIG/SYS but AUTOEXEC.BAT appears as AUTOEXEC/B

This will cause no problems when copying from DOS to RISC OS. It may be a problem when copying from DOS to DOS or from RISC OS to DOS, as extensions will be truncated, resulting in incomprehension by the PC. To solve this, two alternative types of name translation are selectable from the icon bar menu. Full will attempt to display the entire, untruncated name. This will stop you copying from DOS to RISC OS, but DOS to DOS copying will now work correctly. Note that you will get the occasional *Not a* heap block error on this setting, but this is perfectly harmless.

Hierarchical translation works by placing the files in directories corresponding to the DOS extension. For example: CONFIG.SYS appears as SYS/.CONFIG (i.e. CONFIG in the directory SYS/).

This is more cumbersome, but is the only way of copying from RISC OS to DOS with a full filename and extension.

If you have a hard disc partition that does not use the default filename supplied by the PC Emulator (adfs::4.\$.PC.Drive\_C), then you must tell MultiFS about it, as it won't otherwise be able to find it. Load the *!Run* file from the *!MultiFS* directory into Edit, and go down to the line:

\*If \*<PCeSDrive C>' = \*\* THEN \*Set PCeSDrive\_C ADFS:: 4. \$. PC. Drive\_C and change the filename to that of your partition, then save it. Then double-dick on the application or on the !Run file to make it take effect, or reboot.

### RISC OS 3

When designing the new Archimedes operating system, Acorn decided that it was about time that they made the Archimedes more PC-compatible. Thus version 2.50 of the ADFS, supplied as part of RISC OS 3, can read, write and format DOS discs just as easily as if they were ADFS discs. It can understand all DOS formats on both  $3^{1}/2''$ and  $5<sup>1</sup>/4''$  discs. If you have a high density drive then you can use 1.2 Mb and 1.44 Mb DOS discs. To look at a DOS floppy disc just click on the floppy disc icon, and the computer will detect automatically that it is a DOS disc, and display its contents in a standard filer window.

double-click on it. Its file icon (see figure 1) resembles a directory folder, and when you double-click on it

To look at your hard disc partition,

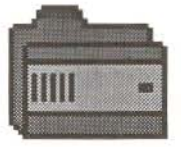

the operating system treats it as a directory containing all your DOS files. If you are using version 1.60 of the PC emulator, you will need to set the filetype of the DOS partition your-

#### Figure 1

self for this to work, as version 1.60 gives it the *Data* filetype.

#### NEW USERS

If you are new to DOS, then you will probably find its command-line based operating system somewhat of a shock after

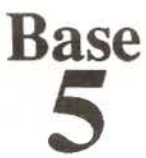

# **Base5 DBMS v2.00**

Base5 DBMS is a suite of BASIC V functions and procedures designed to implement database programs. Now upgraded to v2.00, it remains fully compatible with RiscBASIC and ABC compilers.

- Pully compatible with RISC OS, with Wimp Interface support
- User configurable to optimise memory
- Extensive search features using a novel "data filtering" principle
- Multiple databases in use simultaneously with easy communication between them
- Rigorous in-built error checking and Command History
- Comprehensive documentation of tutorial material, language reference and file format
- Extensive import and export features
- A separate library of mathematical and calendar functions
- A fully multi-tasking database application IB ase5 as a get-you-started entry point

#### **AdMaths** £25.00 **Requires DBMS**

A RISC OS application and three BASIC V libraries of advanced mathematical and statistical routines.

- Skewness, Pearsonian and Kurtosis indexes
- Median, Mode, Quartiles and Trimeans, Geometric, Harmonic and Quadratic means
- 3 non-linear Least Squares best fit plus Harmonic curve fit by Fourier analysis
- Pully programmable graphics routines for Pie, Bar, Line, Scatter, etc, diagrams
- Fxport of graphs as Sprites or Draw files for easy inclusion into DTP
- Separate library for any BASIC program to export graphically as Sprites or Draw files

#### PairData £22.50 **Requires DBMS**

A specialist multi-tasking application and BASIC V library for the creation and processing of two dimensional coordinate pair data.

- IMouseIn, a fully multi-tasking utility to write pointer coordinates directly into databases
- Centre of Gravity, mean distances, nearest and furthest point calculations etc.

#### MailMerge

### \*\*\*NEW\*\*\* Requires DBMS

A RISC OS compliant application and BASIC V library to merge text with databases to produce mail.

• Output options to ease interface with word processors, printers and DTPs

£10.00

- Merges data from multiple databases
- Trogrammable delimiter characters
- Special date, time, serial number and file name merging facilities
- Direct insertion of control sequences into IEdit windows

#### WordStock

#### \*\*\*NEW\*\*\* £25.00

This fully multi-tasking stand-alone application uses database technology to directly insert often used words, phrases and specialist text into IEdit or DTP windows from single key presses. You can define up to 77 personal lexicons, each containing over 300 entries.

Base<sub>5</sub> P.O. Box 378 **WOKING Surrey GU21 4DF Great Britain** 

Base5 DBMS £69.00 Demo Disc £5.00

> refundable on purchase of DBMS No V.A.T.

# **Using Acorn's New PC Fmulator**

the RISC OS Desktop, and for this reason I have tried to make my instructions above as explicit as possible. I shall now devote a little time to DOS conventions to get you started, but for more detailed information you should refer to a book about MS-DOS.

# FILENAMES

Under DOS, filenames take the form: C:\WINDOWS\WIN.EXE

In this form, C: is the drive specifier (A:, B: are floppy drives; C:, D: are hard drives). The first '\' specifies the root directory (equivalent to '\$.'), and subsequent ' $\vee$ ' symbols perform the same function as '.' in ADFS filenames. '.EXE' is the filetype extension, indicating that the file is EXEcutable (similar to a RISC OS Absolute file). So an equivalent filename in RISC OS might be:

 $adfs: :4.5.$  Windows. Win

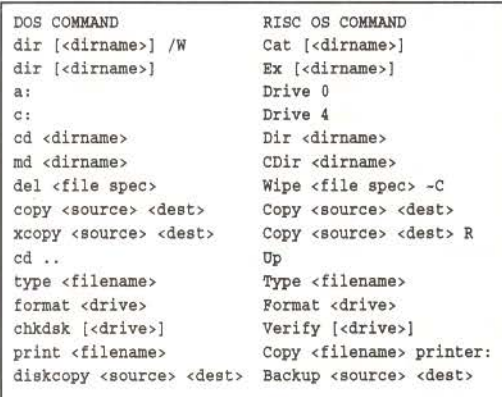

#### Tilble *t*

### FILING SYSTEM COMMANDS

Table 1 shows a quick cross-reference of some of the more common DOS commands to their RISC OS equivalents. Note that to back up a disc on a single floppy system, you should use:

DISKCOPY A: B:

and the computer will prompt for disc swaps as appropriate. A similar technique should be used for copying files from one disc to another, e.g.:

COPY A: FILE1 B: FILE1

To run a file simply type its name at the command line (you needn't include the .EXE extension to run an EXE program).

Being a disc operating system, DOS is stored entirely on disc, and is loaded into RAM when the PC is switched on. So that it doesn't occupy too much of the computer's memory, many of its commands, such as FORMAT and PRINT, are in fact stored on disc and loaded when necessary.

If you have a hard disc, then it should be set up (as shown above) with the DOS kernel and extra commands on it. If you are using floppy discs, then you should have one DOS boot disc (a back-up of the disc supplied with the PC Emulator). You can also make any, or all, of your other discs bootable when you format it, using the command:

:ORMAr <drive> /S

If a disc is bootable, then the PC can load up DOS from it when it is reset, so you do not need to put the DOS disc back in unless you want to use one of the extra commands. A bootable disc stores around 64K less than a non-bootable disc.

### THE MOUSE

To use your mouse under the PC emulator you will need the Acorn mouse driver, which is supplied with the PC Emulator with the filename AMOUSE.COM. If this isn't already on your hard disc or DOS boot disc then copy it, and you will need to alter your AUTOEXEC.BAT file to load it automatically when the computer is reset. This can be done with EDLIN. Type:

EDLIN AUTOEXEC. BAT 130 MOUSE .COM :Press Ccrl-Cl E

The '100' gets you to the end of the file.

# **CONCLUSION**

I hope you have found these articles useful. If you have any queries, or hints of your own, then please write to RISC User so that we can get a regular column on the PC Emulator going.

# **ARE YOU GOOD ENOUGH?**

As the leaders in software for the Archimedes range of computers. CLARES MICRO SUPPLIES are looklng to extend our range even further. We are looking for people who are as excited by the Archimedes as we are.

If you have written any programs. completed or not. then we would like to hear from you.

If you have any ideas for programs and have the ability to execute the ideas then we want to hear from you.

If you have the ability to program the Archimedes but not the ideas to program then we want to hear from you.

Programs can be written in any language as long as they perform their stated task. Many of our programs contain large chunks of BASIC with ARM code in the areas that it is needed. BASIC on the Archimedes is a very powerful language and we do not attach any snob value to its use. If your program does what is meant to do then thats all we are interested in. Why not join the top team on the Archimedes. You get the support of our in-house team, privileged access through us to Acorn and invitations to our informal programmers seminars.

The most important point is that you will be earning top royalty rates of if you prefer we will purchase your program outright.

Please write. in confidence, to Mr. D. Clare at:

# **Clares Micro Supplies, 98 Mlddlewlch Road, Northwlch, CHESHIRE CW9 7DA**

If you have a program either complete or in development then please enclose a copy for our evaluation.

To protect yourself we advise that you lodge a copy of the program with your bank or solicitor BEFORE you send us a copy. You can then prove that your program pre-dates anything that we have.

Act today and become part of the leading software team producing software for the worlds fastest micro.

# **High Quality Clip Art Board Games, Music and Crosswords**

# by Kell Gatherer

*For reasons of space, these applications are only*  available on this month's magazine disc.

This collection of clip art covers the games of Chess and Draughts, musical notation and crossword creation. The board games clip art consists of a board, all the pieces for both sides, and in the case of the Chess board, numbers and letters round the sides of the board for referencing moves.

The musical Draw file contains all the commonly used musical notations, including all the notes,

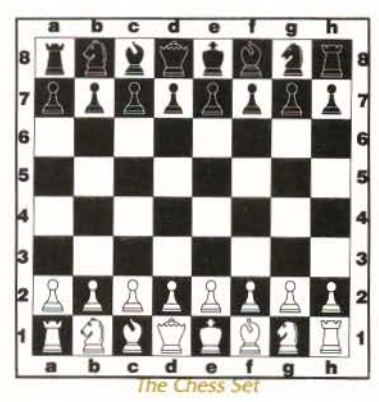

accents, staves, clefs, braces, time signatures and more, and the notes can be copied and

> dragged in Draw to create any musical score required.

The crossword clip art consists of a blank crossword grid from which you can create your own crossword templates, and two example c rosswords complete with clues and hidden answers.

The clip art is of a very high quality indeed, and because the files are in Draw format, the art can be magnified without loss of detail. *FiJI* 

# *Cartesian Graph Plotter*

# by Brian Daulton

The Cartesian Graph Plotter application is a companion to the Polar Graph Plotter

originally published on RISC User disc 5:3, and an enhanced version of this application is also included on this month's disc.

The Cartesian Graph Plotter allows Draw files containing graphs to be created. Graphs can be of the form  $y=f(x)$  and  $y^2=f(x)$ , and up to five graphs can be drawn on the same axes. There is an option to include a grid, and the resolution of the graph can be determined by setting the x inc rement (i.e. the distance between each evaluation of the function). The ranges of the two

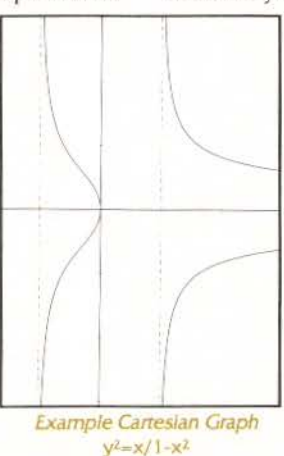

axes can be entered, and the Draw file can be saved to any disc.

> A very useful feature of the program is that if a graph has any vertical asymptotes then they are drawn automatically as dotted lines. All the options are entered through a dialogue box in the Desktop, and the program is written in the same style as the Polar Graph Plotter.

> An enhanced version of the Polar Graph Plotter is also included on the disc. This allows the user to choose whether the radial axes should be drawn, whether the circular graduations should be drawn, and whether the graph should be plotted for negative values of R. **FIFILIAL FIFTER**

# **Following glowing reviews in the computer press** ...

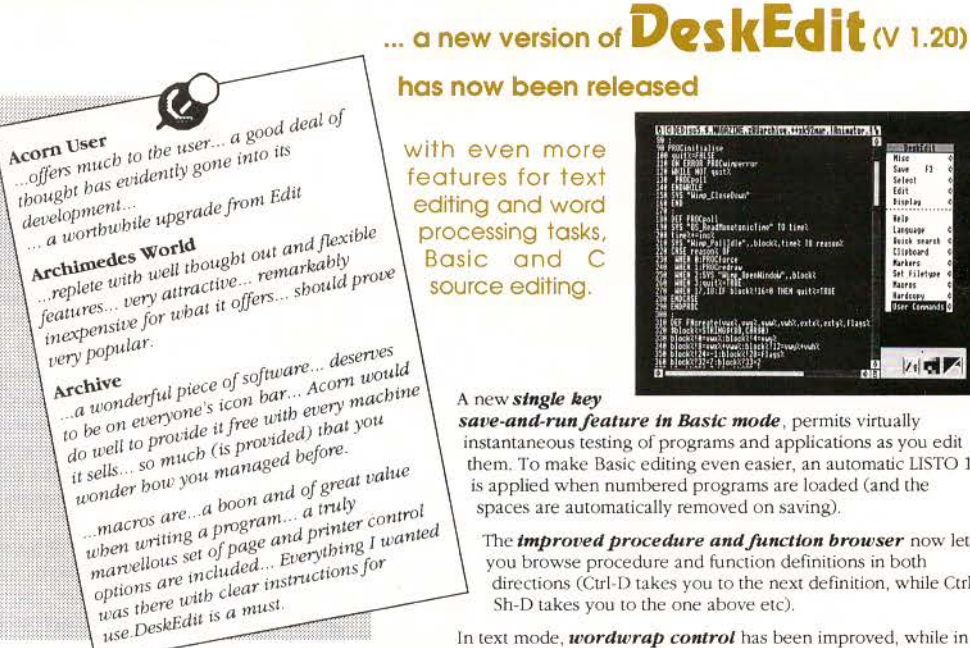

# **DeskEdit**

is the ultimate all-purpose editor for the<br>Archimedes, with special features for use with plain text. Basic and C source.

Edit your Basic programs on the desktop and test them interactively with a single key press.

# **DoskEdit features**

- Three special Find and Replace modes from Simple to **Power Search**
- Additional Quick-Search mode for rapid retrieval
- **Text macros to insert user strings in both cext and source**  code
- Special Undelete buffer for moving text around, in addition to Edit-style Undo/ Redo
- Dedicated markers and position finders for finding your way around large files and position in the through steps through all procedure references
- Clipboard, providing an alternative way to move text around
- On screen Help . full documentation in a scrollable window
- Instant file info feature, and current directory setter
- Caret flash controller for DeskEdit and other applications
- **Customised user corrunands to open directories, run other**  applications and launch Obey files
- **Numerous keyboard shortcuts**
- Fast text printout including style codes for bold, underline, italics, page breaks etc
- Special text printing options with headers, footers, page numbering and style codes.
- Preview mode
- Statistics option a brief summary of aspects of the text to be printed, including character, word, line and page count.

# **has now been released**

with even more features for text editing and word processing tasks, Basic and C source editing.

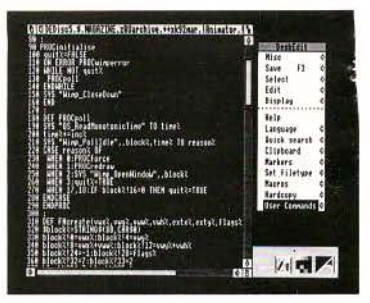

#### A new *single* key

save-and-run feature in Basic mode, permits virtually instantaneous testing of programs and applications as you edit them. To make Basic editing even easier, an automatic LISTO 1 is applied when numbered programs are loaded (and the spaces are automatically removed on saving).

The *improved procedure and function browser* now lets you browse procedure and function definitions in both directions (Ctrl-D takes you to the next definition, while Ctrl-Sh-D takes you to the one above etc).

In text mode, *wordwrap control* has been improved, while in C mode syntax checking has been extended, and a special Search option lets you search for function definitions.

Other *new features* are: • dynamic date insertion, • Left and Right Justify, • bracket matching, • Align Columns and the Char Info option (Ctrl-? puts up a box giving the ASCII code of the character at the caret in hex and decimal, and any special function it may have - e.g. Bold On etc.).

#### **Language specific features:**

#### Plain text

- DeskEdit will format word-wrapped text as you type Basic
- Drag a Basic file to the icon, and it will automati-cally be detokenised and loaded into DeskEdit ready for editing. **Press F3 to rctokenise and save it after editing.**
- Optional line number stripping.
- Auto indent, automatic line number insertion, and checking for matched brackets and quotes - as you type.
- *Spedal Basic browser:*  Ctrl R steps through all REM lines<br>Ctrl D steps through all procedure and function definitions Ctr! F steps through all function references
- Clanguage
- A simple syntax checker which operates as you type.
- Auto indent facility combined with automatic generation of opening braces streamlines source code entry.
- **C Function browser**  Ctrl-F steps through function definitions.

**Desk Edie is supplied with a ·i8 page rrumual and a function keyscrip.**  Members' Price £19.95 inc. VAT. + p&p Stock Code PEDTb. Existing users may upgrade to V. 1.20 by sending their original disc, together with £2.00 and SAE marked DeskEdit Upgrade 1.2.

#### **RISC Developments Ltd.** 117 Hatfield Road, St Albans, Herts, AL1 4JS. Tel. 0727 40303 Fax 0727 860263

# **The 80 Column**

Our regular round-up of printer-related Items, complied by Alan Wrigley

# A4 CONTINUOUS PAPER

In this month's 80 Column I want to deal with a couple of problems which were raised by visitors at the SETT exhibition back in January. The first of these relates to the use of A4 continuous fanfold paper with a desktop publishing package. When using continuous paper, each time a new page is reached in the document being printed, the paper must be moved up to the top of the next sheet. This is known as the "top of form position". Obviously this position must be the same for every sheet of paper or else the printing will creep up or down the page on each subsequent sheet. For this reason, printers have dip switches to set the form length so that each time a form feed is encountered, the printer can calculate the exact distance from the last form feed or from the start of the document, and move to that position.

However, some printers only allow lengths of 11" or 12" to be set from the switches, because most fanfold paper is supplied in these lengths. Since A4 paper is 11.69" long, either of these settings will cause the printing to be displaced by an unacceptable amount which will accumulate with each successive sheet. Thus the problem is not, as some users believe, due to the package producing the output but rather to the printer itself.

Fortunately there is a solution at hand, which is that most printers also recognise a software code to set the form length. If this is sent at the start of each print job it will override the dip switch setting. It is quite easy to do this by modifying the printer driver's PrData file. Towards the beginning of this file is a line starting job\_prologue:. Assuming you have an Epson-compatible printer, simply alter this line to read:

job\_prclogue: ' <27>C<70> '

This sets the form length to 11.67" (70 lines) which is as dose as it is possible to get to the actual 11.69" required.

### PRINTER PINS

The second problem concerns printer emulations in the PrinterDM printer driver specifically the difference between 9- and 24-pin printers. As supplied by Acorn, PrinterDM has a number of emulations already incorporated. The most important of these are the two groups providing Epson FX and Epson LQ emulation, since most printers nowadays claim to be Epsoncompatible.

Epson FX series printers have 9 pins, while the LQs have 24 pins. By and large the codes for all the various printer functions are the same between the two types, but there is one crucial difference: because of the different spacing between the pins, the print head on an FX is moved vertically in increments of 1/216", while on an LQ it is 1/180" (or 1/360" in high resolution). However, some of the codes to move the print head are the same for both types of printer. For normal text printing this is irrelevant, since both operate to a standard text spacing of 1/6". For graphics printing, however, or if you want to deviate from standard spacing while printing text, the result will be different for each.

A problem has arisen because it seems there may be some 9-pin printers on the market which claim Epson LQ emulation. This may very well be true if you simply look at the printer codes recognised by the printer, but if you try to print from, say, a DTP package onto a 9-pin printer using an LQ emulation, you will almost certainly hit trouble. Even text printing from a word processor could be affected if the package allows the line spacing to be altered from the standard. So if you have a 9-pin printer, you must use the FX emulation in PrinterDM, or alternatively add a definition to the PrData file for your own printer.

RU

# **Wimp Function/Procedure Library** *Part 2*

### by Mark Moxon

In this, the second instalment of our Wimp library, the routines are concerned with isons Reference and the protince  $\frac{1}{2}$ icons. Before describing the routines, a quick word on the subject of libraries is probably appropriate.

Libraries are collections of routines that can be shared between many programs. A Basic library program is the same as any other Basic program, except that it only contains functions and procedures. If the command:

LIBRARY "filename"

is included at the start of a program, then the routines in the Basic library program *filename* are automatically loaded into memory by Basic, and can be used as if they had actually been appended to the end of the program.

So whereabouts on disc should we store this library program? Well, for Wimp applications there are two main possibilities: inside the application's directory or in the disc's library. In the case of the former, the library is for the sole use of that application, but it does mean that the application is selfcontained. In this case a system variable must be set up in the application's *!Run file*, like this:

Set WimpLibSDir <0bey\$Dir> and then the command in the *!Runlmage*  program that installs the library will be:

LIBRARY "<WimpLib\$Dir>.WimpLib"

If the program is put into the disc's library (normally a directory called Library in the root of a disc) then all that is needed is the line:

LIBRARY "%.WimpLib"

in *!Runlmage* to call the library, and the library can be shared by many applications. However, the application is not self contained, and will only run on systems that have the Wimp library in their library directory. I prefer the former method, and the example applications in this series use it.

In either case, the same library can be used by any applications, as the routines contained in the library are not application specific. The difference is just that in the first method each application has its own individual copy of the library, and in the second many applications share one copy.

# ENTERJNG THE EXAMPLE APPLICATION

The library listing should be added to the library from last month, and saved as *WimpLib*  as before. The line numbers are such that this month's listing continues where last month's ended.

The example application should be entered exactly as for last month (i.e. create a *!Run file,* a *!Sprites file,* save *WimpUb* inside the directory, and type in the example listing given here as *!Runlmage*). Then create a sprite file called *Sprites* in the application directory containing three mode 12 sprites with height 17 and width 34, called *testl, test2* and *test3.* The application will display these sprites on the icon bar in sequence.

# **PART** 2: ICONS

#### Routine 8: FNcreate icon

Creates an icon definition in window *whandle.*  If you have used WimpLib routines to create windows, then the origin for co-ordinates (0,0) is at the top left of the window, and positive x% and y% place the icon below and to the right of this comer. Returns icon handle.

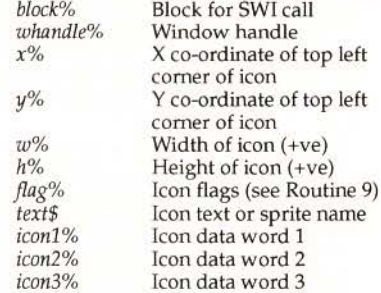

#### Routine 9: FNicon\_flags

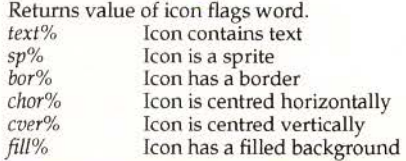

# Wimp Function/Procedure Library

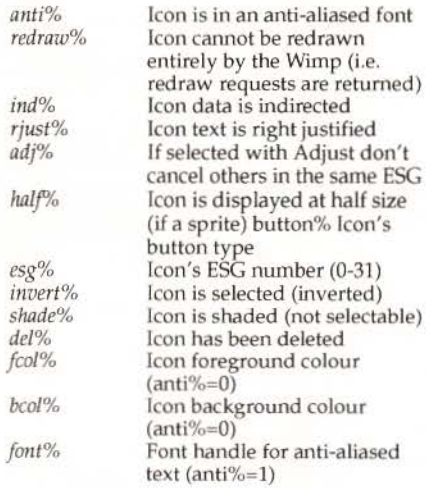

#### Routine 10: FNload sprites

Creates a user sprite area and loads a sprite file into it. Returns a pointer to the sprite area. *frle\$* Name of sprite file to load

#### Routine 11· fNicon bar icon

Places a sprite icon on the icon bar. Returns icon handle. *block% spname\$ side%*  Block for SWl call Sprite name (must be in Wimp sprite pool) Which side of icon bar (-2 left, -1 right)

#### Routine 12: FNchangeable bar icon

Places a changeable sprite (i.e. sprite name is indirected) on the icon bar. Returns icon hand le. *block%*  Block for SWI call

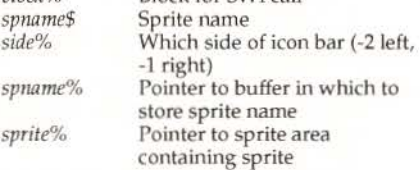

#### Routine 13: PROCchange\_icon

Changes first piece of indirected icon data (i.e. indirected text or indirected sprite name). block% Block for SWT call whandle% Window handle *ihandle%* Icon handle *new*\$ New indirected data (i.e. new icon text or sprite name)

#### !Run Image for example application

```
10 REM >!RunImage<br>20 REM Program Wimp Libra
                      Wimp Library Part 2<br>A 1.0
   30 REM Version
   40 REM Author Mark Moxon
   50 REM RISC User June 1992
   60 REM Program Subject to Copyright
   70 REM Not Public Domain
   80 :
   90 LIBRARY "<WimpLibSDir>.WimpLib"
  100 PRCCinit 
  110 PRCCwindow 
  120 mask%=FNpoll_flags(1,0,1,1,0,1,1,1
'o. o.:: 
54 
  130 REPEAT
  :40 PROCpoll 
  150 UNTIL quit%
  160 SYS "Wimp_CloseDown", task%, &4B5341
  170 END<br>180 :
  :gc DEF PROCinit 
  200 task_name$="WimpLib2"
  210 ON ERROR IF FNwimperror(block%, ERR
, REPORTS+" (internal error code "+STRS(E
RL) +")", task_name$, 0, 1) =2 THEN SYS "Wimp
_CloseDown" : END
  220 quit%=FALSE:state%=0
  230 DIM block% &1000, ind% 2, spname% 20
  240 sprite%=FNload_sprites{"<WimpLibSD 
ir>.Sprites*)<br>250 SYS "Wimp_Initialise",200,&4B53415
4, task_name$ TO , task%
  260 ENDPROC
  270:280 DEF PROCwindow
  290 bicon%=FNchangeable_bar_icon(block
%, "test1", -1, spname%, sprite%)
  300 wflag%=FNwindow_flags(1,1,1,0,0,0,
0, 1, 1, 0, 0, 0, 0, 0, 0, 0J:~ whand:e%=FXst_create_window2(block %+4,200,700,300,100,300,100,0,0,"Wimp Te
st, 0, 0, wflag%320 !block%=whandle%
  330 SYS "Wimp_OpenWindow",, block%
  340 flags%=FNicon_flags(1,0,1,1,1,1,0,
o.o.o.o. 0,9, 1, 0,0,0, 7,12,0 ) 
  350 wiconl%=FNcreate_icon(block%,whand
:et, 75, 5, 150 , 48, f:ags%, "Change", 0, 0, 0) 
  360 flags%=FNicon_flags(1,0,0,0,0,0,0,
. C, 0, 0, C, 0, 0, 0, C, C, 7, C, 0) 
  370 wicon2%=FNcreate_icon (block%, whand
le%, 75, 53, 100, 48, flags%, "State:", 0, 0, 0)
  380 flags%=FNicon_flags(1,0,0,1,1,0,0,
0, 1, 0, 0, 0, 0, 0, 0, 0, 0, 11, 0, 0
```
# RISC User June 1992

# **Wimp Function/Procedure Library**

```
390 wicon3%=FNcreate_icon(block%, whand
le%, 200, 53, 24, 48, flags%, "1", ind%, 0, 0)
  400 ENDPROC
  410:420 DEF PROCpoll
  430 SYS "Wimp_Poll", mask%, block% TO re
ason%
  440 CASE reason% OF
  450 WHEN 2
                : SYS "Wimp_OpenWindow
",,block%
  460 WHEN 3
                  : SYS "Wimp CloseWindo
w", , block%: quit%=TRUE
  470 WHEN 6
                 : PROCclick
  480 WHEN 17,18 : IF block%!16=0 THEN
quit%=TRUE
  490 ENDCASE
  500 ENDPROC
  510:520 DEF PROCclick
  530 IF (block%!8=4 OR block%!8=1) AND
block%!12=-2 AND block%!16=bicon% THEN P
ROCchange
  540 IF (block%!8=4 OR block%!8=1) AND
block%!12=whandle% AND block%!16=wicon1%
 THEN PROCchange
  550 ENDPROC
 560:570 DEF PROCchange
  580 state%=(state%+1)MOD3
  590 PROCchange_icon(block%,-1,bicon%,"
test"+STRS(state%+1))
  600 PROCchange_icon(block%, whandle%, wi
con3%, STRS(state%+1))
 610 ENDPROC
```
### **Wimp Library**

```
650 :660 DEF FNcreate_icon(block%, whandle%,
x%, y%, w%, h%, flag%, text$, icon1%, icon2%, ic
on3%670 LOCAL handle%, ist%
  680 !block%=whandle%:block%!4=x%
  690 block%!8=-y%-h%:block%!12=x%+w%
  700 block%!16 =- y%: block%!20 = flag%
  710 ist%=((flag%>>6)AND4)+(flag%AND3)
  720 CASE ist% OF
  730 WHEN 1, 2, 3: $ (block % + 24) = text$
  740 WHEN 5, 6, 7: block% ! 24=icon1%: block
%!28=icon2%:block%!32=icon3%:Sicon1%=tex
ts
  750 ENDCASE
  760 SYS "Wimp_CreateIcon", block% TO h
andle8
  770 =handle%
  780 :
```

```
790 DEF FNicon flags (text%, sp%, bor%, ch
or%, cver%, fill%, anti%, redraw%, ind%, riust
%, adj%, half%, button%, esg%, invert%, shade%
, del%, fcol%, bcol%, font%)
  800 LOCAL flag%
  810 flag%=text%+(sp%<<1)+(bor%<<2)+(ch
or\<<3)+(over\<<4)+(fill\<<5)+(anti\<<6)
+(redraw&<<7)+(ind%<<8)+(rjust%<<9)+(adj
%<<10)+(half%<<11)+(button%<<12)+(esg%<<
16)+(invert%<<21)+(shade%<<22)+(del%<<23
\lambda820 IF anti%=0 THEN
  830 flag%+=(fccl%<<24)+(bccl%<<28)
  840 ELSE
  850 flag%+=(font%<<24)
  860 ENDIF
  870 = flag$
  880 :
  890 DEF FNload_sprites(fileS)
  900 LOCAL file%, size%, sprite%
  910 file%=OPENIN fileS
  920 size%=EXT#file%+16:CLOSE#file%
  930 DIM sprite% size%
  940 Isprite%=size%:sprite%!8=16
  950 SYS "OS_SpriteOp", &109, sprite%
  960 SYS "OS SpriteOp", &10A, sprite%, fil
eŝ
  970 =sprite%
  980 :
  990 DEF FNicon_bar_icon(block%, spnameS
, side%)
 1000 LOCAL flag%
 1010 flag%=FNicon_flags(0,1,0,0,0,0,0,0
, 0, 0, 0, 0, 3, 0, 0, 0, 0, 0, 0, 0)1020 =FNcreate_icon(block%,side%,0,-68,
68,68, flag%, spname$, 0,0,0)
 1030:1040 DEF FNchangeable_bar_icon(block%,s
pnameS, side%, spname%, sprite%)
 1050 LOCAL flag%
 1060 flag%=FNicon_flags(0,1,0,0,0,0,0,0
,1,0,0,0,3,0,0,0,0,0,0,0,0)1070 =FNcreate_icon(block%, side%, 0,-68,
68, 68, flag%, spname$, spname%, sprite%, LEN(
$spname%)+1)
 1080 :
 1090 DEF PROCchange icon(block%, whandle
%, ihandle%, new$)
 1100 !block%=whandle%:block%!4=ihandle%
 1110 SYS "Wimp_GetIconState", , block%
 1120 S(block%!28)=newS
 1130 (block%=whandle%:block%!4=ihandle%
 1140 block%!8=0:block%!12=0
 1150 SYS "Wimp_SetIconState", block%
 1160 ENDPROC
                                        RU
```
# Wimp Function/Procedure Library Part 1 Example Program

Last month's instalment of the Wimp Function/ Procedure Library referred to an example program that was unfortunately not present but it was on the magazine disc. The missing !RunImage program is printed below.

```
10 REM
                    >! Run Image
                    Wimp Library Part 1
   20 REM Program
                    A1.0
   30 REM Version
   40 REM Author
                    Mark Moxon
   50 REM RISC User May 1992
   60 REM Program
                  Subject to Copyright
   70 REM
                    Not Public Domain
   80:90 LIBRARY "<WimpLib$Dir>.WimpLib"
  100 PROCinit
  110 PROCwindow
  120 mask%=FNpoll_flags(1,0,1,1,0,1,1,1
, 0, 0, 1)130 REPEAT
 140 PROCpoll
  150 UNTIL quit%
  160 SYS "Wimp_CloseDown", task%, &4B5341
54
  170 END
 180 :
 190 DEF PROCinit
  200 ON ERROR IF FNwimperror (block%, ERR
, REPORTS+" (internal error code "+STR$(E
RL)+")", task_name$, 0, 1)=2 THEN SYS "Wimp
CloseDown": END
  210 quit%=FALSE
 220 DIM block% &1000, ind% 50, title% 25
 230 task_nameS="WimpLib1"
  240 SYS "Wimp_Initialise", 200, & 4B53415
4, task_name$ TO , task%
 250 ENDPROC
 260:270 DEF PROCwindow
 280 whandle%=FNst_create_window(block%
+4,200,700,200,250,1000,500,0,0,"Wimp Te
st - Long Title!", title%)
 290 !block%=whandle%
 300 SYS "Wimp_OpenWindow", block%
 310 ENDPROC
 320 :330 DEF PROCpoll
 340 SYS "Wimp_Poll", mask%, block% TO re
ason%
 350 CASE reason% OF
  360 WHEN 1
                 : PROCredraw
  370 WHEN 2
                  : SYS "Wimp_OpenWindow
", block%: IF !block%=whandle% PROCredraw
  380 WHEN 3
                  : SYS "Wimp_CloseWindo
w",, block%: quit%=TRUE
  390 WHEN 17,18 : IF block%!16=0 THEN
cuit%=TRUE
```

```
400 ENDCASE
```

```
410 ENDPROC
```

```
420 :
```

```
430 DEF PROCredraw
```

```
440 SYS "Wimp_RedrawWindow", block% TO
```

```
more%
```
- 450 WHILE more%
- 460 sxmn%=block%!4 :symn%=block%!16
- 470 sxmx%=block%!12:symx%=block%!8
- 480 wxmn%=block%!4-block%!20
- 490 wymn%=block%!16-block%!24
- 500  $wxmx\text{%}=wxmn\text{%}+1000$
- 510 wymx%=wymn%-500
- 520 PROCrect (sxmn%, symn%, sxmx%, symx%,
- 11) : REM Red
- 530 PROCrect (wxmn%, wymn%, wxmx%, wymx%,
- 10) : REM Green
- 540 SYS "Wimp\_GetRectangle", block% T
- O more%
	- 550 ENDWHILE
	- 560 ENDPROC
	- $570:$
	- 580 DEF PROCrect (xmin%, ymin%, xmax%, yma
- x%, colour%)
	- 590 SYS "Wimp\_SetColour", colour%
	- 600 MOVE xmin%, ymin%: DRAW xmax%, ymax%
	- 610 MOVE xmin%, ymax%: DRAW xmax%, ymin% 620 ENDPROC

```
RU
```
# !Shares

Download and store over 480 share prices from Ceefax and Oracle. See graphs of the shares with averages and compared with the Footsie 100 index. Analyse shares by P/E ratios, yields, cover, percentage movements etc. Hard disc needed for prices back to 1986. Works with Morley or Ground Control Teletext adaptors. Send a cheque for £38 to J.V.Parker, 30 Piper Road, Ovingham, Northumberland, NE42 6AY. or ring 0661 834464 for details.

# RISC User June 1992

# **VOLUME 4 SPECIAL DISC**

A compilation of the Best of RISC User Volume 4 plus specially written bonus programs

CONVERTING OUTLINE FONTS TO DRAW FILES enables text in an outline font to be converted into a standard Draw object and manipulated within Draw.

WORLD BY DAY AND NIGHT displays a map of the world with the position of the sun and areas of light and dark, automatically updated every minute.

FORM DESIGNER offers useful template files and sprites for designing forms and tables. **MANDELBROT PLOTTER a superfast Mandelbrot generator.** 

INLAY multi-tasking audio cassette inlay creator.

NEW OUTLINE FONTS a selection of fonts, including Atlantis and Black Letters.

YAHTZEE a multi-tasking implementation of the traditional dice game.

**ARCHIMEDES CLIPART** an exciting selection of clip art.

MUSIC five enjoyable new Maestro music files and a multi-tasking player.

**CURRENCY CONVERTER CONVERTS** certain foreign currencies into pounds and vice versa. **ARCSCAN INDEX to RISC User Vol. 4.** 

SUPER BACKDROP allows you to stick file and directory icons onto the Desktop for quick access. DISASSEMBLER enables you to disassemble ARM code program files in a multi-tasking window.

DESKTOP COMMAND CONTROLLER allows you to run operating system commands from a user-defined menu on the Desktop. DESKTOP TOILET a novel application with appropriate digitised sound effects allowing you to flush away any unwanted files. MONITOR SAVER displays changing patterns to prevent an otherwise fixed image from permanently damaging the screen.

# **DESKTOP APPLICATIONS**

A selection of 12 multi-tasking stand-alone applications

**DATASHEET** data presentation package for creating annotated graphs CALC 570 an implementation of a scientific calculator. CHARDES character designer for creating new system fonts.

**DIARY** a Desktop diary and calendar.

**B TO** Tallows Basic programs to be edited without leaving the Desktop.

FILEFIND performs a hierarchical search for a given file, application or directory.

SETTYPE change the filetype of any file by dragging it to the icon bar.

HOTKEYS allows single key presses to perform a wide range of functions.

MOUSE change the mouse speed merely by clicking on an icon.

**PRINT allows** files to be printed just by dragging them to the icon bar.

NOTEPAD provides for up to eight pages of jottings.

DUSTBIN sits on the icon bar and allows files to be deleted by simply dragging them to its icon.

# **WIMP PROGRAMMER'S TOOLKIT**

Twelve powerful multi-tasking utilities, supported by a comprehensive manual - an essential aid to any programmer

SPYGLASS select any running application and display in a window the contents of the memory allocated to it.

WIMP DEBUGGER debug Wimp-based programs while testing and running them.

TEMPLATE EDITOR Acom's FormEd for designing windows and icons.

TEMPLATE FILE BROWSER view the contents of a template file.

APPLICATION SHELL GENERATOR create application directories, Obey files and their sprites. MENU EDITOR create and edit Wimp menu structures for use in your own programs.

WIMPAID allows pointer, window and icon parameters to be displayed on screen. ICONBAR SHELL GENERATOR build simple multi-tasking programs very easily.

DESKTOP FILE LOADER allows you to load a program from the Desktop, rather than run it. ICON FLAG GENERATOR calculate the value of icon flags.

EASYWIMP ready-made Wimp application shell to be used for the creation of singlewindow applications.

WIMP MESSAGE MONITOR monitors the Wimp polling system.

# RISC DEVELOPMENTS SOFTWARE SPECIAL OFFERS TO RISC USER MEMBERS

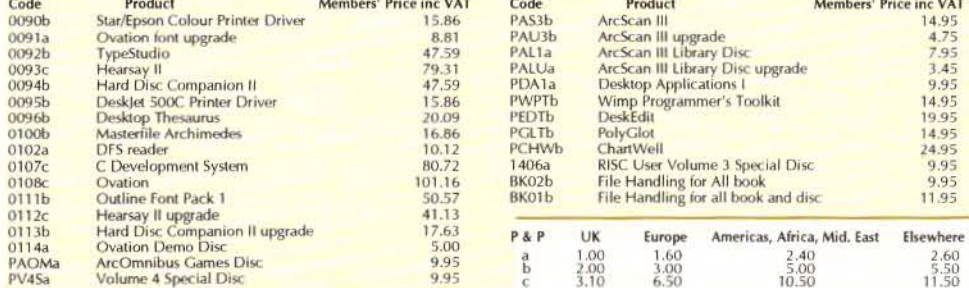

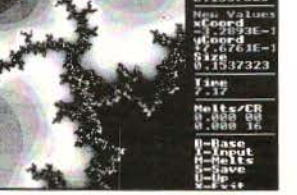

**Mandelbrot Plotter** 

 $53732$ 

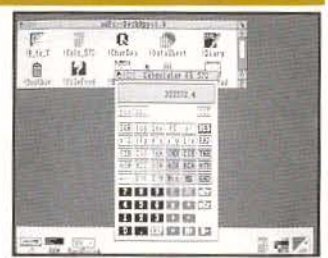

Scientific Calculator

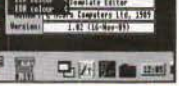

11

**Template editor** 

# **C Notebool<**

# Compiled and Linked *by* Lee Ca/craft

#### RESCUING dbox fillin() KEYPRESSES Boris Perryman

When using both writable icons and menu icons in a dialogue box, the functions *dbox\_fillin*() and *dbox\_fillin\_fixedcaret()* do not normally react to keypresses corresponding to the capital letters of the menu icons - such as *Save, reDo* etc. because all keypresses are directed to the writable icons.

But if the writable icon with the input focus contains a validation string which excludes these characters, the problem is solved. So for example a validation string of A0-9 would allow a calculator to use the letter "C" as a shorthand for *Cnlc11late* etc. Note that the new "K" option in validation strings in RISC OS 3 specifically caters for this situation.

#### WATCH OUT FOR BOUNDARIES David Pilling

When creating structures it is worth noting that they are always rounded up to word boundaries, and that ints will be put on *word* boundaries, chars on byte boundaries, and shorts on twobyte boundaries. So it is better to write:

```
typedef struct fixedbit
     int word;
     char byte; 
     short twobytes;
   } fixedbit;
than: 
   typedef struct fixedbit (
     char byte;
     int word;
     short twobytes;
   fixedb:t;
```
The size of the first is 8 bytes, the second 12 bytes.

# USING atexit()

#### Tony Shew

If you want to ensure that vital things such as saving files are performed before *exit()* is called in a non-Wimp program, you can use the standard ANSI function *atexit()* to register functions to be called immediately prior to termination. See K & R for further details. This also works with Wimp tasks, but here the better approach is to use the Pre-quit message.

# MORE EOf ERRORS

#### **Alun Evans**

The cure given in April's C Notebook for the cryptic EOF message does not always do the

trick. Using Source Edit it seems that some invisible character such as a tab may become inserted before the end of the file. I find that the following rigmarole fixes the problem. Use Ctrl-Down to move the caret to the true end of the file, then mark from the final closing brace of your code to the end of the file, and use *delete block* to delete the marked area. Finally insert a final carriage return after the closing brace.

### A STAND ALON£ DEBUGGING **FUNCTION** David Pilling

The following function can form a simple but effective debugger. It prints debugging information on a specified line (given as the first parameter of the call) on the Desktop, overwriting whatever happens to be displayed there.

Like last month's debugging function it can be passed a variable number of arguments exactly as with *print/().* Note that its use of *akbd\_pollsh()*  enables you to pause the program each time that it encounters a call to the function - just hold down Shift, then press any key to continue.

Here is an example of its use:

 $dprintf(0, x=6d name=8s", x, name);$ This would display the two variables on the top text line of the screen.

```
#include 'akbd.h'
#include 'bbc.h'
#include <stdarg.h>
```
void dprintf(int line, char \* format, ...)

```
va_list args; 
char v[128);
```
 $\overline{1}$ 

```
va_start(args, format) ; 
vsprintf (v, format, args); 
bbc_vdu(4) ;bbc_vdu(30) ; while(line--) bbc_vdu(l0) ; 
print(f( *\frac{1}{6}-40s', v);
bbc_vdu{S}; 
if {akbd_pollsh()) bbc_get(); 
va_end(args);
```
*Please send us yo11r* C *hints* - *all published hints* will **be paid for.**  $\Box$ 

**Technical Queries 2** 

Alan Wrigley answers more of your questions.

#### Dear Sir

I would like to display text in a larger than normal size within a window, but I can't see a way to do *It unless I use an outline* font or draw the characters myself. Is this correct?

Co/In Murray

The system font when used in VDU 5 mode can in fact be scaled on screen on both the x and y axes, using the multi-purpose VDU 23 command. The full syntax for this particular operation is as follows:

vDU 23,17,7,flags,dx;dy;0;0;

Bits l and 2 of the flags byte are used to indicate whether the character size or spacing or both are to be affected. If bit 1 is set, then dx and dy are used to set the horizontal and vertical size respectively of any character subsequently displayed on the screen, in pixels. If bit 2 is set, *dx* and dy set the character spacing in the same way. The normal character size is 8x8 pixels (in mode 12 for example), so to set both the size and spacing to double on each axis, you would use:  $VDU$  23, 17, 7, 6, 16; 16; 0; 0;

This is not the end of the story, however, since the character pixel size is dependent on mode. If you are using a multisync mode, for example mode 20, then in order that normal text should look the same size on the screen as with a non-multisync mode, the vertical character size and spacing are doubled to 16 pixels. So to make your program mode independent (which all Wimp programs should be), you must first ascertain the character size and then scale that in the VDU command, rather than scaling an absolute value of 8x8. To do this, you need to call OS\_ReadVduVariables to read variable numbers 162-165, which are x-size, y-size, xspacing and y-spacing respectively for VDU 5 characters. This call requires an input buffer to be passed in RO, in which the variable numbers to be read are placed in consecutive words, terminated by -1, and ai output buffer to be passed in Rl, into whid the values returned are placed in the corresponding positions. So to double up al the values as before, you would use the following code:

```
DIM in% 19, out% 15
!:r.%=162:1n%!4=163 
in%!B=164:in%!12=165:in%!16=-1
SYS *OS_ReadVduVariables", in%, out%
xsize%=!out%:ysize%=out%!4
xspace%=out% !8: yspace%=out% !12 
VDU 23,17,7,2,xsize%*2;ysize%' 2; 0;0; 
VDU: 23, 17, 7, 4, xspace%*2;yspace%*2;0;0;
```
Note that in this case *we* have issued two separate commands to set first the size and then the spacing. This is to cater for the possibility that the size and spacing may not have the same value. Note, too, that once you have issued these VDU commands, *all*  character output to the screen will be at the new size, regardless of which application is outputting the characters. For this reason you must revert to normal size characters as soon as you have finished redrawing your window, by repeating the VDU commands, this time using the values obtained for xsize% etc. above.

#### Dear Sir

When converting a variable into a string using STR\$ there is often a long mantissa. What is the easiest way to control the accuracy of the conversion?

#### Keith Vemon

While it is easy for a computer to represent integer values, since these can be based simply on a bit count, it is not so easy to represent floating point values with absolute accuracy. Whatever algorithm is used to encode the number, there will inevitably be rounding errors in certain cases. You can see this at first hand by typing in the following line from Basic:

FOR i=0 TO 10 STEP 0.1: PRINT i:NEXT At some point you will see numbers such as 3.59999999 begin to appear. Further rounding errors occur when you use STR\$, as you have

# **Technical Queries 2**

pointed out. Replace *PRINT* i in the above line with *PRINT STR\$i,* and you will see a different set of figures on the screen.

As in so many cases, however, Basic comes to the rescue, this time with the special variable @% which is specifically provided to determine the format in which numbers are to be displayed. Byte 0 of this variable gives the field width when tabulating with commas. By default this is 10, so if you type:

PRINT 1, 2, 3, 4

you will see that the numbers are spaced out by 10 columns each.

Bytes 1 and 2 of the variable determine the number of digits printed, and the type of format to be used respectively. If fixed format is chosen (byte 2=2), byte 1 represents the number of digits after the decimal point, while in general format (byte 2=0), byte 1 represents the total number of digits. The default is general format with 9 digits. The number of digits displayed affects the accuracy of the number; a greater number of decimal places is more likely to introduce the rounding errors we have described above. For example, if you alter the digits to 8 instead of 9 before typing in the line given above, as follows:

@%=&3CA

FOR i=0 TO 10 STEP 0.1: PRINT i:NEXT you will notice a marked difference.

However, if you then substitute *PRlNT* <sup>i</sup> with *PRlNT STR\$i* as before, the rounding errors will still be there. To cure this, we need to set byte 3 of@% to a non-zero value, which indicates that the format set with the rest of the variable should also be used by STR\$. For example:

@%=&102C40A

would set a field width of 10 and print all figures to 4 decimal places, employing the same format if STR\$ is used. If you set the format to suit your own particular requirements, this should effectively overcome the rounding problems that occur with the default settings.

In some cases, it may be easiest to forget about floating point numbers altogether and work with integers on multiples of 10 or 100 times the actual value. For example, suppose you are writing a program that handles monetary values. Provided that you will not be handling fractions of a penny, you could easily do all your internal calculations in pence, using integer variables, and only introduce decimal points into the actual string displayed on the screen, not into the values themselves. To do this, you could use a function such as:

DEFFNstring (val%) a% =ABS(val%) :a\$=STR\$(a%) IF a%<100 a\$="0"+a\$:IF a%<10 a\$="0"+a\$ IF val%<0  $aS=$ "-"+ $aS$  $=$ LEFT\$(a\$,LEN(a\$)-2) + ". "+RIGHT\$(a\$,2)

which will turn a positive or negative value passed to it in pence (e.g. 1234 or -12) into a string in pounds and pence (12.34, -0.12).

# MORE ON SPRITE ICONS

*Tecilnical Queries* in the April issue (Volume 5 Issue 5) addressed the question of how to display sprite icons in windows created using FormEd. Richard Hallas has written to say that the methods proposed in the article were more drastic than was necessary, since there is a word in the window definition itself specifically provided for a sprite area pointer. This is at block%+64, and so all that is required is to insert the following line between loading the template and creating the window:

block%!64=spritearea%

However, this will only work as it stands for text-plus-sprite icons; any sprite-only icons still need to have their own definitions altered to point to the sprite area. The word which needs to be altered in this case for each relevant icon is block%+88+32•icon+24. Also, if you have set the global pointer in the window definition as described above, you cannot then mix sprites from your own area and from the Wimp pool without also altering the icon definitions of one group.  ${j\!\!q} y_j$ 

*65* 

# Select and Collect (continued from page 15)

have appeared from students at the Moscow State University, and are very good, especially considering that the authors cannot afford to buy books, magazines or software, not even discs of PD programs.

All of the items mentioned here are available from any good PD library (including the RISC User PD Software Library<br>- see below) - the quality of a PD library can only be judged from experience or personal recommendations. It is a good idea to compare the catalogues from several different sources (including the RISC User PD library) and choose whichever library appears to offer good value combined with quick service. If you want a particular item, check what other items each library includes on the same disc, and choose whichever one contains the most attractive-sounding extra software.

This article has only covered a few items of good PD software, and we intend to look at many more in the future. If you find a piece of software particularly useful or interesting, please do write in, giving the name and author of the program in question, and saying what you like about it.

*All tile PD software referred to by Simon Burrows* is *available a a special collection within the RISC User PD Software Library, at just £1.60 per disc inclusive of VAT and p&p* - *for more details see our PD page opposite.* 

*Other sources of PD software are:* 

*The Data Stream, 32 Holinwell Avenue, Wollaton, Nottingham NGB 1fZ.* 

*Arch Angel PD Library, P.0.Box 41, Exeter, Devon EX4 JEN.* 

*The DataFile,* 22 *Duxford Drive, Aldergrove, Co. Antrim BT29 4BG. 图* 

# -Mathematical Function Plotting (continued from page 43)

are only visible after much scrolling. The integral calculation uses the specified maximum and minimum x values as the limits - it would have been useful to draw a graph and then specify separately the limits for calculating an integral.

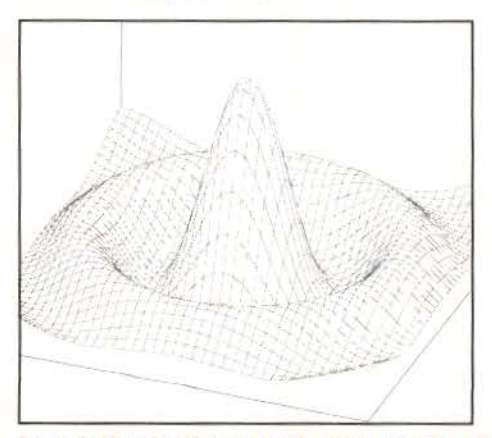

Figure 3. Plot of z=10-siN(sQR(x^2+y^2))/sQR(x^2+y^2)

Three dimensional plots are specified similarly with a choice of function plotting (grid lines) which gives the best indication of the surface (see figure 3) or contour plotting.

The other menu options allow any graph to be saved as a Draw file or to be printed using RISC OS printer drivers.

Functionplotter is supplied on a single disc with a plain 36 page manual. The features are just about adequately described, but there are no examples here or on the *disc.* 

In conclusion I have to say that this product currently lacks both sophistication and flexibility. Compared with what is available from PD libraries or elsewhere (see the Cartesian graph plotter on this month's magazine disc for example), Functionplotter regrettably is limited in what it has to offer.

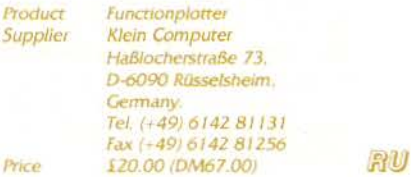

# **RISC User Public Domain Library**

\* NEW LOW PRICES \* NEW LOW PRICES \* NEW LOW PRICES \* NEW LOW PRICE

Our Public Domain discs contain as near as possible to 800k (and not less than 700k). Each disc includes a 'Read Me' file, and there are a instructions with the programs. The discs are offered as seen and are available to RISC User members only for the new low price of \$1.00. To order tel. 0727 40303, fax 0727 860263, or write (quoting memb, no) to: RISC Developments, 117 Hatfield Road, St. Albans, Herts AL1 4IS.

#### DEMOS

PD12 Disc 5 sound + graphics demos from Hugo Fiennes of the Serial Port PD21 Disc 3 demos. Balls, Balls2 and BIA-Terris (the latter is also a game). FD22 Disc 3 demos, Noah, Chips and Demoi

PD23 Disc 4 demos, Bounce, Crimbo, ColDerno and Rotate

PD24 Disc 3 demos, Demo, Gopher and Owerscan

PD25 Disc 4 demos, Deskballs DudsDemo, EgIntro, and Z-Brother. PD26 DIsc: 4 demos Siger SkullDemo-

and Wibble PD27 Disc 2 demos, GrannyChow and

Windows PD36 Disc 3 demos, Leapin' Fish,

SinDemo and Swallow PD37 Disc A massive four-part demo-

called 'No RISC No Fun'. This has to be the best demo yet for the Arc. Amazing! PD42 Disc 4 demos. AceDemo4. Cubitus, Scorpius and 3D RayPic.

#### **GRAPHICS**

PD13 Disc Projector application displays films created with the Ace Computing Mogul package. Six example films are included PD18 Disc. displays several still and animated ray traced pictures 171333 Disc displays several still and animated ray traced pictures. PD44 DIsc A selection of fractal generation programs and utilities.

PD45 Disc 2 applications, Creator and Translator, allowing exchange and display of graphics picture files between Archimedes and other computers. Also some high quality demo pictures plus a mode converter and a mode utility.

#### **DRAWING AND ART**

PD15 Disc Arctist+ and BigM, both 256 colour art packages, along with Design, a symmetrical pattern designer. PD41 11sc 4 applications: 'Display' for displaing of Draw files by dragging them into a window. 'Drawplus' is an object onented drawing package that may be used as an alternative to Acom's Draw, with many enhancements over Draw. Drawstrip' enables the easy<br>creation of function keystrips using Draw. 'Drop' enables Draw files to be rotated in 3D and then saved again in their new perspective

#### **EDUCATION**

PD14 Disc (REG, a student register system which replaces classroom registers. A system for managing the recording and reporting required by the National Curriculum and data files for Pipedream for NC statements of attainment in science.

#### **MUSIC**

PDO1 Disc Soundtracker playroutine plus the following tunes Aces-Hi,<br>Acidbat2, Afl, Afl, ArtNoise, AxelF,<br>Backpopped, Big, Blitzwing, Blizzard02. **PDO2 Disc** Soundtracker playroutine<br>plus the following tunes: BatMix,

# **Public Domain Special Collection**

All the PD software referred to in Simon Burrows' article on this subject has been collected together on five discs (in some cases using ArcFS for Compression).

These discs are available to readers at our standard price of \$1.60 per disc (inc. VAT, p&p) as follows:

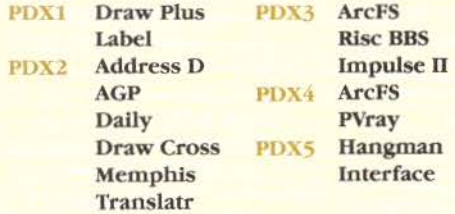

This special collection will be available for a limited period after which all these applications will be incorporated into the standard PD software library (on a thematic basis).

# **Public Domain Special Collection**

Bobby, Bnll, Burning, Chartmix, Chipgene, Demo2 PDO3 Disc Soundtracker playroutine

plus the following tunes: Confusion, Crack, Criminal, Dear, Demons, Dns. Flenhant

PDO4 Disc Soundtracker playroutine plus the following tunes: Doc1, Funky, Ducksong, Electric 2, EndTheme, Enutomed, Equinoxe5, FinalTFDMI, FinalVis.

PDOS Disc Soundtracker playroutine plus the following tunes Pyc. GoodTune, Hello, HowDeepls, Huba,<br>Humanoid, Hunters, Hymn, Idea, learun IntoB

PD06 Disc Soundtracker playroutine plus these tunes: Jazzid, Imi, China, LastNinja2, Like, Magnetic4, MegaForce0, Minimize, Mod, New Biz.

PD07 Disc Soundtracker playroutine plus these tunes: MyWay, Nothing-2 Oocerr, Outrun, Pacman, Pat, PetShop, Pretend, SaySaySay2, Steeve

P1116 DHsc 230 tunes for loading into the music package Maestro, variety enough to suit most tastes.

PDOS Disc Soundtracker playroutine plus these tunes: Setrox, Tarzan, TGM, TheModel2, TjatMikes, Toccata, Unit, Vprtex, We're, Yezz

PD09 Disc Soundtracker playroutine plus these tunes: Acid House, Bananas, Cambod, Crok, Cute, Dallas, Deadlock, Dragnet, Yazoo.

PD10 Disc Soundtracker playroutine plus the following tunes: DemoSmash, FFSound, Five, GSCTheme, HiEnergy, Oxygene2, Piano, PopCorn, PumpUp.

PD11 Disc Soundtracker playroutine plus the following tunes: Rescue,<br>Rockit, Round Scratch, Scratch2, Show, SmokeOn.

PD40 Disc The Jukebox playroutine plus Tracker tunes: Acid House, Six2, TeddyBears, Canon, Breathe, Rag It

PD43 Disc An application Coconiser, very similar to Tracker, that allows the creation of tunes by sequencing<br>digitally sampled sounds. Demo tunes PD46 DIsc The Jukebox playroutine plus the following Tracker tunes<br>Beginning, Blue Peter, Frog Song,<br>IceIceBaby, Monty Mix, Over The Bow,<br>Rawhide, SkyXmasMix, Thunderbird

PD47 Disc A selection of SoundTracker and Tracker playback routines and utilities including a keyboard and spectrum analyser.

#### **TRICKS AND NOVELTIES**

PD17 Disc: A collection of 27 amusing novelty programs. Some produce the<br>weirdest effects!

PD32 Disc: An application Cookie puts up a window containing a 'fortune cookie' or a well-known saying or piece of philosophy. Be warned! Very addictive once seen, also rather zany There are some 6000 savings. Also a scroll text demo with soundtrack music called Invade which also features a space invaders game within it.

#### **UTILITIES AND APPLICATIONS**

PD28 Disc 20 utilities of various types: 1stFile, ASm2, CloseUp, Crypt, Dir. Display, Drawlink, Dustbin, Filetypes,

FileUtils, Find, Keys, Loadprogs, MultiPrint, NewBar, NewCodes, PD Impress, PrinterTx, ProgCaic, and Set\_Type

PD31 Disc 17 utilities/applications: Address Book, Address Labeller, DiscSpace Display. Desktop Calendar, Cassette Inlay Printer (Two of these!) DFS Disc Reader, Automatic Application Creator, ROM Speed-Up, Arc to Psion Transfer, System Utilities, STD Codefinder, Trash Can, Front end for Twin, Front end for View, Volume Controller, Control of Pointer by keys.

PEER Disc 15 utilities/applications: a 1st Word Plus file converter, a 1st Word Plus printer driver for Star LC200, a text outliner application, a hypertext program (like Genesis), a CD database,<br>a video tape database, CMOS RAM saver<br>and loader, disc sector editor, file save reminder, fast formatter, font printer, a<br>COPY options setter, TEXT to DTPfile converters, plus a print spooler

#### **CLIPART AND PICTURES**

PD29 Disc Over 4 megabytes of Sprite pictures which can be used as clip art. The files are in a compressed form and the decompression utility is included. **PD30 Disc** Over 2 megabytes of Sprite<br>clip art and Draw filess. The files are in a compressed form and a decompression program is included.

#### **FONTS**

**PD35 Disc** Eleven PD outline fonts for use in RISC OS applications: Stencil, American Typewriter, Bodoni, Revue. Brushscript, Cooper Black, Fritz Quad, Garamond, Hull, London and Optima.

#### **COMMS**

PD34 Disc Arcterm3, a full comms software package. Arc100, a scrolling text terminal. Grapevine, another scrolling text terminal but multi-tasking. TaskData, a multi-tasking viewdata comms package. Download, an application for transferring files between machines via serial port Timer, a utility for recording on-line time and call cost. The latest version of Sparkplug, the file decompression program. A complete set of programs for running a bulletin board system on your Archimedes

#### **GAMES**

PD19 Disc: 10 games: Adevnture, Battle, Battleships, Connect4, Darts,<br>Fish (Pelmanism), Fruit Machine, Golf, Hangman and Impact.

PD20 DHsc 12 games: Invaders, Line<br>Of Five, Othello, Pelmanism, Rocks, Rubik Cube, Simon, Solitaire, Star Trek, Tetris, Tile Trial and Yahtzee

PD39 Disc 6 games: Pac Man (in a<br>window!), Arc Patience, Breakout (inside an icon!!), Creepie (Centipede), Pelmanism and International Golf (Brilliant)

#### **SAMPLER DISC (PDS1)**

Contains the following sample programs from our Public Domain Software Library:

SoundTracker, Accounts, SC Label, Follow, Hangman, Multiprint, Rotate, STD and Wanda

Write-Back...

Write-Back...

### **Compiled** *by* **Mlke Wl/llams**

Comment, appeals. help and information by readers for readers rounded up by Mike Wiliams. If you want to contribute to these pages in any way then please address all your letters to **Write-Back**  at the usual editorial address.

# **Spontaneous Combustion**

Following Tom Wailers account of how his monitor was engulfed in Hames when deaning the screen with an aerosol foam deanser, we have received details of correspondence between the Fire Research Station in Hertfordshire and RS Components Ltd., suppliers of the foam deanser used. It appears that current versions of this product have more detalled and explicit instructions regarding safety. In particular, users are urged to switch off any equipment before use. The possible fire hazard derives from the propellant, which is stated in RS's catalogue as being flammable, and not from the foam itself.

RS Components also stated that the deanser had a recommended shelf life of 52 weeks from time of purchase, although this is not marked on the can, and the current catalogue gives a figure of two years.

# **A5 Folded Pamphlets on A4Paper**

Bill Hensman writes with regard to Peter Merton's review of the book First Impression (see RISC User 5:5):

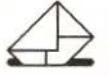

*The review mentions the difficulty of trying to produce a* 

*folded A5 pamphlet. Like the reviewer, I found difficulty in working out hou1 to do this, so perhaps my method, though a bit clumsy, will be of interest.* 

*First set up Master page 10 (A4 landscape style*). Then drag two *frames to this page, side* by *side to contain the AS pages you want to print. The sizes of these frames will depend on how much*  $m$ argin you want and guttering *for the fold. Text is then typed into thest boxes as usual. To print out, set the printer to A4*   $sideways$  printing.

*It works reasonably well, and I saved a copy of the setup with blank frames so that this can be easily installed. It does seem to me that there m1ut be a better u1ay of doing this* - *perhaps you can persuade Peter Merton to explain his method.* 

# **Reader Participation**

Our call for more reader participation has prompted the following response from A.J.Griffon:

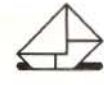

*Change* is *inevitable* - *OK* - *but please don't let's have too many* 

*reviews in RISC User. There are*  $enough$  other magazines which *seem to cater for no other purpose but advertise software, and all*  seem to cover the same ground.

*Yo1ir magazine is unique* in *passing practical information to people who perhaps don't have a professional background in computing, but who want to be mort than just users of tht machines. Series rnch as*  Mastering the Wimp *cannot be found elsewhere and are*  $in value$ 

*I feel sure it must be very difficult to kup 11p tht standard which has been set, but my plea is not* to water it down as so many *others havt dont.* 

Mr. Griffon's comments are very apposite. What we have tried to do in recent issues is to improve some aspects of the magazine which we relt were not as strong as the rest, while maintaining the overall Aavour and quality of content. Write-*Back.* a developmenr of the previous *Postbag.* is a case in point. As far as reviews are concerned. many readers rely upon RJSC User as their only source of information, while any increase In reviews In recent issues reflects the wealth of new products which have been released in the last few months.

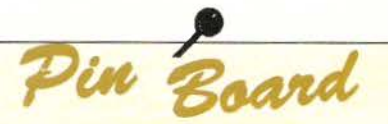

### **Basic Routines for RISC OS Printer Drivers**

I have been struggling with two aspects of RISC OS Printer Driver programming:

1. Does anyone have a Basic routine which can replace access to the HardCopy module which is no longer supported by Acorn? This is required so that we can continue to use single-tasking programs originally written under RISC OS.

2. As a variation on the above, does anyone have a Basic routine which can be used to access RISC OS Printer Drivers from within a multi-tasking program?

Any help would be much appreciated.

**Greg Herdman** 

The second point was covered in our series Mastering the Wimp - see RISC User 4:5

#### Intersheet Files on an Arc

Does anybody out there know of a way to import an Intersheet file into one of the Desktop spreadsheet applications (Intersheet is Computer Concepts' spreadsheet application for the 8 bit BBC micro series)?

The people at Clares recently attempted to modify an Intersheet file for me so that it would import into Schema, but without any real success. As the largest of my sheets is in excess of 4000 cells, believe me, I do not want to rewrite it/them again.

**David Symes** 

# **PC** Emulators

Congratulations to Aleph One for at last offering us a hardware PC podule (see detailed review in this issue). With a co-processor, 4 Mb RAM and a parallel port, this will start to address applications such as Windows and CAD which are beyond the capabilities of the software PC Emulator from Acorn.

However, the 4 Mb limit seems low for such applications, and nowadays one cannot even load them without a high density floppy drive. They are also hungry on hard disc space and access time. I would therefore be more interested in a podule which included sockets for 16 Mb RAM, plus interfaces for high density floppies and IDE drive. Otherwise, I might just buy a complete 486 system for the same price and share the monitor.

Does anyone know how to persuade an Arc to replace the keyboard, mouse and graphics adaptor of a physical PC?

**Toby Williams** 

#### **Monochrome Presentation Graphics**

There are many graphics packages for the Archimedes - all it seems producing colour output. This looks fine on the screen, is readily transferable to DTP, and so on.

The problem arises when the resultant document is photocopied; the grey scale equivalents lose their individuality, and the graphs no longer succeed. In the IBM world (not that I advocate it, but I live in it) some colours are mapped to patterns, and a pattern fill is also available.

I realise that Acorn has not (yet?) given us a patternfilled Draw object, and this must greatly limit a developer's horizons, but has anyone addressed the problem? For the great majority of practical purposes, hardcopy output is monochrome, particularly when it is embedded in text. An anonymous grey is simply not good enough for this purpose. The Archimedes needs quality monochrome graphics. Is Acorn doing it? Is anyone doing it?

**Graham Wicks** 

RU

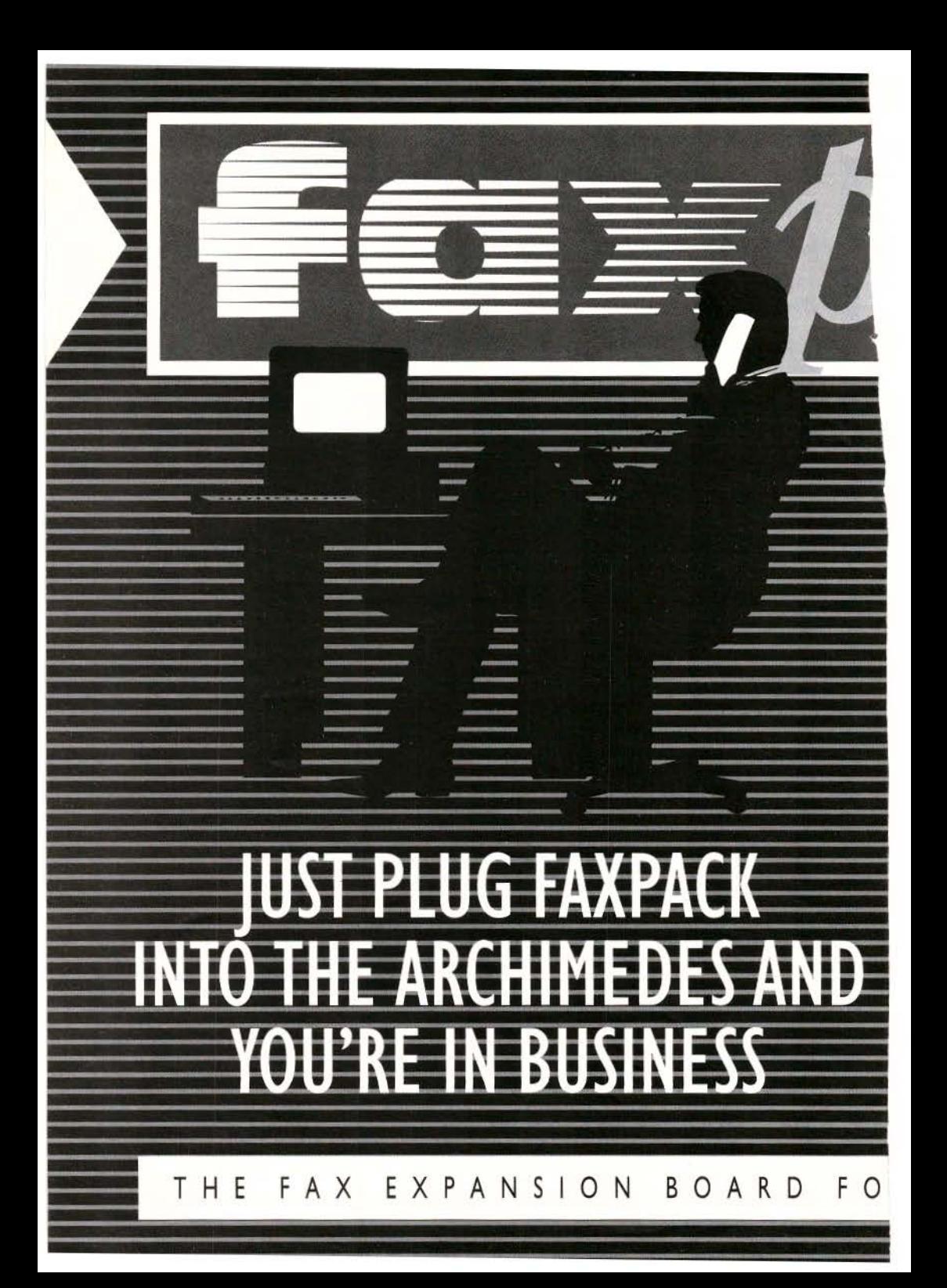

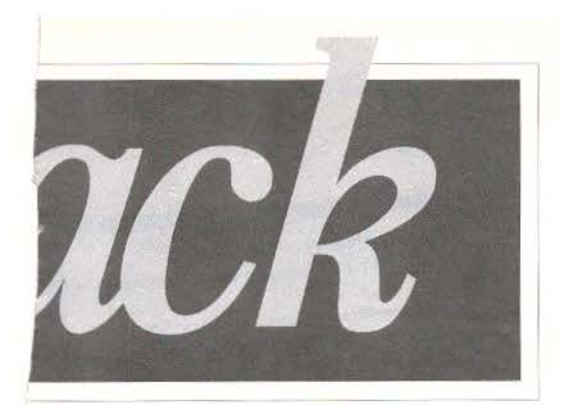

**Fax Pack is a fax expansion board for the Archimedes range of computers allowing your computer to take on the job of a conventional fax machine but with the benefits of be ing fully integrated into the Archimedes.** 

Fax Pack offers full background send and receive capability. You can send a fax simply by selecting the PRINT option from any RISC OS application. with control returned in just a few seconds. FaxPack then proceeds to dial and send the fax while you carry on using the computer.

Receiving faxes is also completely automatic. FaxPack will answer the phone and store the fax away on your disc while you continue to use the computer. Once received the fax can be viewed on screen (using a special anti-aliased display to improve on-screen readability) and printed. Any portion of the fax image can be saved as a conventional sprite. Alternatively FaxPack can be made to automatically print on receipt of a fax, which with a LaserDirect printer, is completely automatic and in the background.

There are numerous advantages ofa **computer** based fax system over **a conventional** machine:

 $\Box$  Very high quality, pixel perfect faxes - try sending a fax of Spt text from a conventional **fax machine!** 

 $\Box$  Since there is no need to print, then re-scan a document, FaxPack saves time. paper and money when sending faxes.

 $\Box$  Rather than junk fax mail wasting your costly fax paper, you can decide to delete unwanted fax files before printing.

 $\Box$  By receiving and sending from the computer Fax Pack offers a higher level of security than most conventional fax machines.

 $\Box$  FaxPack allows electronic archiving of fax messages and is one step towards the truly paperless office.

 $\Box$  FaxPack uses your standard Archimedes printer and so can print on plain paper rather than thermal paper.

In addition FaxPack can be used as a data modem, to send and receive any Archimedes file or directory of files to other machines fitted with Fax Pack. Because of the 9600 baud rate of fax systems and the use of data compression Fax Pack is faster than practically all conventional data modems and permits background data transfer.

# **Fax Pack**

£299 +£I 0.00 carriage+ VAT (£363.07)

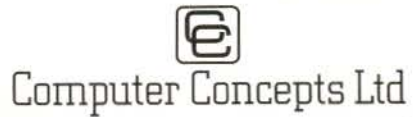

Gaddesden Place, Hemel Hempstead, Herts, HP2 6EX. Tel:044263933 Fax: 0442231632

E ARCHIMEDES

APPROVED for connection to telecommunication systems specified<br>in the instructions for use subject to the conditions set out in them.

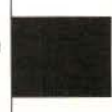

# **ChartWell**

# *A sophisticated Graph and* Chart *Package at* an *affordable price*

# different graph types including:<br>• horizontal and

- 
- 
- 
- line graphs,<br>• scatter charts,<br>• polar plots,
- 
- pie charts.

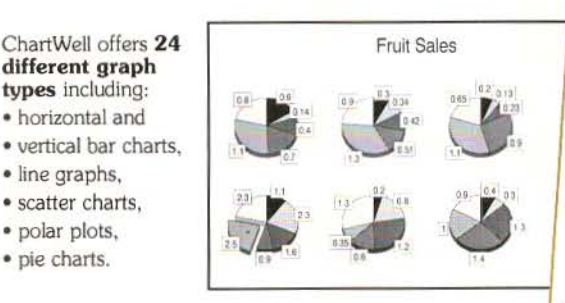

# ChartWell allows a variety of display options :

- flat or 3D bar and pie charts,
- user choice of angle for 30 pie chart display,
- clustered, stacked or layered bar charts.
- scatter graphs with choice of curve fitting techniques, regression lines and correlation coefficients. and use of error bars,
- line graphs with choice of normal, cumulative area or stacked area displays.

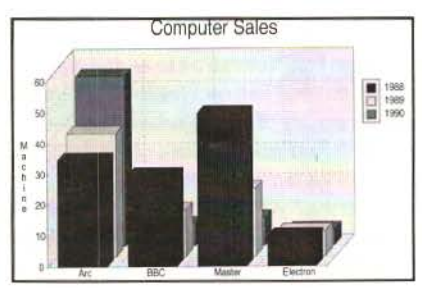

### ChartWell gives you complete user control over:

- choice of colour,
- data point styles.
- bar widths and spacing,
- use of titles and labels,
- legends to provide a key.
- graduated and shaded
- backgrounds,
- scales and tick marks, etc.

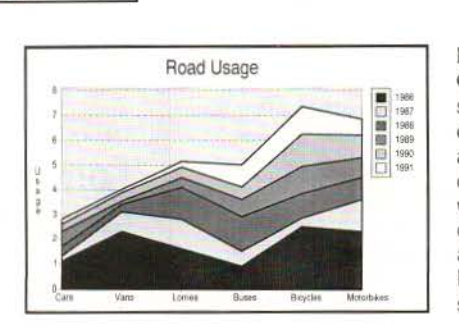

# Acorn User

... ChartWell: simple but effective.<br>...

*... ChartWe// scores on simpler ft also has enough effects to present material prettily at a price that*<br>*makes it attractive to the home or*<br>*school user* makes it attractive to the home or

*. .. Al/ the options chosen can be sauzd in a 'Style Sheet file which*   $makes~it~ remarkably~easy~to~create$ *the same type of graph again...* 

# Archive

.. . *This program from RISC*  ~euelopments *uses* a *really clever*  ~I!lroachhexploiting *the desktop 'osop y to the full.* 

Data can be imported from other applications, such as spreadsheets, databases, or created with a suitable editor as a text file.

Output is in standard Draw format for import into Draw or any other application, DTP for example.

Use of 'style sheets' allows a set of options to be saved with data for future reference. User choice of start-up options.

### Flexibility

ChartWell allows you to select only part of the data for display. You can also change the order of display - a useful feature when creating bar charts data can be arranged in ascending order so long bars will not overlap shorter ones.

# Chartwell is supplied with an Outline Font Manager and Swiss-B outline font.

The disc includes demonstration data and graph files.

The package is supplied with a full reference manual with an introductory tutorial section. Price £24.95 (Inc.Vat) to RISC User members and £29.95 (Inc.Vat) to non-members. P&P is extra. Stock Code PCHW RISC Developments Ltd. 117 Hatfield Rd. St. Albans, Herts ALI 4JS. Tel (0727) 40303 Fax (0727) 860263
# **Hints &. Tips.** • • **Hints &. Tips**

*Please keep sending in your hints on anything relevant to tht Archimtdes,* A3000 *and* A5000. *Don't forgtt, we pay for all hints we publish.* 

#### COMMS WITH SERIAL PORT ON A5000

The Acorn A5000 Release Notes contain some important information about the serial port that will especially affect comms enthusiasts. Split baud operation is no longer supported, as the serial chip has been changed, and this will affect those who wish to access boards at 1200/75 baud (V23), for example. Remember that buffered modems can still access V23 on a 1200/1200 speed as the modem will accommodate the speed differential automatically.

Some RISC OS 2.00 applications which interface with the serial port will not work correctly under RISC OS 3 due to changes in buffer vector specifications. There is a module, *SerialUtils* which is provided with RISC OS 3 which should help some of these applications to work - for example, Hearsay I and early versions of Hearsay II need this module, but the latest versions of Hearsay II donol.

Finally, the serial port has had a number of pins swapped around to make it compatible with the PC standard serial port. Generally to make "old" leads work on an A5000 (i.e. those that work on models before the ASOOO), you should swap over pins 6 and 8 in the A5000 9-pin connector. This is the recommended wiring for Hearsay I and II on the ASOOO.

#### MONITOR SAVER PRINTING PROBLEM **Alan Wrigley**

The RISC User Monitor Saver (Volume 4 Issue 7) is very useful, but it has one snag. If an application is in the middle of a print job when the screen is blanked, the print job is suspended until the screen is restored by pressing a key or moving the mouse. It can be very annoying if you leave a long document printing, then go back in 20 minutes to find that it has halted halfway down the first page.

Luckily there is a simple solution. The monitor saver works by claiming the event vector, and enabling events 10 (mouse button) and 11 (key pressed). All you need to do is add event 0 (output buffer empty) to the list, since this event will be generated regularly while printing is in progress. To do this, load the program *MakeMod,* and alter lines 320-330 as follows:

320 CMPNE RO, #0

330 CMPNE R0, #11

and then add the following lines:

221 MOV R1,#0 222 SWI 'OS Byte'

551 MOV R1,#0

552 SWI 'OS\_Byte'

Then run the program to create the amended module. The monitor saver will not switch the machine off while the machine is printing. so the print job will not be stopped.

### CHANGING LANGUAGE IN DESKEDIT

#### Lee Calcraft

DeskEdit will only detokenise a Basic program dragged to its icon if it is of filetype Basic. If you have a Basic program of some other filetype (imported from another machine, say) you will need to change its filetype to Basic before dragging it to DeskEdit.

Also, if for some reason you have a text file in DeskEdit that you want to change into a Basic file, you must select Basic from the Language submenu, and also set the correct filetype from DeskEdit's filetype menu. But remember the filetype you want is BasicTx (FDl) - detokenised Basic - since that is what you have - not FFB, Basic.

#### HARD SPACE BY MISTAKE

#### **Rolf Herschel**

When typing text quickly, you can sometimes hit the Alt key at the same time as the space bar. This will insert a hard space (ASCII 160) into the text rather than the usual space character (ASCII 32). This looks just like a normal space and so you will not be able to spot the error. This can cause problems in several areas. For example, if you do this in a Basic program, then you are likely to get a syntax error when the program is run. Listing the program will show the keyword EVAL where you expected a space, because 160 is the token for EVAL.

You could also have problems if you are transferring the text to another application or computer. For example, you might transfer it to a DTP package and then use an outline font which does not have character 160 defined at all, so no space at all will appear in the text. If you transfer the text to another computer, it is quite possible that ASCII 160 is used for a completely different character altogether. Unless you have intentionally

## **Hints &.. Tips.** • • **Hints &.. Tips**

put hard spaces into your text, it is a good idea to perform a global search/ replace if these problems are likely to occur.

#### WAITING FOR THE PRINT JOB... Will Davidson

It can be very frustrating waiting for an application to print out if it doesn't print in the background. Take Paint for example; a large sprite can take a very long time to print, and there is no way of telling when the job has finished without staring at the screen for ages. However, if you start the print job and wait for the hourglass to appear, then press F12 followed by Ctrl-G and then Return (nothing will appear on the screen, not even the expected \* prompt), then when the print job has finished the computer will emit a beep, informing you that you can use your computer again.

#### **TEMPORARY DIALOGUE BOXES** Richard Hallas

Windows may be opened using the calls "Wimp\_CreateMenu" and "Wimp\_Cre ateSubMenu" in place of the normal "Wimp\_OpenWindow". When windows are opened in this way, they are *transient,* and clicking a mouse button outside them or pressing Escape makes them vanish. If a dialogue . box opened in this way (i.e. as a box off a menu) contains any writable icons, the caret will be placed in the first of these by the Wimp. You should set the input focus colour to be the same as the standard title bar (i.e. the title bar should not light up) and the window should incorporate no control icons or scroll bars, just a title. It should, however, contain a Cancel and OK icon, and no action should be taken until OK is clicked. The following lines will open a standard Info box using this method,' in a similar way to Edit when the Info option is chosen (rather then just moved over):

SYS 'Wimp\_GetPointerInfo',,block%

#### SYS "Wimp CreateMenu"..info%.block%! C -24,block% !4+24

You may wish to open a window as part of an existing menu tree, as the user moves over *c*  submenu pointer. By setting the menu item flag to generate a message (type &400CO, MenuWarning) instead of opening the window in the menu tree itself, the Wimp will pass the co-ordinates for the dialogue box within the message so you can update the contents of your window and then let it open as a submenu using "Wimp\_CreateSubMenu".

#### STANDARD ARCSCAN SEARCHING

#### Ned/Mercer

The indexes to RISC User and BEEBUG magazines have a number of standard entries that can be searched for, like Postbag and Points Arising. The RISC User indexes are generally consistent in their presentation, so that searching for *Postbag:* should give all the Postbag entries in the database. However, some of the early BEEBUG databases may be missing the colon, and have "Postbag " or "Postbag-" instead, so it is wise to search for standard fields using wildcards, e.g. Postbag<sup>\*</sup> or News<sup>\*</sup>.

#### UNPLUGGED SHELLCLI George Toulmin

A note by Alan Wrigley in Hints and Tips, RISC User 4:6, remarked that ROM modules may get unplugged by certain programs, and that

\*RMReInit <module name>

will restore them. However, there is a problem if the module unplugged is the ShellCLI module, which interprets star commands, because then the above command will *give* the error "File 'ShellCLI' not found". However, if you get an Edit task window on the Desktop and type the above into it, then the ShellCLI module will be reinitialised and all will be well. BU

## **Advertisers' Index**

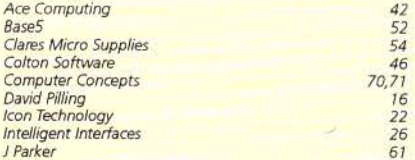

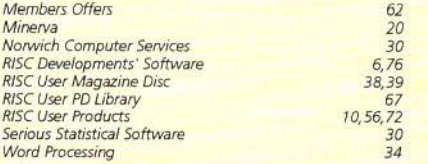

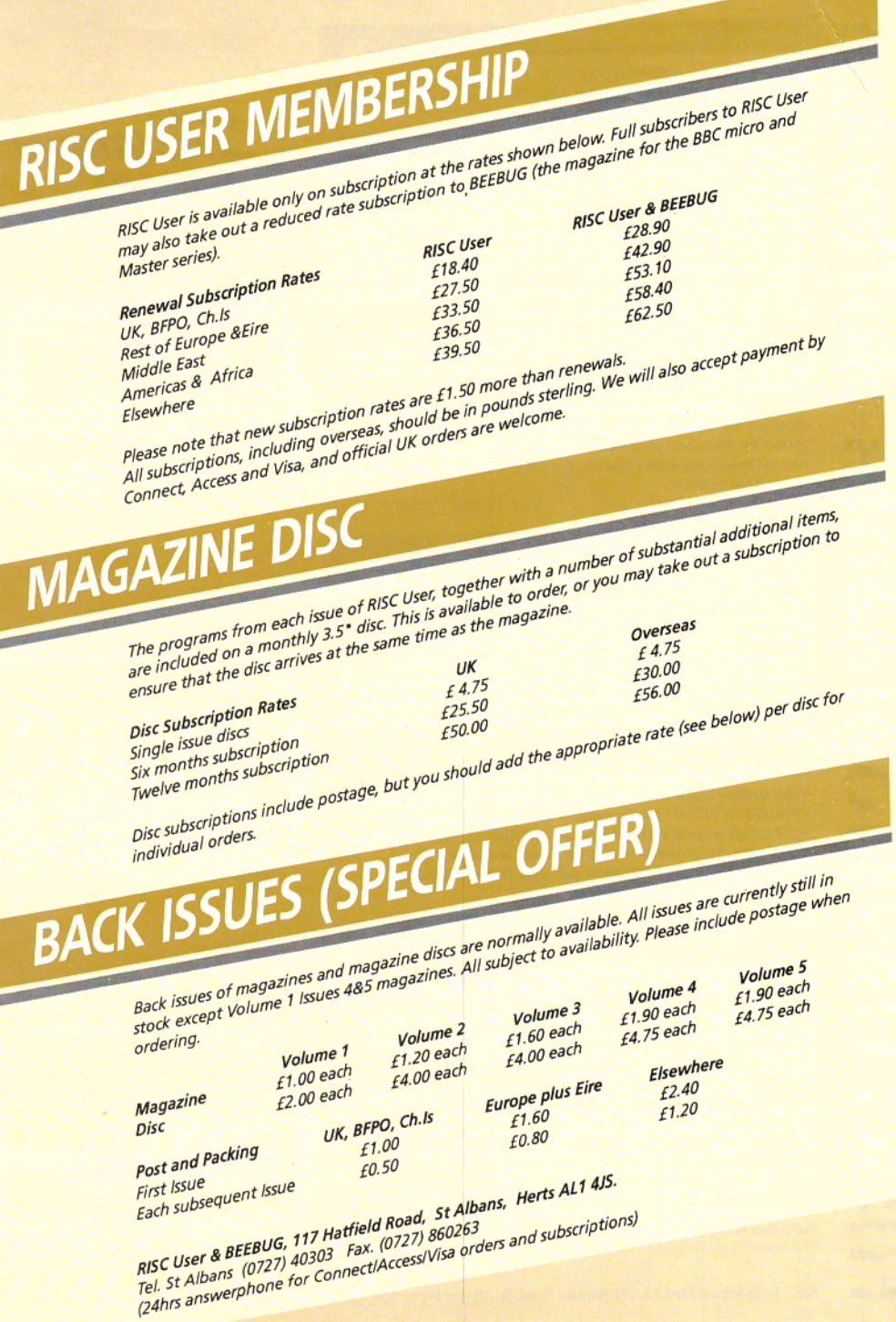

#### **Desktop Thesaurus**

Desktop Thesaurus contains over 11,000 keywords and nearly 90,000 carefully chosen alternative words. It is ideal for developing language skills in the office, in school or at home.

The synonyms for the required keyword are listed in a scrolling window according to parts of speech, so nouns, verbs etc are grouped together. Clicking on any synonym itself then selects that word as a keyword and displays its synonyms, allowing you to browse through the data for the ideal alternative word. You can step back through earlier keywords, or step through the keywords in alphabetical order. When you have located an alternative word, it may be transferred instantly into almost any compatible application for you. Ideal for use with Ovation, Impression, Edit, Pipedream, 1st Word Plus, Pendown, Desktop Folio and other desktop publishers and word processors.

Desktop Thesaurus uses a compression system allowing the Thesaurus data to use disc space efficiently. Thesaurus data is accessed directly from disc saving valuable RAM, but is almost instantaneous from hard disc (a little slower from floppy disc).

Thesaurus data may be exported as plain text for editing, and the modified file re-imported into the Thesaurus. This powerful feature allows the Thesaurus to be easily modified or expanded. Due to the large size of the uncompressed data file, it is not possible to use this feature on a 1Mb RAM machine.

Members Price £17.10 + VAT

Site Licence Price £95 + VAT

#### Ovation

Ovation sets new standards of quality and value by offering professional features in an easy-to-use package at a very competitive price. We guarantee that you will be able to produce high quality documents within hours of opening the package. Ovation provides a formidable array of desktop publishing features, yet can be used just like a traditional word processor to produce single page letters of entire books with complete ease. The package includes a 250 page user guide suitable for both novices and experienced users, a quick reference card, 7 outline fonts, and a range of clipart.

- · multitasking/multi-documents · full WYSIWYG display
- · fast spelling checker (needs 2Mb) · variable views · headers/footers
- · font size 1-1000pt · master pages · import draw & sprite files
- · full colour support · linked frames · multiple columns · stylesheets
- · definable frame borders · auto hyphenation (needs 2Mb)
- · find & replace · line drawing · cut, copy, paste via clipboard
- · dot-matrix & laser printer drivers

Members Price £86.09 + VAT

Site Licence £475 + VAT

#### **C** Development System

The C Development System is a complete C language conforming to almost all of the ANSI specification. The package contains a compiler which is quick, easy-to-use and generates ARM code which may be linked to other programs using the linker.

Also included is a multi-tasking editor from which programs may be written, compiled and executed without leaving the desktop. In fact you can compile, link and run C programs at the press of a key. The compiler errors are automatically highlighted in the editor for easy correction making it ideal for beginners learning C.

The package also includes a range of RISC OS functions, a library manager for creating new libraries, a Make utility, and a built-in ARM assembler for advanced users. Site Licence £385 + VAT Members Price £68.70

Thesaurus

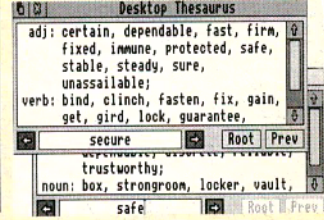

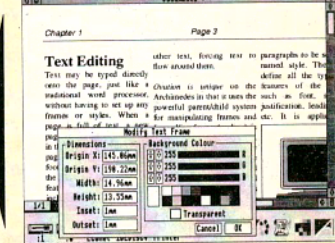

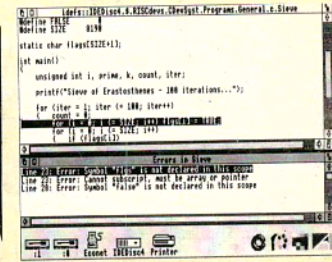